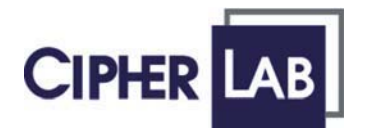

# **Scanner Configuration**

## **SmartScan Manual**

DOC Version 2.21 This document is specifically designed for the user to print two pages per sheet of paper with optimal print quality.

Copyright © 2005~ 2008 CIPHERLAB CO., LTD. All rights reserved

The software contains proprietary information of CIPHERLAB CO., LTD.; it is provided under a license agreement containing restrictions on use and disclosure and is also protected by copyright law. Reverse engineering of the software is prohibited.

Due to continued product development this information may change without notice. The information and intellectual property contained herein is confidential between CIPHERLAB and the client and remains the exclusive property of CIPHERLAB CO., LTD. If you find any problems in the documentation, please report them to us in writing. CIPHERLAB does not warrant that this document is error-free.

No part of this publication may be reproduced, stored in a retrieval system, or transmitted in any form or by any means, electronic, mechanical, photocopying, recording or otherwise without the prior written permission of CIPHERLAB CO., LTD.

For product consultancy and technical support, please contact your local sales representative. Also, you may visit our web site for more information.

The CipherLab logo is a registered trademark of CIPHERLAB CO., LTD.

Microsoft, Windows, and the Windows logo are registered trademarks of Microsoft Corporation in the United States and/or other countries.

Bluetooth is a trademark of Bluetooth SIG, Inc., U.S.A.

Other product names mentioned in this manual may be trademarks or registered trademarks of their respective companies and are hereby acknowledged.

The editorial use of these names is for identification as well as to the benefit of the owners, with no intention of infringement.

> **CIPHERLAB CO., LTD.** Website: http://www.cipherlab.com

## RELEASE NOTES

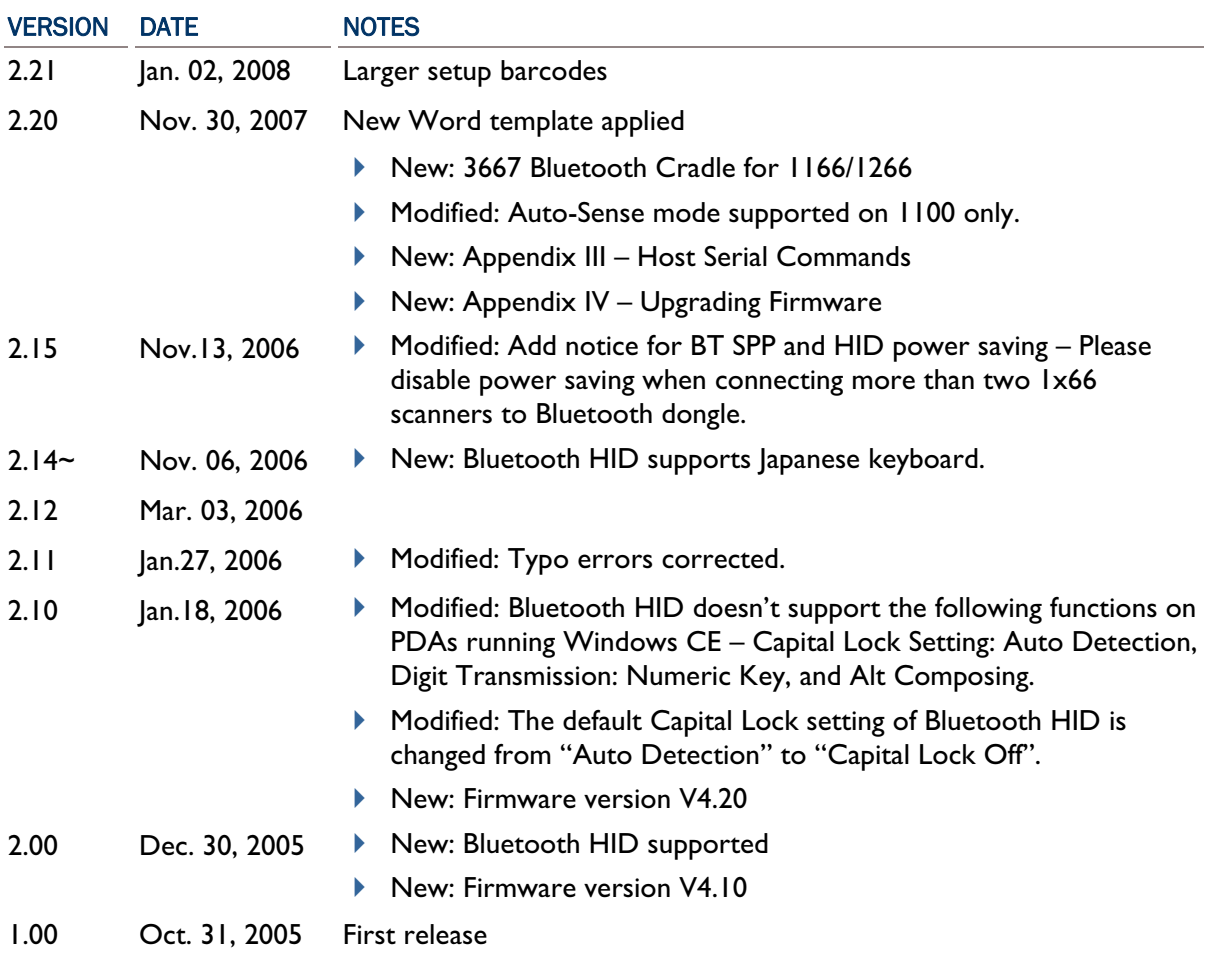

### **CONTENTS**

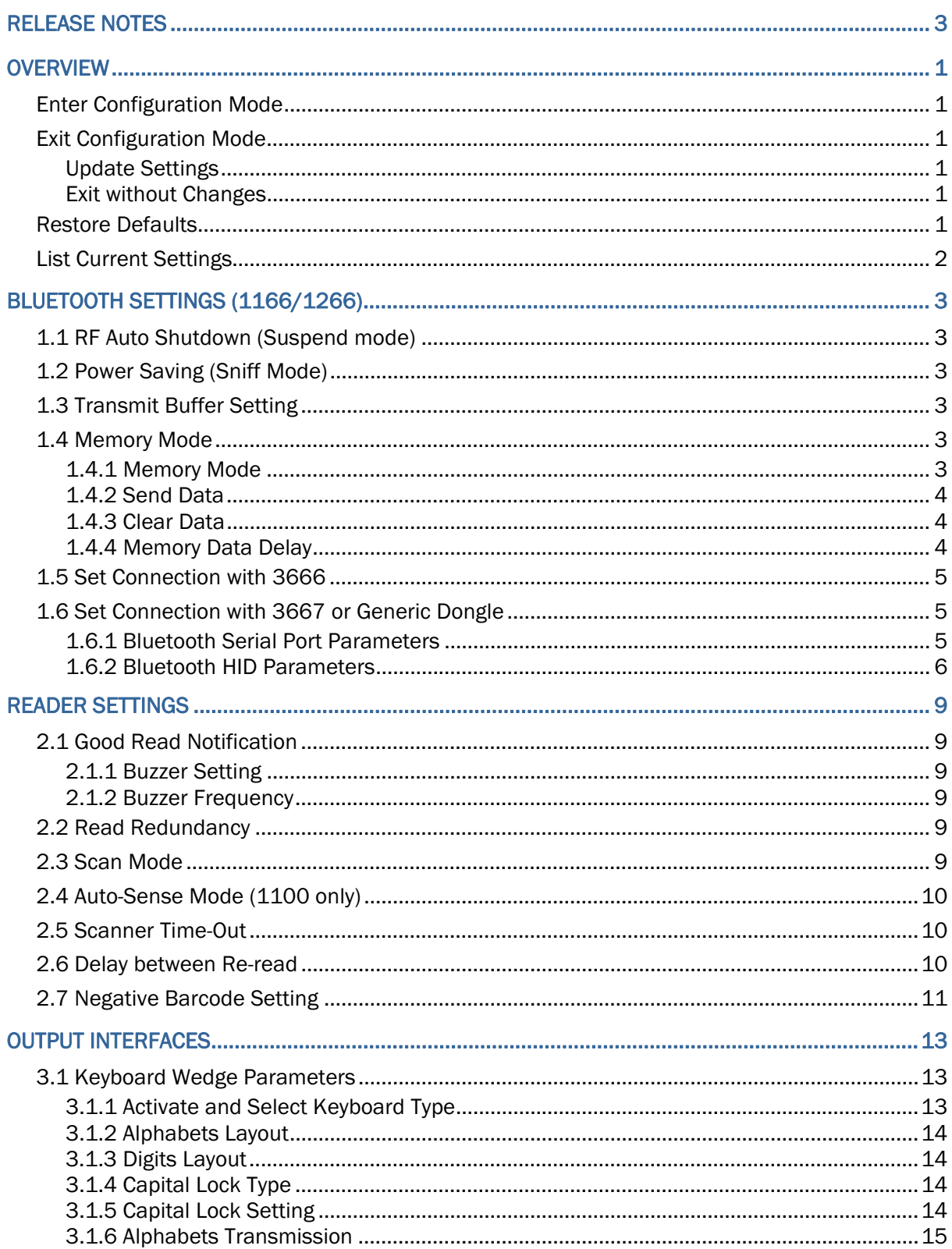

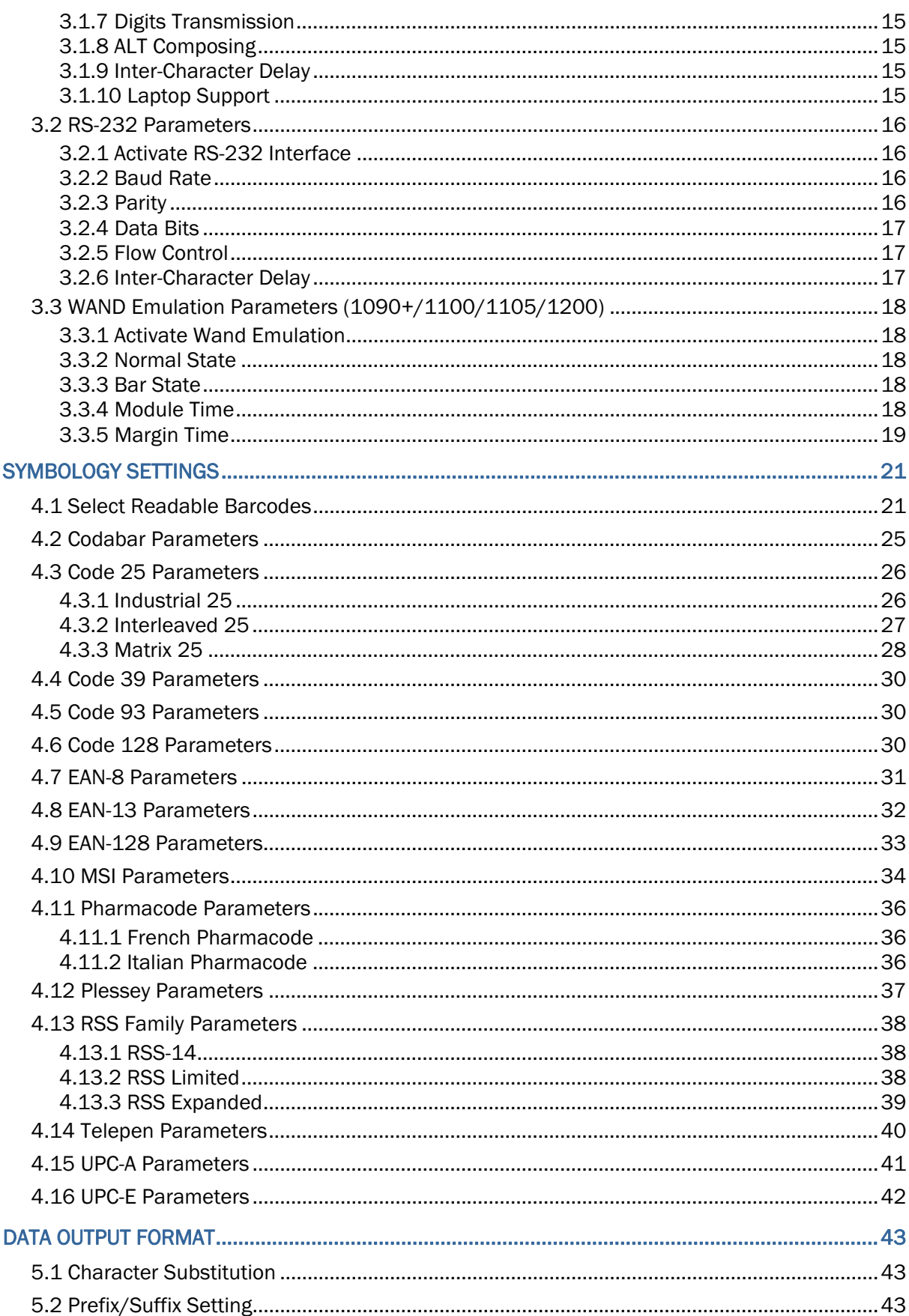

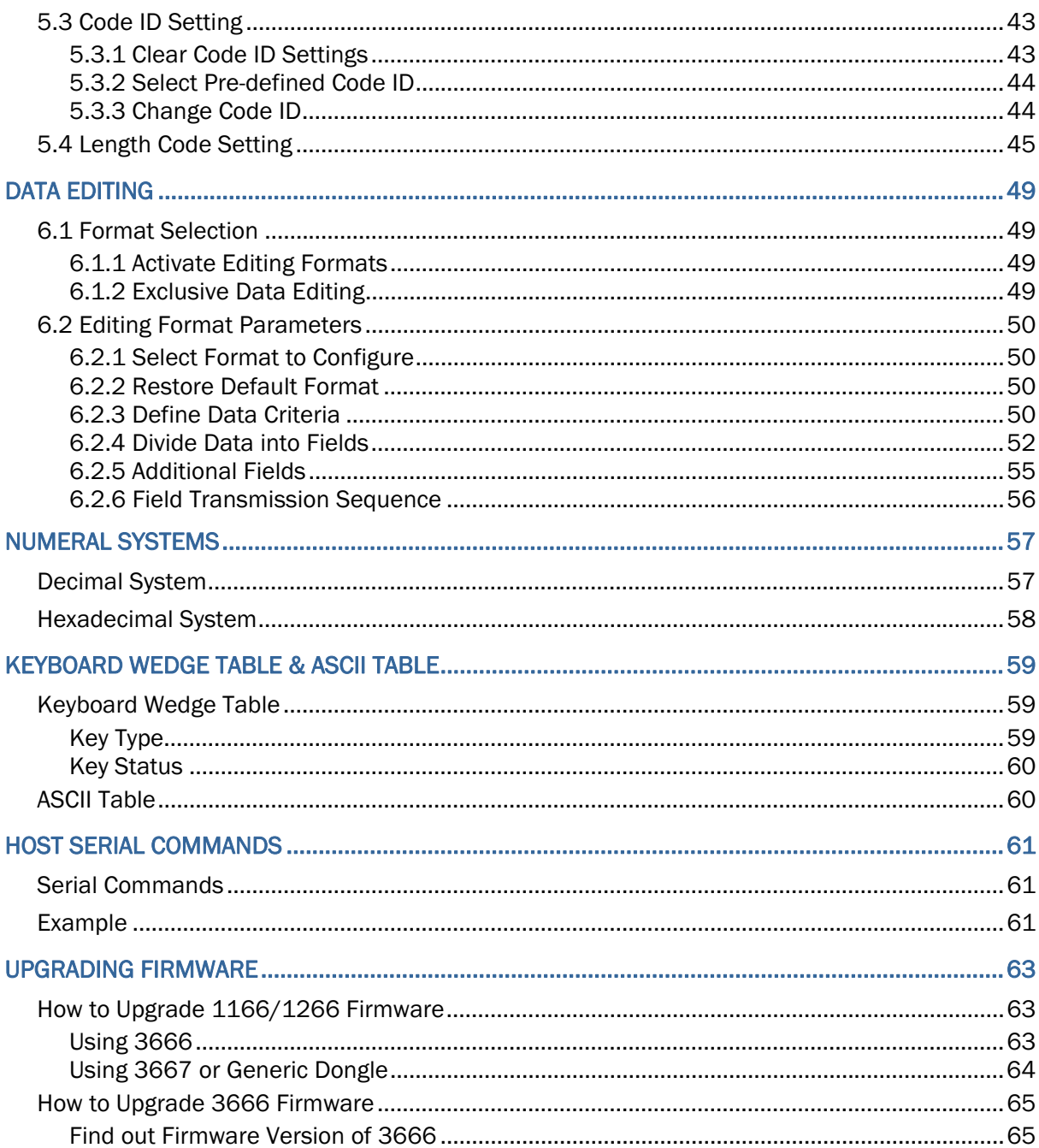

### **OVERVIEW**

#### ENTER CONFIGURATION MODE

Serial Command N/A

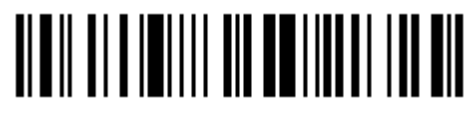

Enter Setup

#### EXIT CONFIGURATION MODE

UPDATE SETTINGS

Serial Command 9999

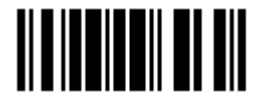

Update

#### EXIT WITHOUT CHANGES

Serial Command 9998

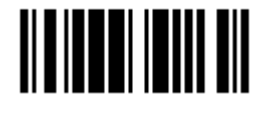

Abort

#### RESTORE DEFAULTS

Serial Command 9993

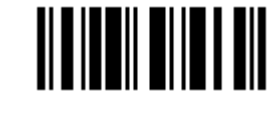

Restore Defaults

Note: The default value (if there is) for each setting is included in a pair of angle brackets "<>".

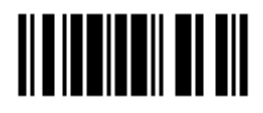

#### LIST CURRENT SETTINGS Serial Command 9950 List settings regarding Interface, Buzzer, and Scanner Parameters Page 1 Serial Command 9951 List settings regarding Prefix, Postfix, and Length Code Setting Page 2 Serial Command Serifar Command<br>9952 **List settings regarding Code ID**  Page 3 Serial Command **9953 List settings regarding: Readable Symbologies**<br>9953 Page 4 Serial Command 9954 List settings regarding Symbology Parameters  $(1/3)$  Page 5 Serial Command 9955 List settings regarding Symbology Parameters (2/3) Page 6 Serial Command 9956 List settings regarding Symbology Parameters (3/3) Page 7 Serial Command 9957 **List settings regarding Editing Format I**  Page 8 Serial Command Serifar Command **IIIIIIIIIIIIIIIIIIIII** List settings regarding Editing Format 2 Page 9 Serial Command Serial Command **IIIIIIIIIIIIIIII** List settings regarding Editing Format 3 Page 10

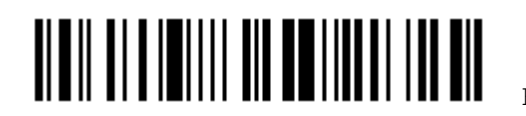

## Chapter 1

## BLUETOOTH SETTINGS (1166/1266)

#### 1.1 RF AUTO SHUTDOWN (SUSPEND MODE)

- 1) Read this label to specify the time interval before the scanner enters suspend mode.
- 2) Read the "Decimal Value" label on page 57. For example, read "I" and "5" for the scanner to suspend the connection with 3666 after being idle for 15 minutes.
- 3) Read the "Validate" label on the same page to complete this setting.

Serial Command 0445 RF Auto Shutdown after … minutes 1.2 POWER SAVING (SNIFF MODE) Serial Command Serial Command 0458 0459 <Enable>
Disable 1.3 TRANSMIT BUFFER SETTING Serial Command Serial Command 0386 0387 Enable <Disable> 1.4 MEMORY MODE 1.4.1 MEMORY MODE Serial Command Serial Command 0321 0320 Enable <Disable>

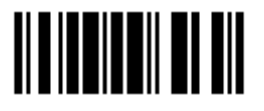

#### 1.4.2 SEND DATA

Serial Command 9918

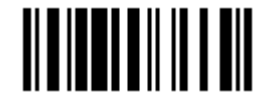

#### Send Data

#### 1.4.3 CLEAR DATA

- 1) Read the "Clear Data" label to clear the flash memory.
- 2) Read the "Confirm" label to confirm the action.

Serial Command 9916

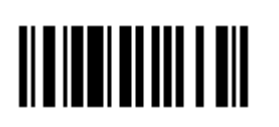

Serial Command 9917

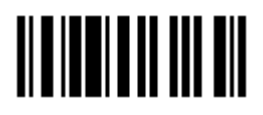

#### Clear Data Confirm

#### 1.4.4 MEMORY DATA DELAY

Serial Command 0322

Serial Command 0324

Serial Command 0326

Serial Command 0328

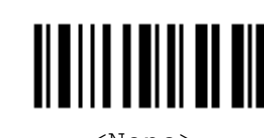

<u>HII BIIIDII DII</u>

║

∭

Serial Command 0323

Serial Command

Serial Command

Serial Command

0325

0327

0329

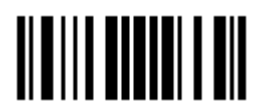

<None> 250 ms

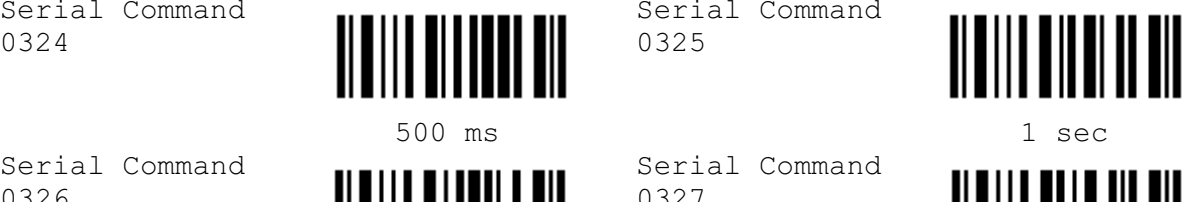

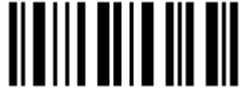

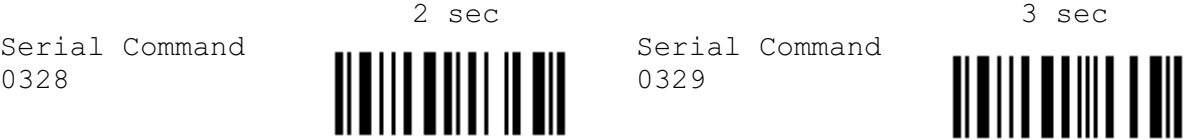

 $5 \sec \theta 8 \sec \theta$ 

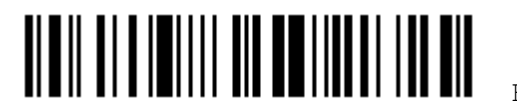

Enter Setup

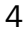

#### 1.5 SET CONNECTION WITH 3666

- 1) Read this label or the same one at the bottom of the 3666 cradle.
- 2) Read the "Serial Number" label at the bottom of the cradle within 5 seconds.
- 3) Proceed to select a desired output interface.

Serial Command

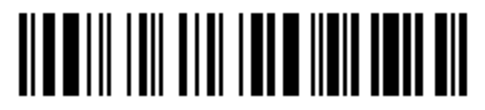

Set Connection

#### 1.6 SET CONNECTION WITH 3667 OR GENERIC DONGLE

#### 1.6.1 BLUETOOTH SERIAL PORT PARAMETERS

Serial Command 0453

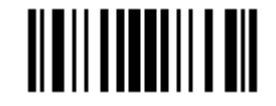

Activate Bluetooth SPP

#### DEVICE NAME BROADCASTING

Serial Command 0450

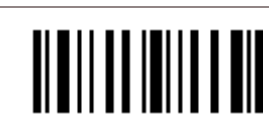

Serial Command 0451

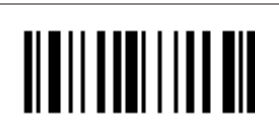

<Yes> No

#### AUTHENTICATION

Serial Command 0448

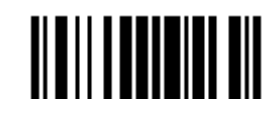

#### Serial Command 0449

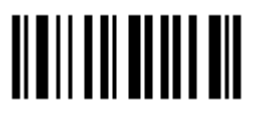

Yes  $X \sim N$ 

#### PIN CODE

- 1) Read this label to specify the PIN code.
- 2) Read the "Hexadecimal Value" label on page 58 for the desired character string (max. 6 characters are allowed).
- 3) Read the "Validate" label on the same page to complete this setting.

Serial Command 0452

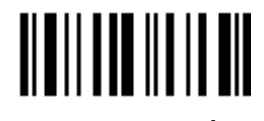

Enter PIN Code …

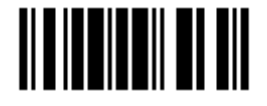

#### 1.6.2 BLUETOOTH HID PARAMETERS

- 1) Read this label to activate Bluetooth HID and select a keyboard type.
- 2) Read the "Decimal Value" label on page 57. Refer to the table below for the number of desired keyboard type.
- 3) Read the "Validate" label on the same page to complete this setting.

Serial Command 0000

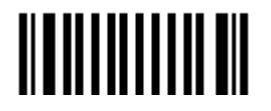

 Activate & Select Keyboard Type …

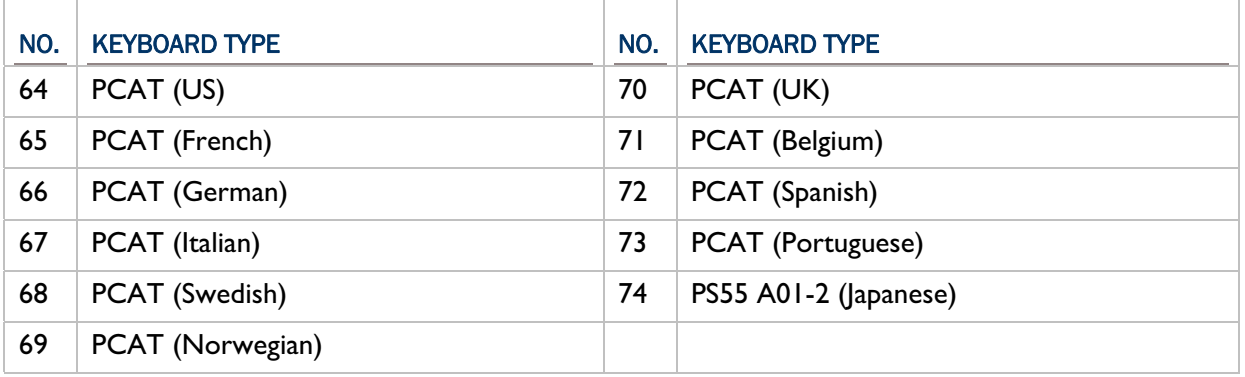

#### RESET CONNECTION

Read this label when switching connection from one PC to another and re-connection is required.

Serial Command 9972

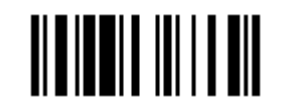

Reset Connection

#### DEVICE NAME BROADCASTING

Serial Command 0450

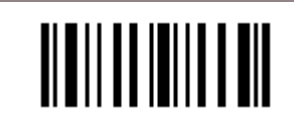

Serial Command 0451

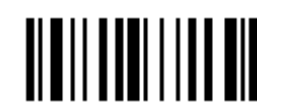

<Yes> No

#### AUTHENTICATION

Serial Command 0448

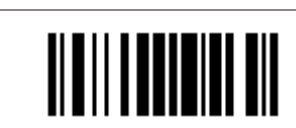

Yes <No>

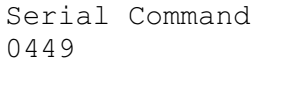

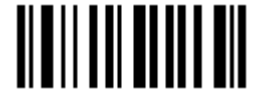

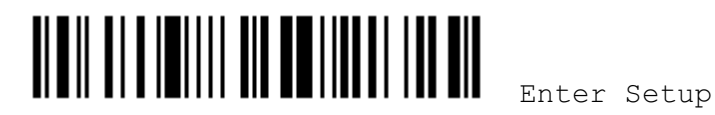

#### PIN CODE

- 1) Read this label to specify the PIN code.
- 2) Read the "*Hexadecimal Value*" label on page 58 for the desired character string (max. 6 characters are allowed).
- 3) Read the "Validate" label on the same page to complete this setting.

Serial Command 0452

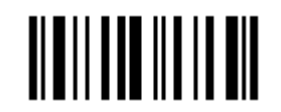

Enter PIN Code …

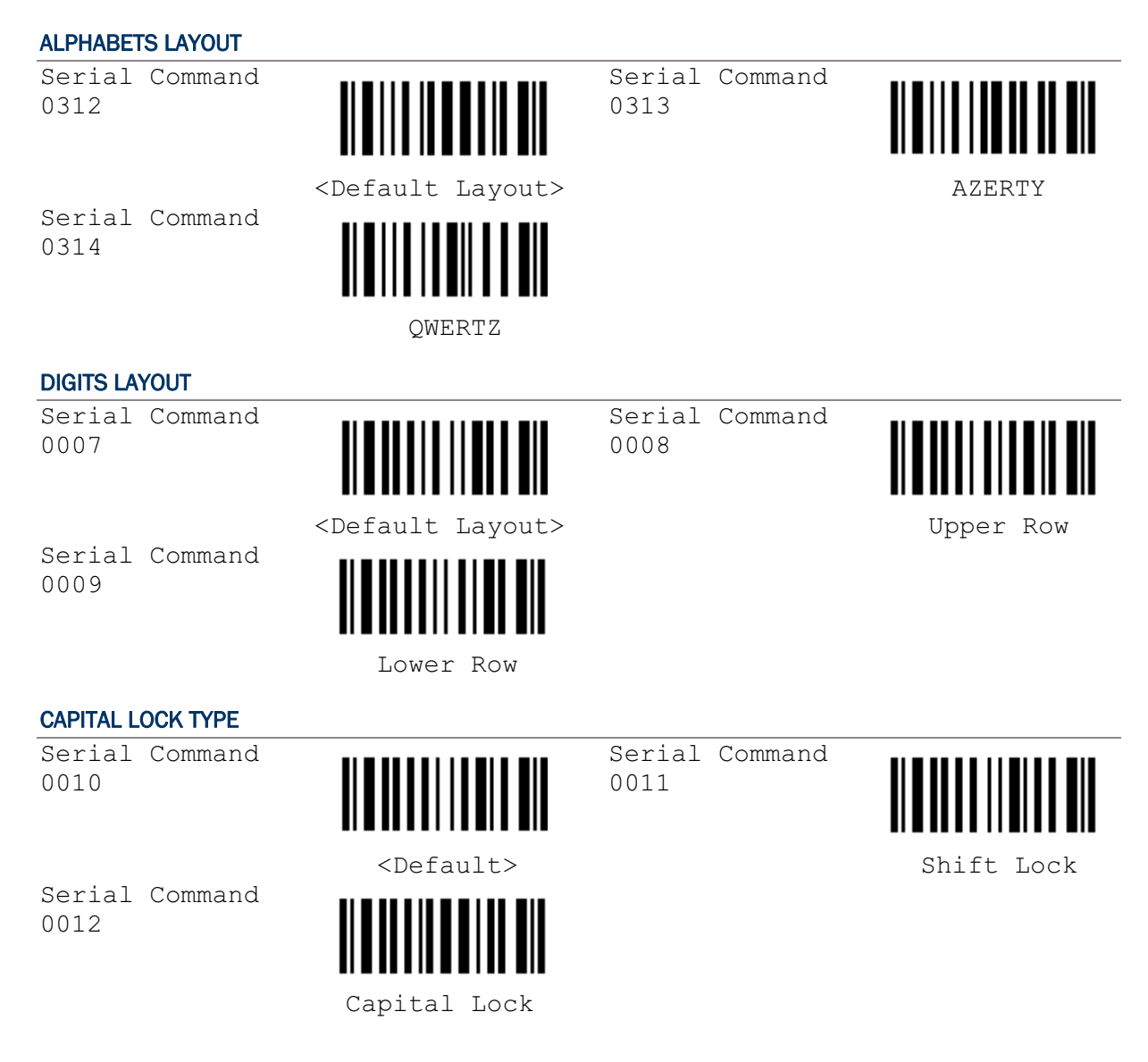

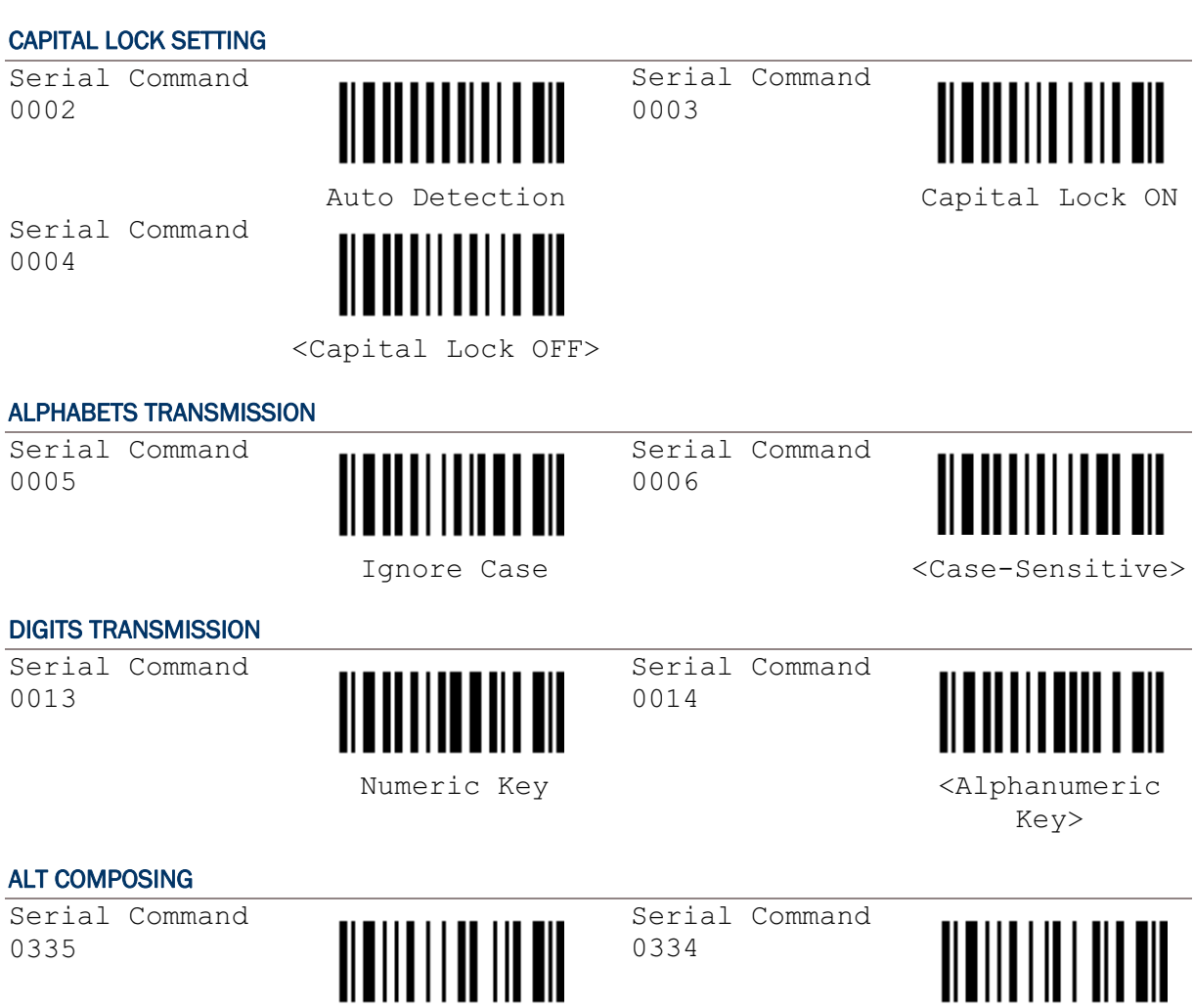

0334

Yes  $X \sim N$ 

Enter Setup

## Chapter 2

## READER SETTINGS

#### 2.1 GOOD READ NOTIFICATION 2.1.1 BUZZER SETTING Serial Command Serial Command <u> ALAMANIA OLI ON</u> 0318 0319 <Enable Buzzer> Disable Buzzer 2.1.2 BUZZER FREQUENCY Serial Command Serial Command <u> ALAMANI ANI</u> 0046 0047  $8 \text{ kHz} \hspace{2.5cm} <4 \text{ kHz}$ Serial Command Serial Command **TITULININ III** 0048 0049 2 kHz 1 kHz 2.2 READ REDUNDANCY Serial Command Serial Command 0201 0202 <No Redundancy> One Time Serial Command Serial Command 0203 0204 Two Times Three Times 2.3 SCAN MODE Serial Command Serial Command 0066 0067 <Auto Off Mode> Continuous Mode (Default for 1000/1090+)

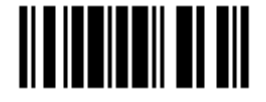

#### Scanner Configuration SmartScan Manual

Serial Command 0068

Serial Command 0070

Serial Command 0072

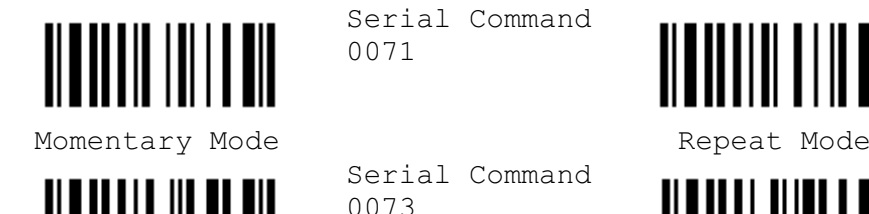

<Laser Mode>

1100/1105/1166/1200/1266)

(Default for

Auto Power Off Mode Alternate Mode Serial Command 0071

Serial Command

0069

Serial Command 0073

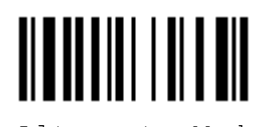

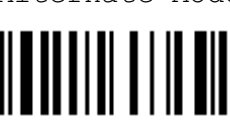

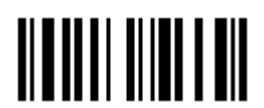

Test Mode

#### 2.4 AUTO-SENSE MODE (1100 ONLY)

Serial Command 0333

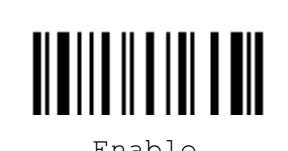

Serial Command 0332

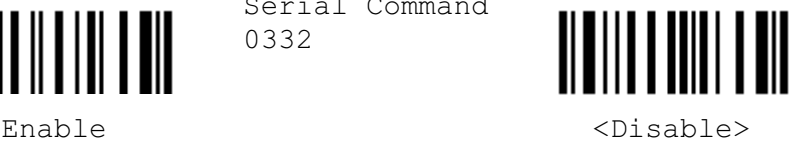

#### 2.5 SCANNER TIME-OUT

- 1) Read this label to specify the time interval before the scan engine times out in Laser, Auto Off, or Auto Power Off mode.
- 2) Read the "Decimal Value" label on page 57. For example, read "I" and "0" for the scanner to automatically shut down after being idle for 10 seconds.
- 3) Read the "Validate" label on the same page to complete this setting.

Serial Command 0207

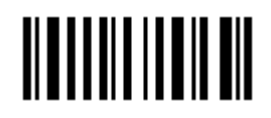

 Scanner Time-Out after … seconds

#### 2.6 DELAY BETWEEN RE-READ

Serial Command 0336

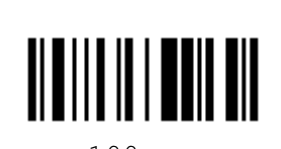

Serial Command 0337

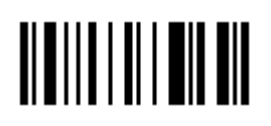

100 ms 200 ms

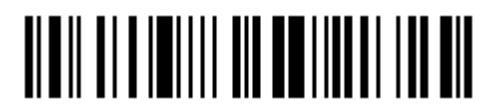

Enter Setup

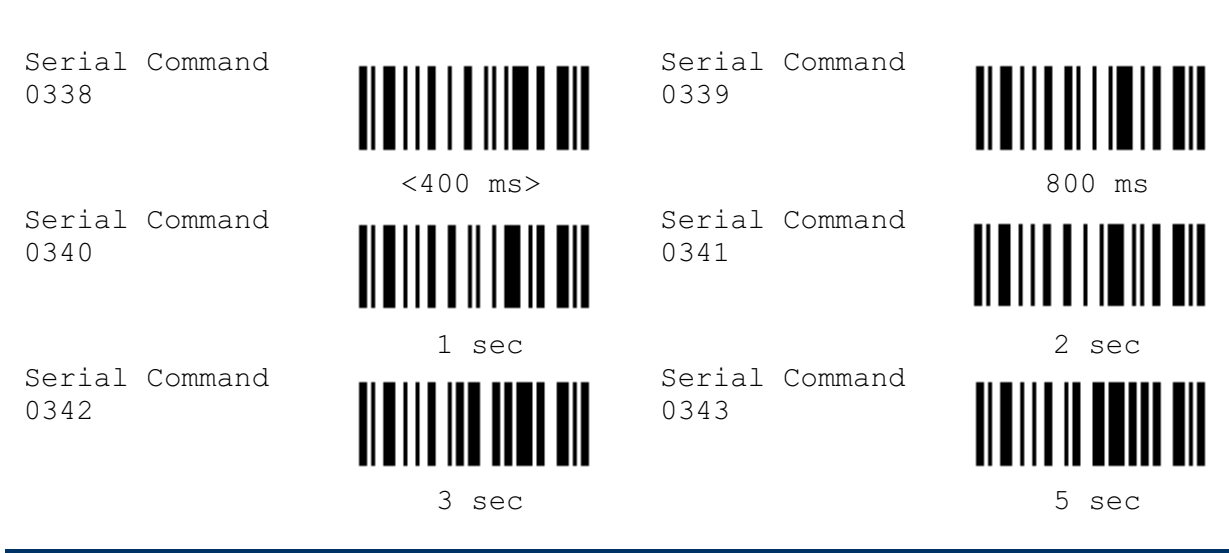

#### 2.7 NEGATIVE BARCODE SETTING

Serial Command 0199

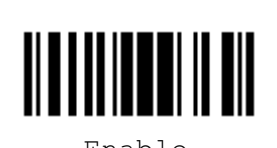

Serial Command 0200

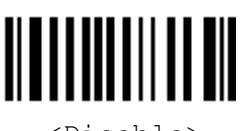

Enable <br/> <Disable><br/><Disable><br/><

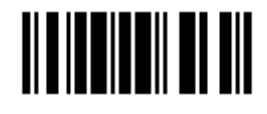

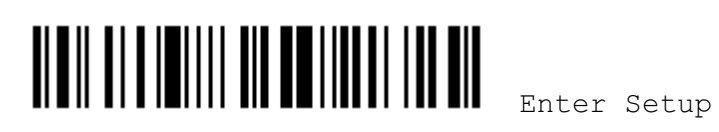

## Chapter 3

### OUTPUT INTERFACES

#### 3.1 KEYBOARD WEDGE PARAMETERS

#### 3.1.1 ACTIVATE AND SELECT KEYBOARD TYPE

- 1) Read this label to activate Keyboard Wedge and select a keyboard type.
- 2) Read the "Decimal Value" label on page 57. Refer to the table below for the number of desired keyboard type.
- 3) Read the "Validate" label on the same page to complete this setting.

Serial Command 0000

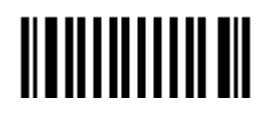

 Activate & Select Keyboard Type …

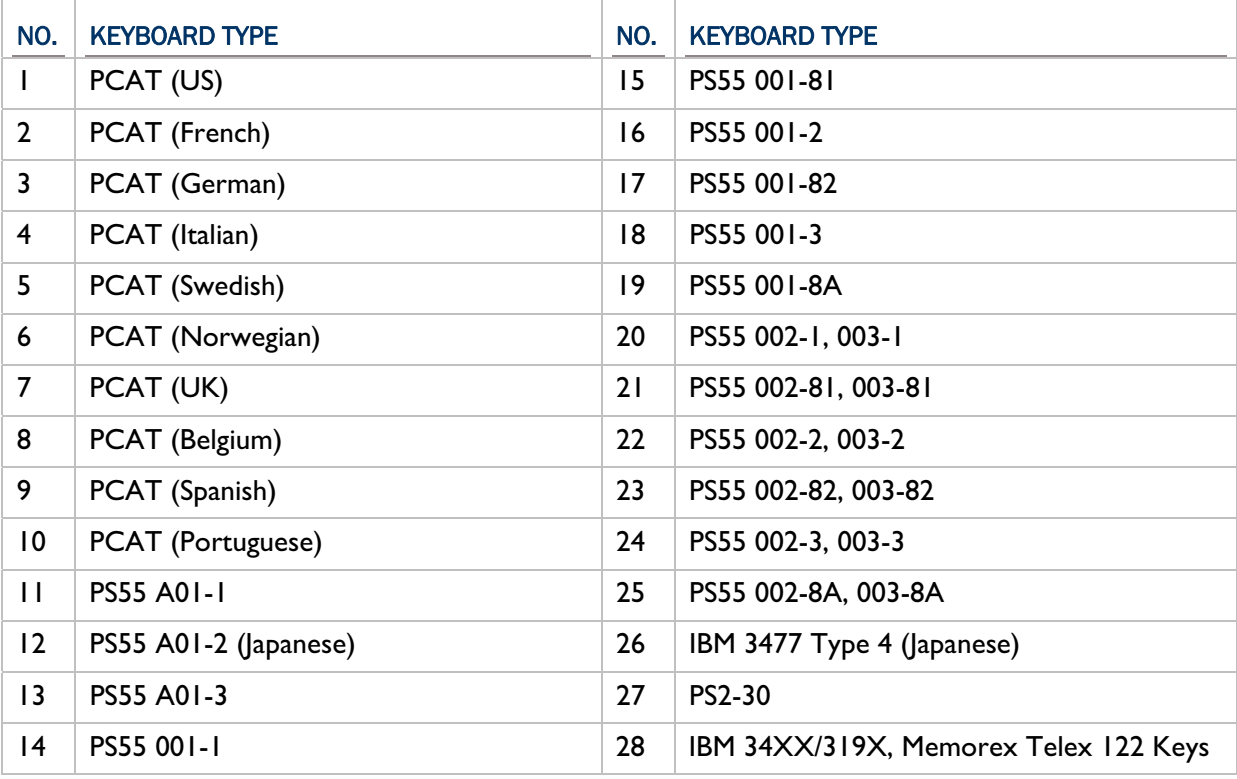

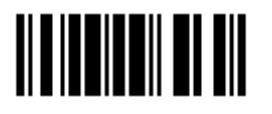

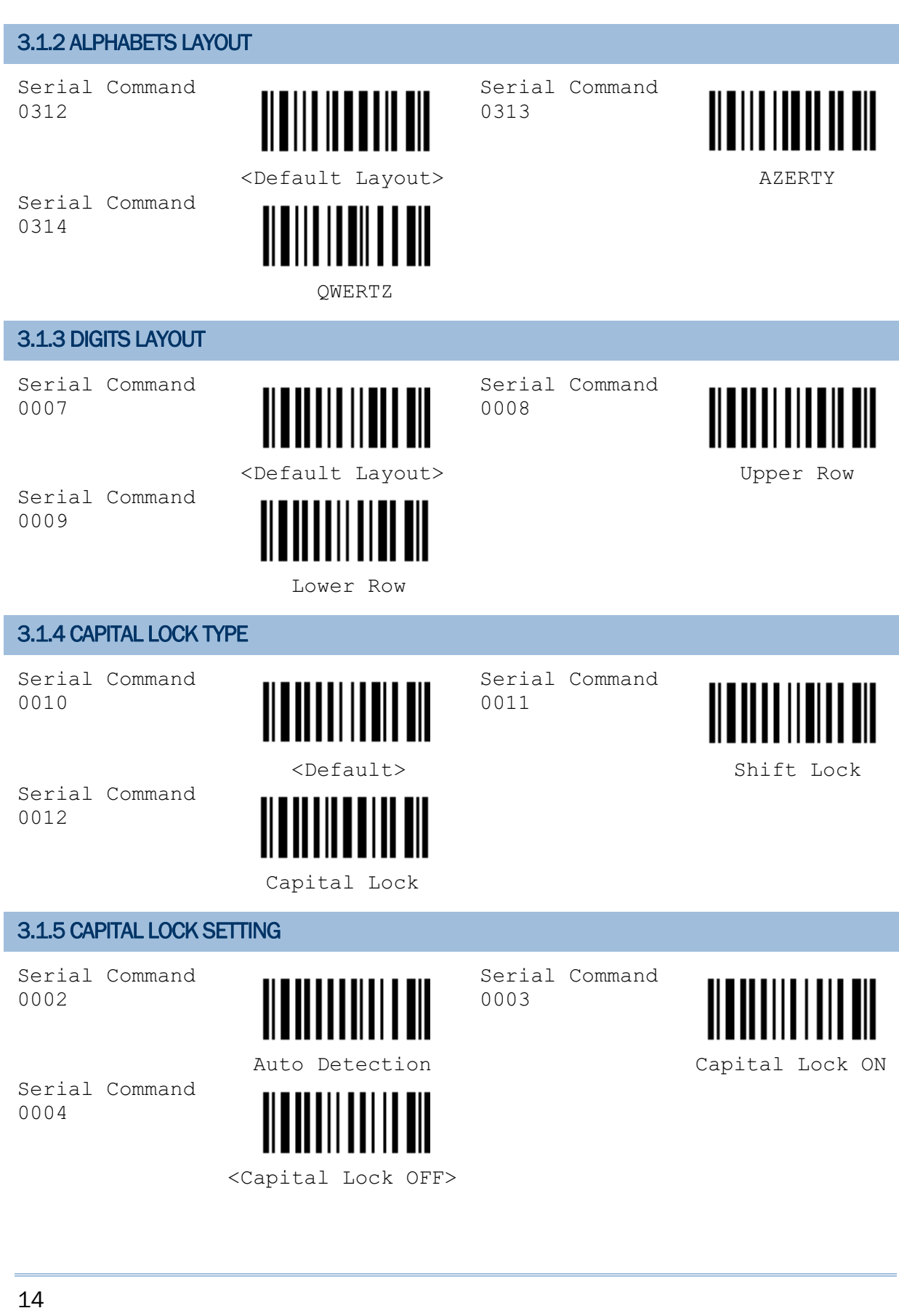

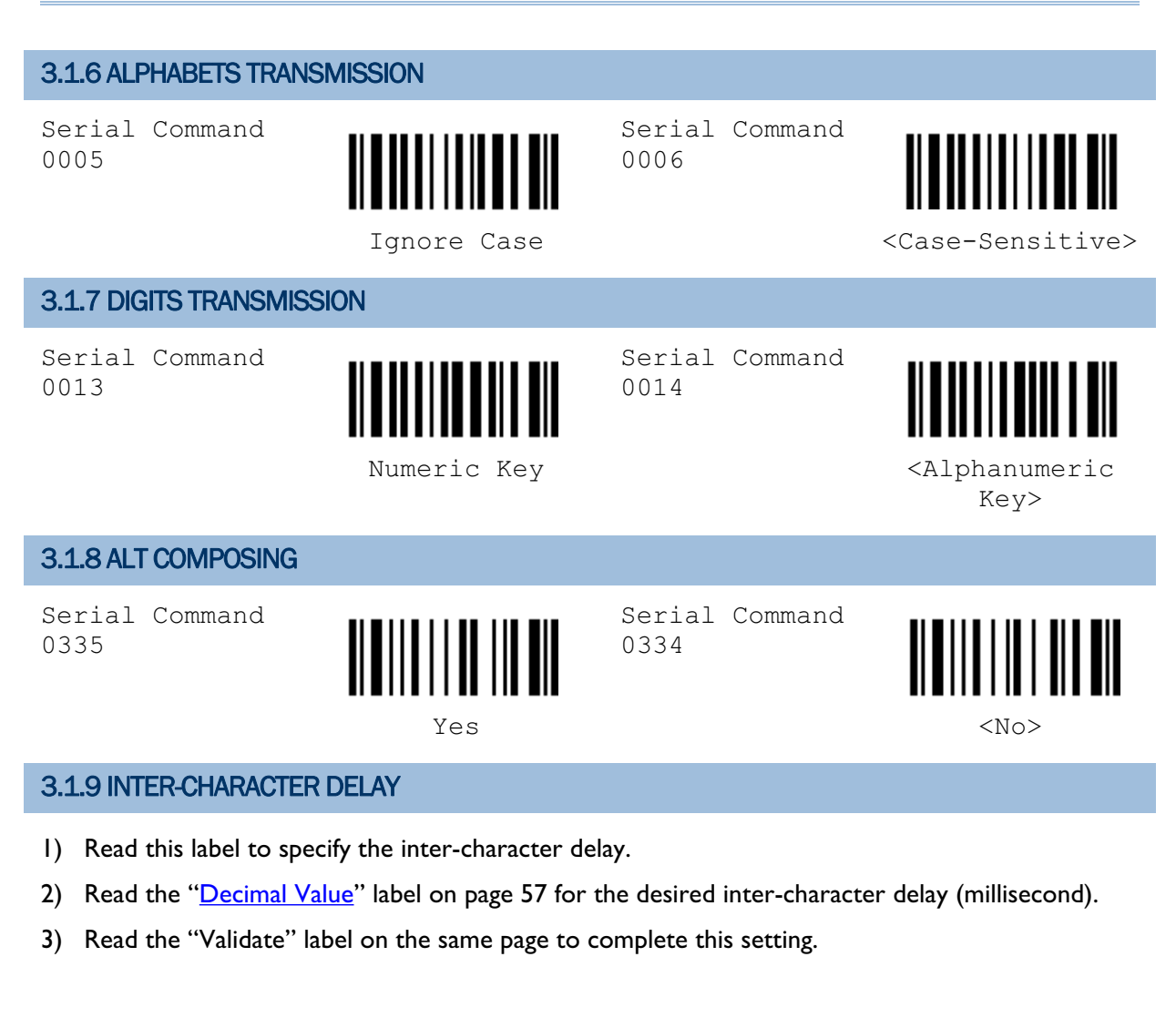

Serial Command 0015

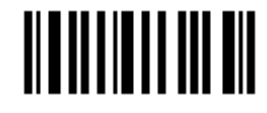

 Inter-Character Delay …

#### 3.1.10 LAPTOP SUPPORT

Serial Command 0389

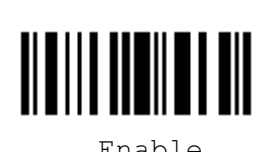

Serial Command 0388

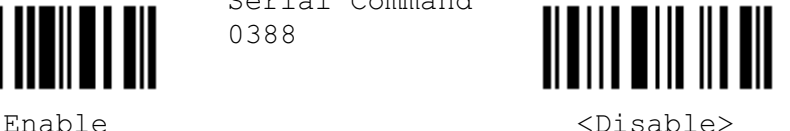

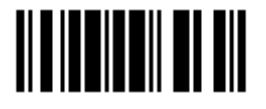

#### 3.2 RS-232 PARAMETERS

#### 3.2.1 ACTIVATE RS-232 INTERFACE

Serial Command 0001

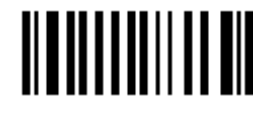

 Activate RS-232 Interface

#### 3.2.2 BAUD RATE

Serial Command 0023

Serial Command 0017

Serial Command 0019

Serial Command 0021

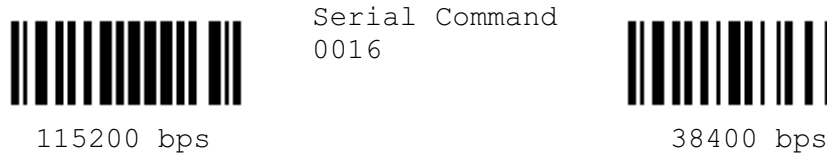

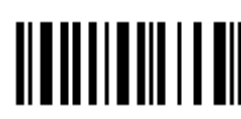

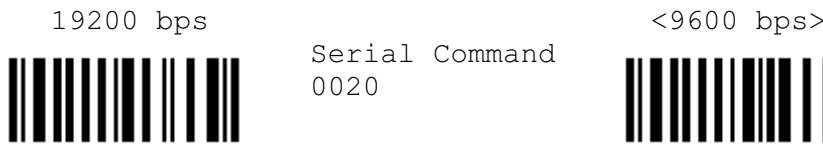

4800 bps 2400 bps

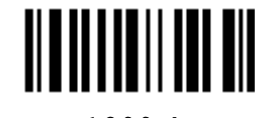

Serial Command 0016

Serial Command 0018

Serial Command 0020

Serial Command 0022

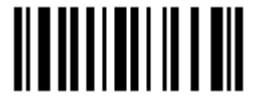

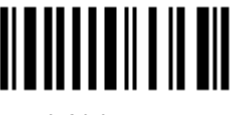

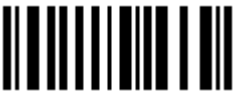

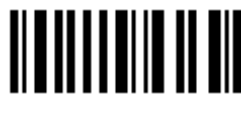

1200 bps 600 bps 600 bps (for 1200 only)

#### 3.2.3 PARITY

Serial Command 0028

Serial Command 0030

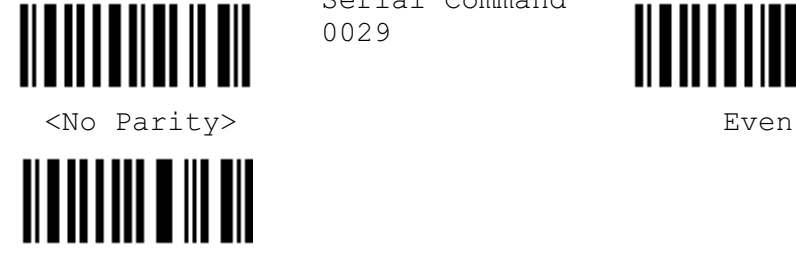

Odd

Serial Command 0029

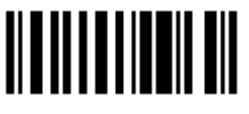

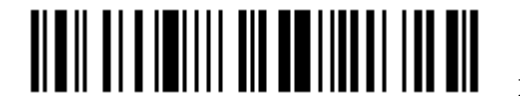

Enter Setup

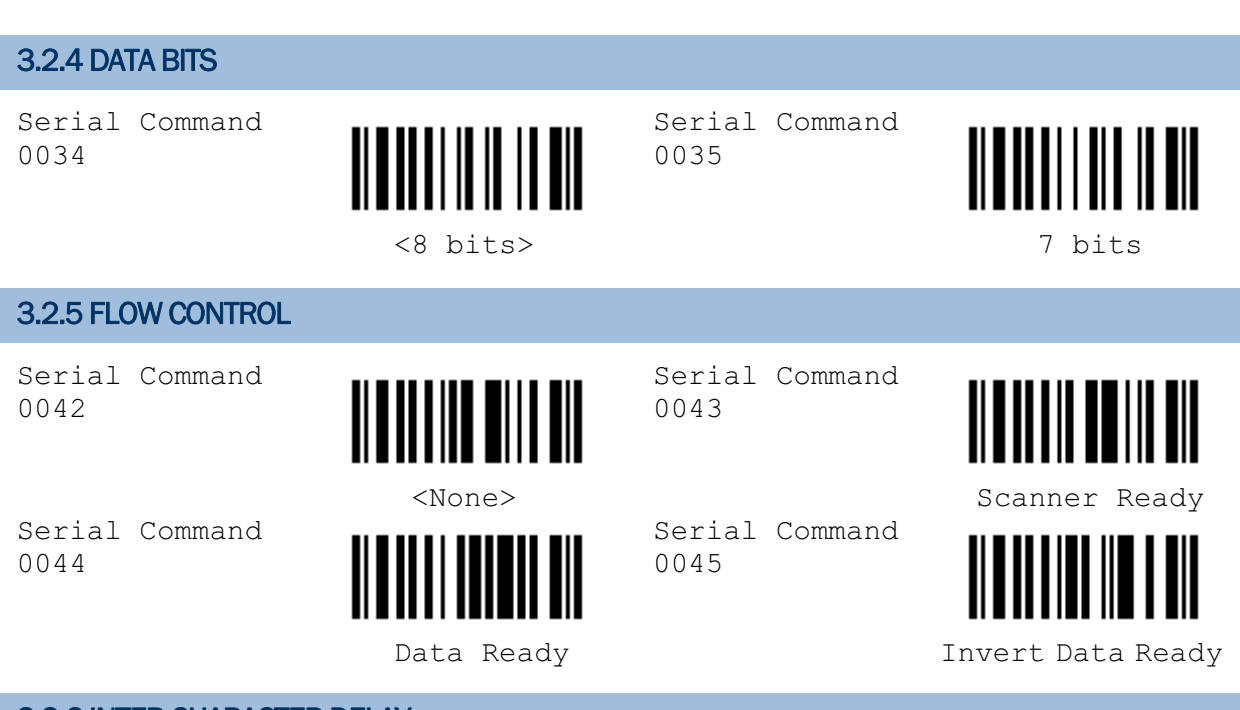

#### 3.2.6 INTER-CHARACTER DELAY

- 1) Read this label to specify the inter-character delay.
- 2) Read the "Decimal Value" label on page 57 for the desired inter-character delay (millisecond).
- 3) Read the "Validate" label on the same page to complete this setting.

Serial Command 0015

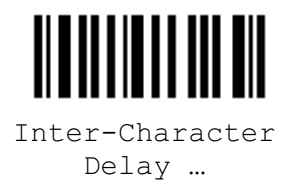

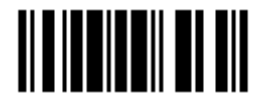

#### 3.3 WAND EMULATION PARAMETERS (1090+/1100/1105/1200)

#### 3.3.1 ACTIVATE WAND EMULATION

Serial Command 0306

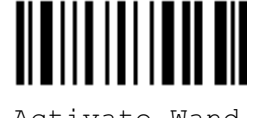

 Activate Wand Emulation

#### 3.3.2 NORMAL STATE

Serial Command 0302

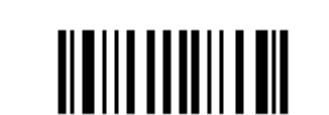

Serial Command 0303

Serial Command

Serial Command

Serial Command

0305

0363

0365

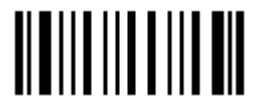

High  $\lt{Low}$ 

#### 3.3.3 BAR STATE

Serial Command 0304

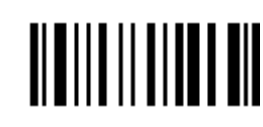

<High> Low

#### 3.3.4 MODULE TIME

Serial Command 0362

Serial Command 0364

Serial Command

Serial Command

0366

0368

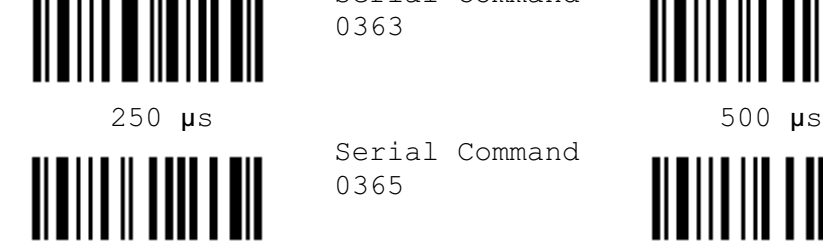

 $\langle 1 \text{ ms} \rangle$   $\langle 1 \text{ ms} \rangle$   $\langle 1 \text{ ms} \rangle$   $\langle 1 \text{ ms} \rangle$ 

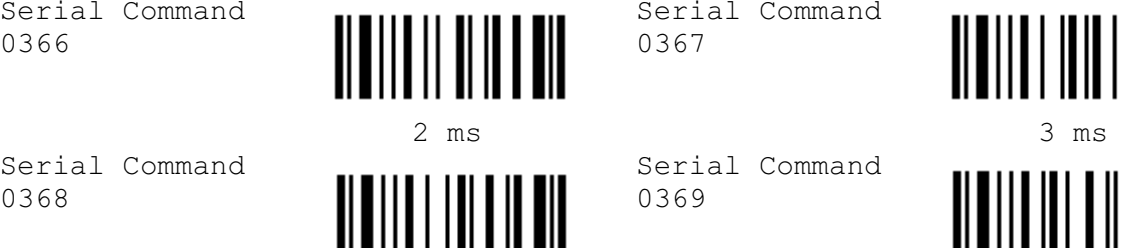

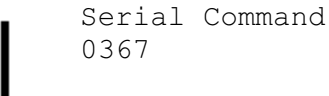

Serial Command 0369

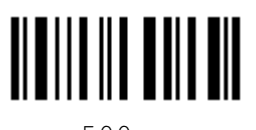

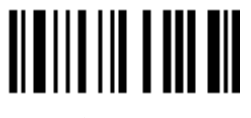

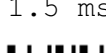

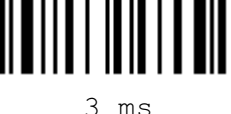

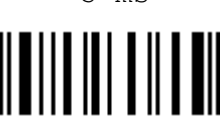

4 ms 5 ms

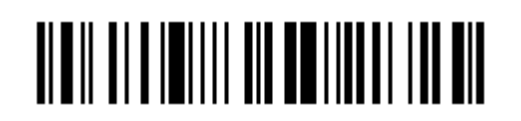

#### 3.3.5 MARGIN TIME Serial Command Serial Command 0370 0371 5 ms 10 ms Serial Command Serial Command 0372 0373  $\langle 20 \text{ ms} \rangle$  30 ms Serial Command Serial Command 0374 0375 40 ms 60 ms Serial Command Serial Command **TIII III** 0376 0377

80 ms 100 ms

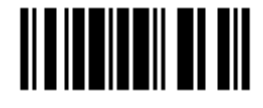

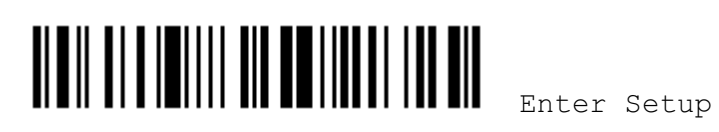

## Chapter 4

## SYMBOLOGY SETTINGS

#### 4.1 SELECT READABLE BARCODES

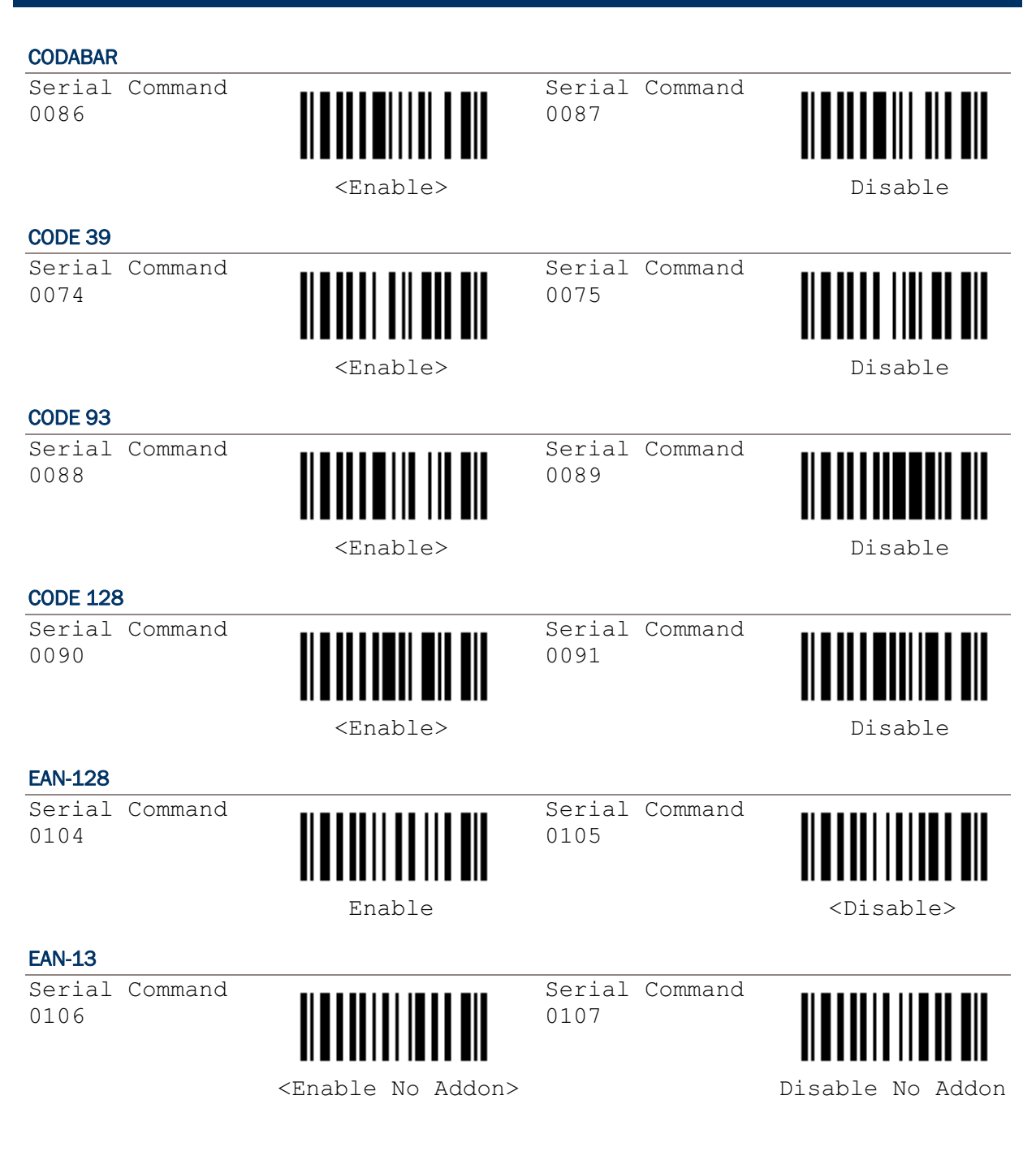

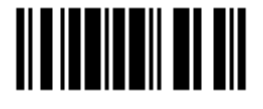

#### Scanner Configuration SmartScan Manual

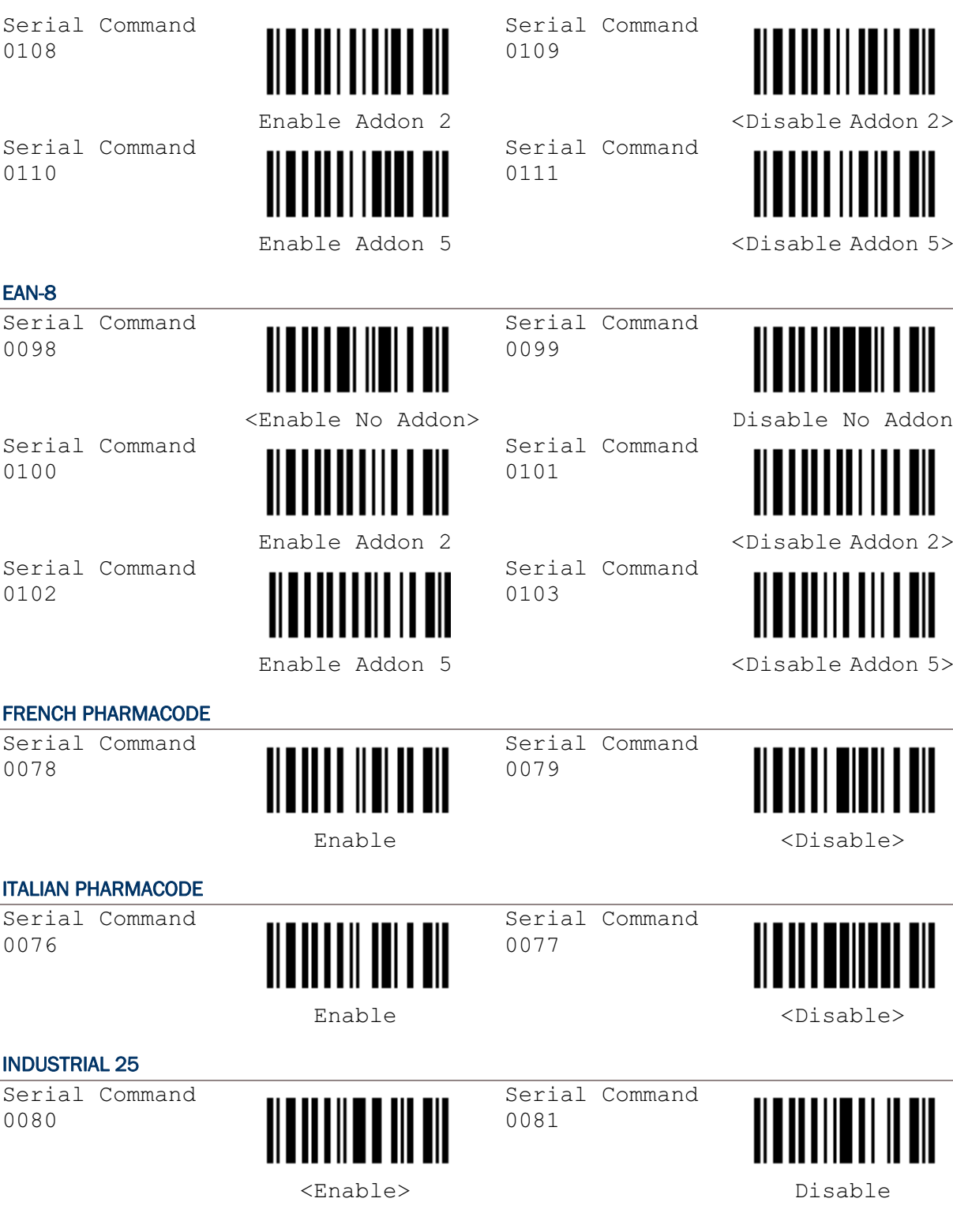

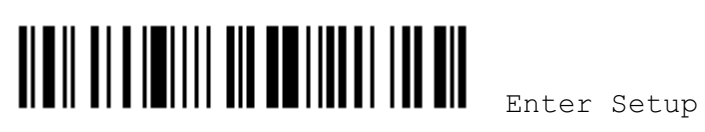

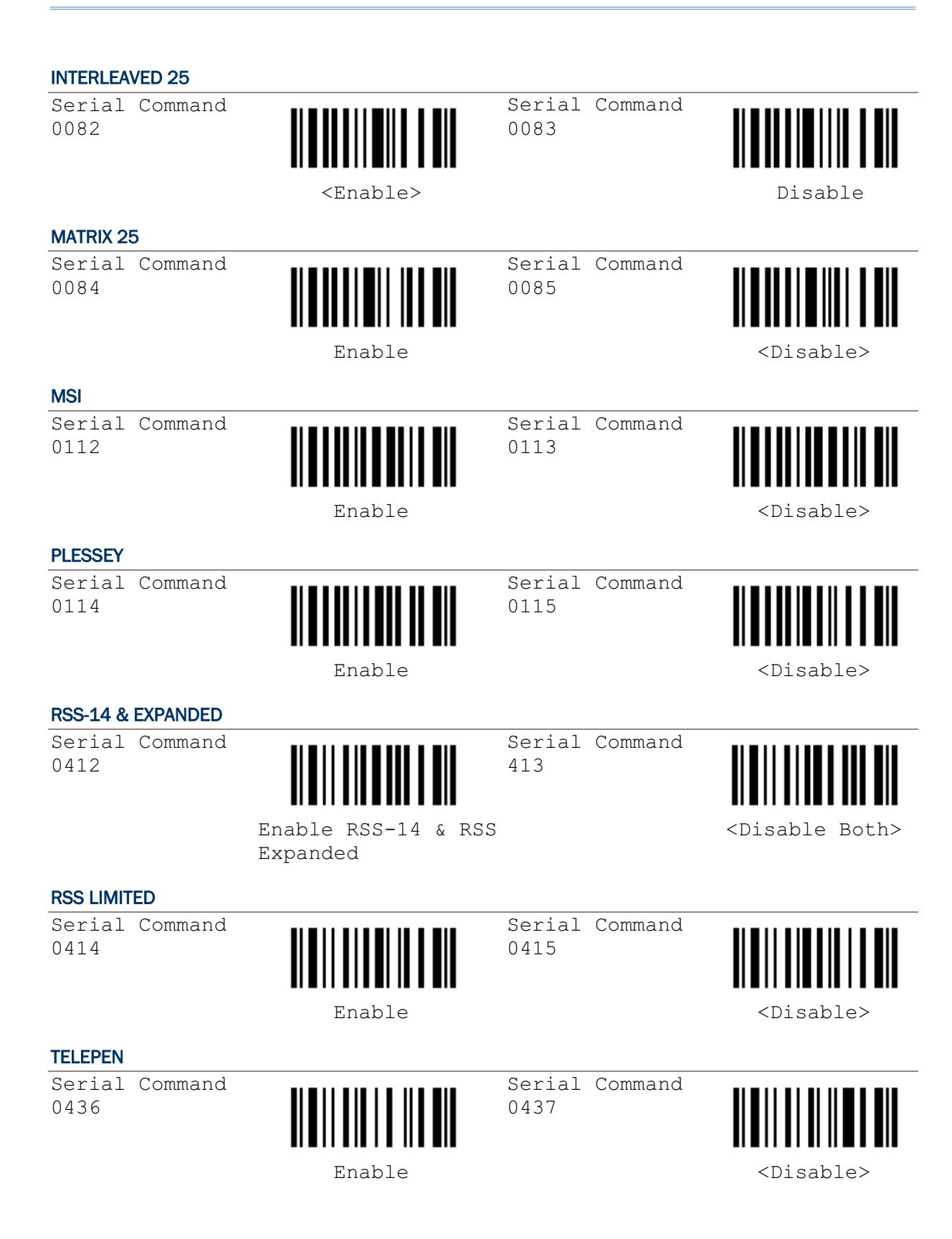

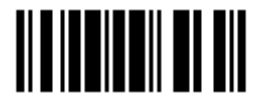

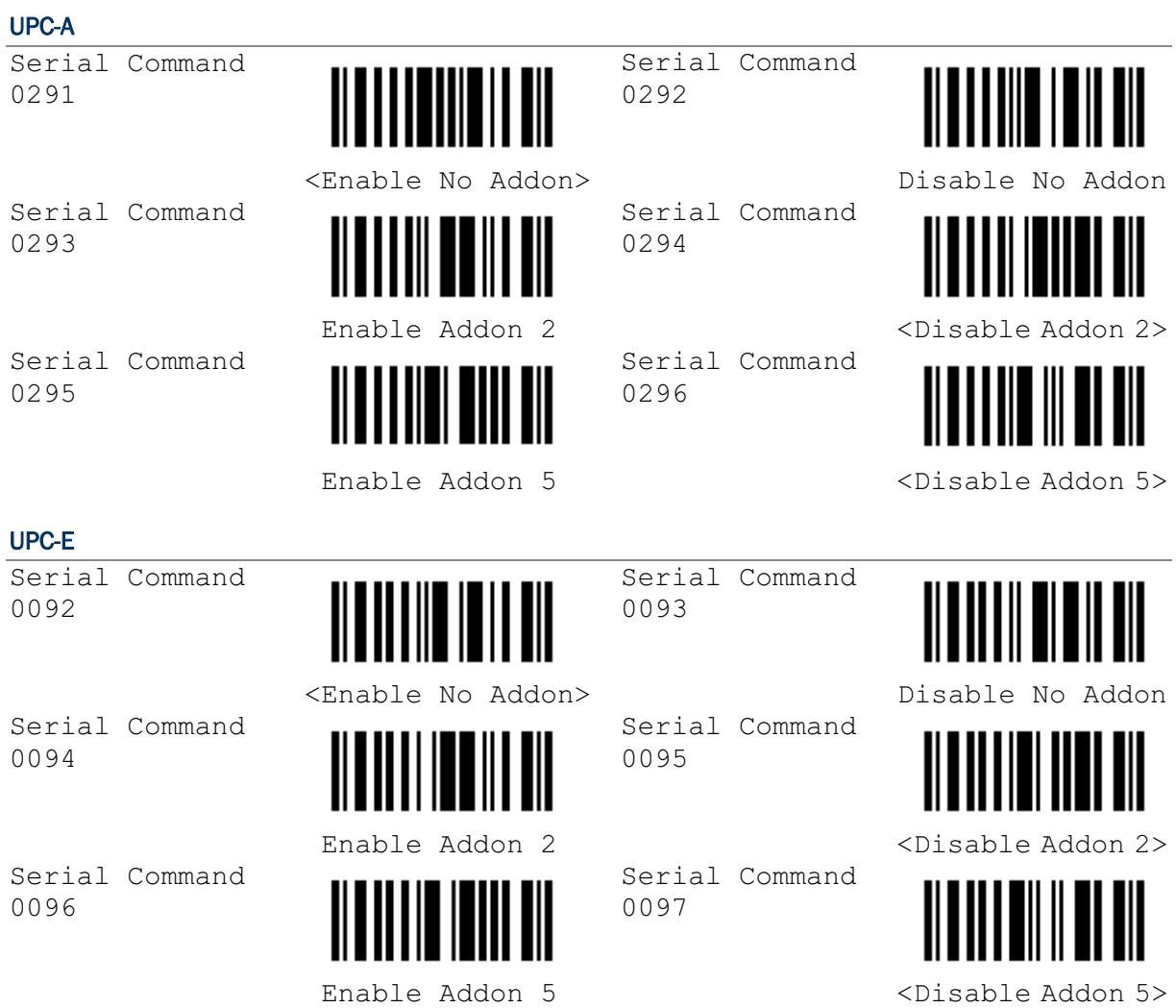

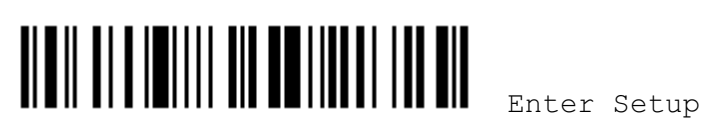

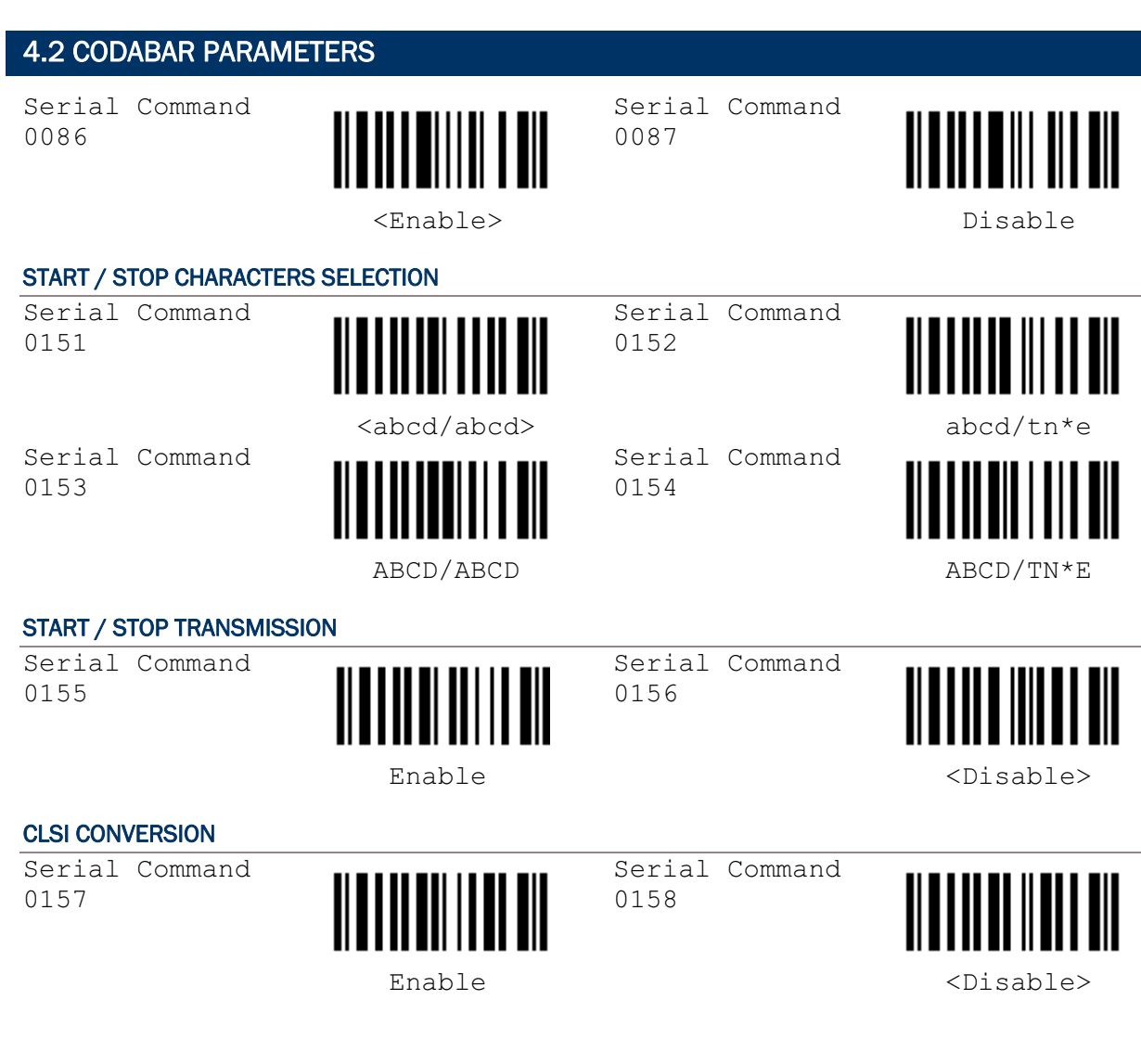

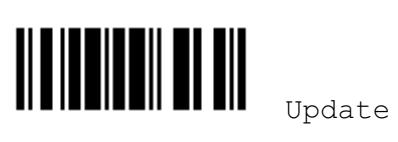

#### 4.3 CODE 25 PARAMETERS

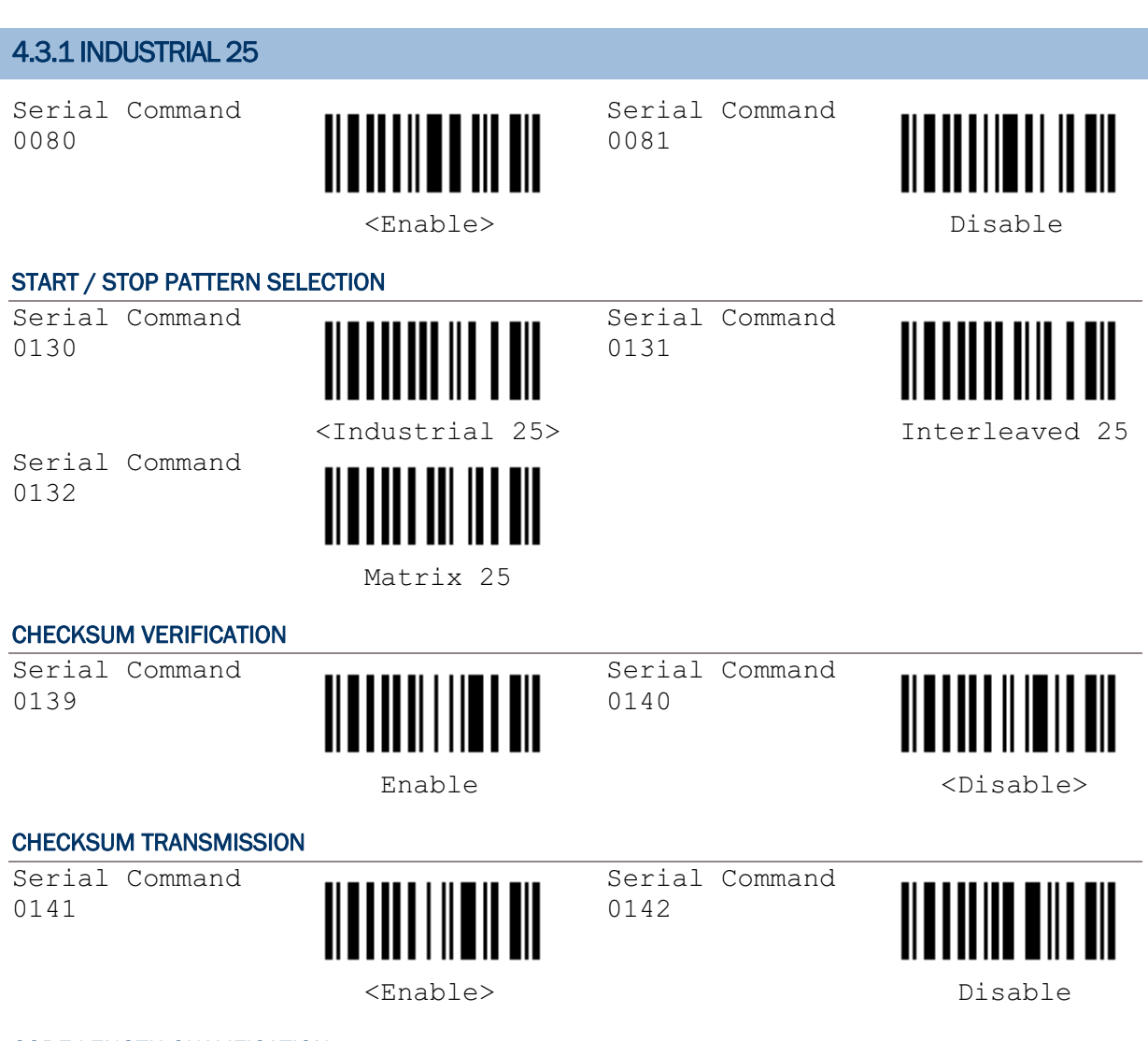

#### CODE LENGTH QUALIFICATION

- 1) Read the label to enable either Max. /Min. length qualification or fixed length qualification.
- 2) Read the labels for Max. /Min or fixed length separately.
- 3) Read the "Decimal Value" label on page 57 for the desired inter-character delay (millisecond).
- 4) Read the "Validate" label on the same page to complete this setting.

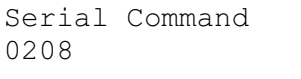

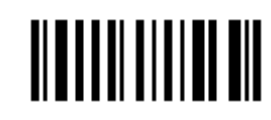

Enable Max./Min. Length …

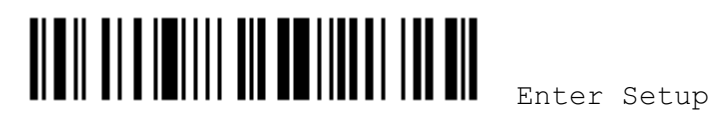

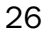

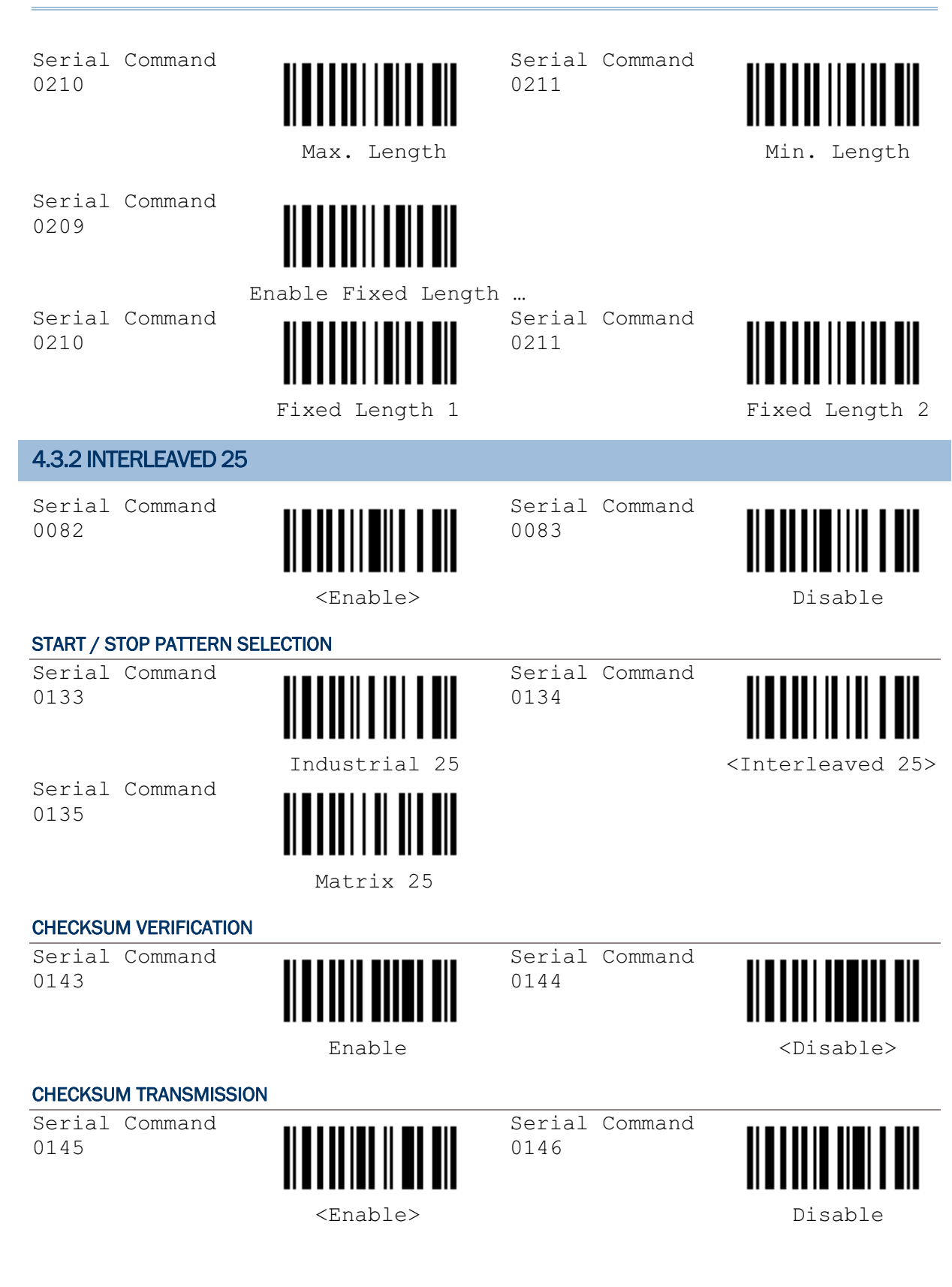

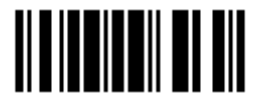

#### CODE LENGTH QUALIFICATION

- 1) Read the label to enable either Max. /Min. length qualification or fixed length qualification.
- 2) Read the labels for Max. /Min or fixed length separately.
- 3) Read the "Decimal Value" label on page 57 for the desired inter-character delay (millisecond).
- 4) Read the "Validate" label on the same page to complete this setting.

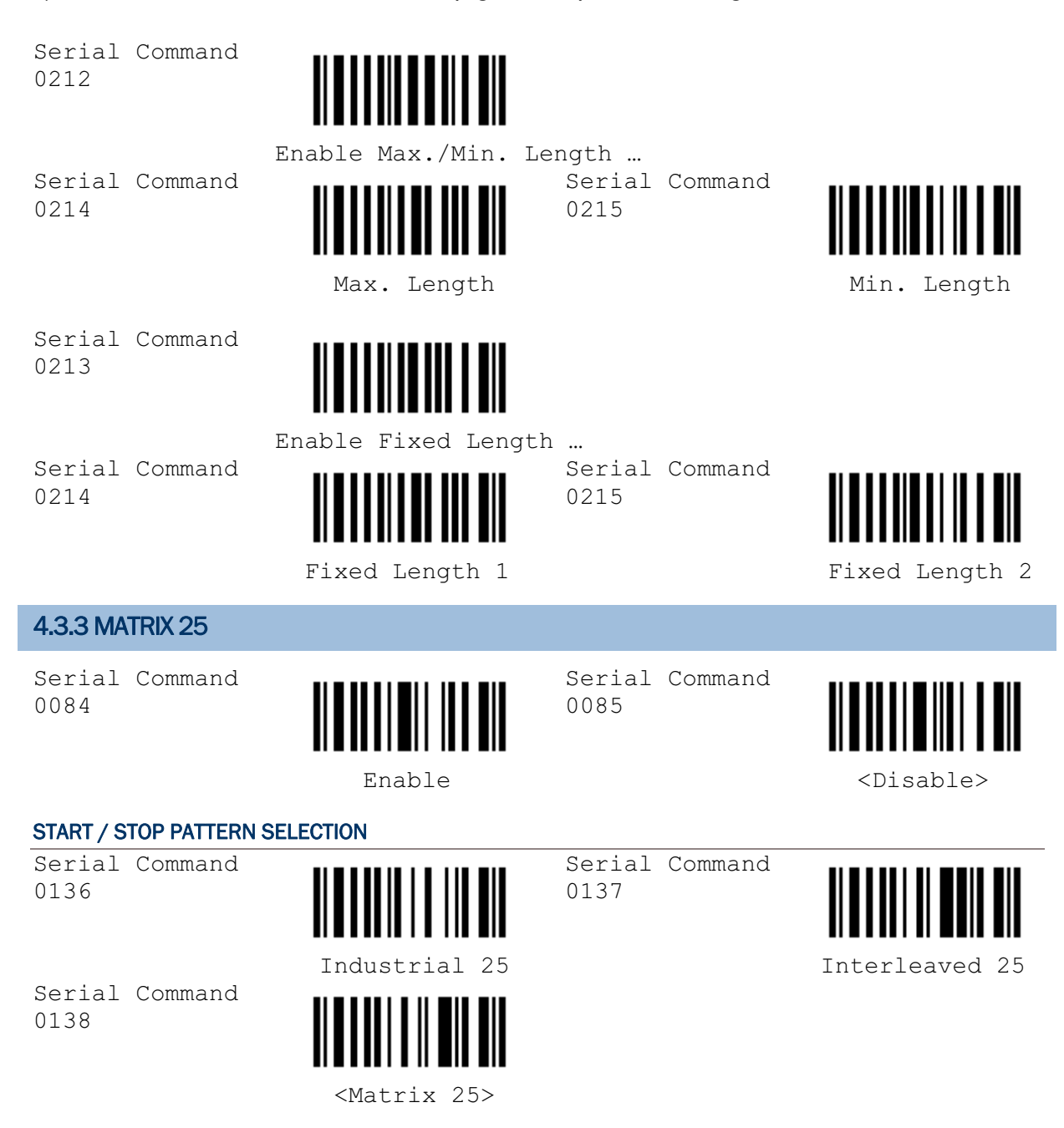

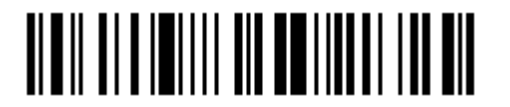

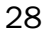
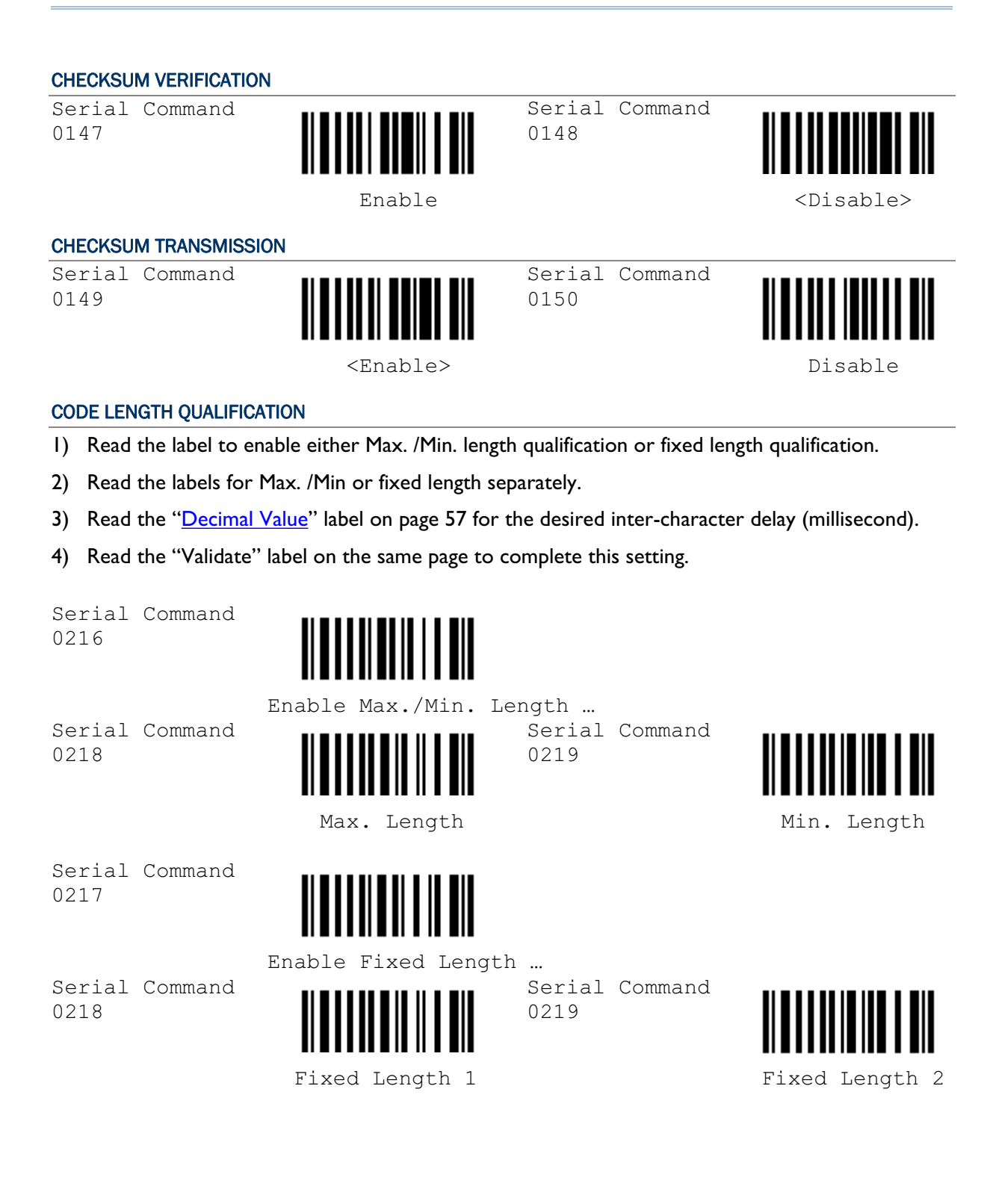

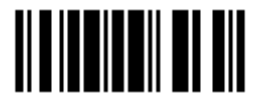

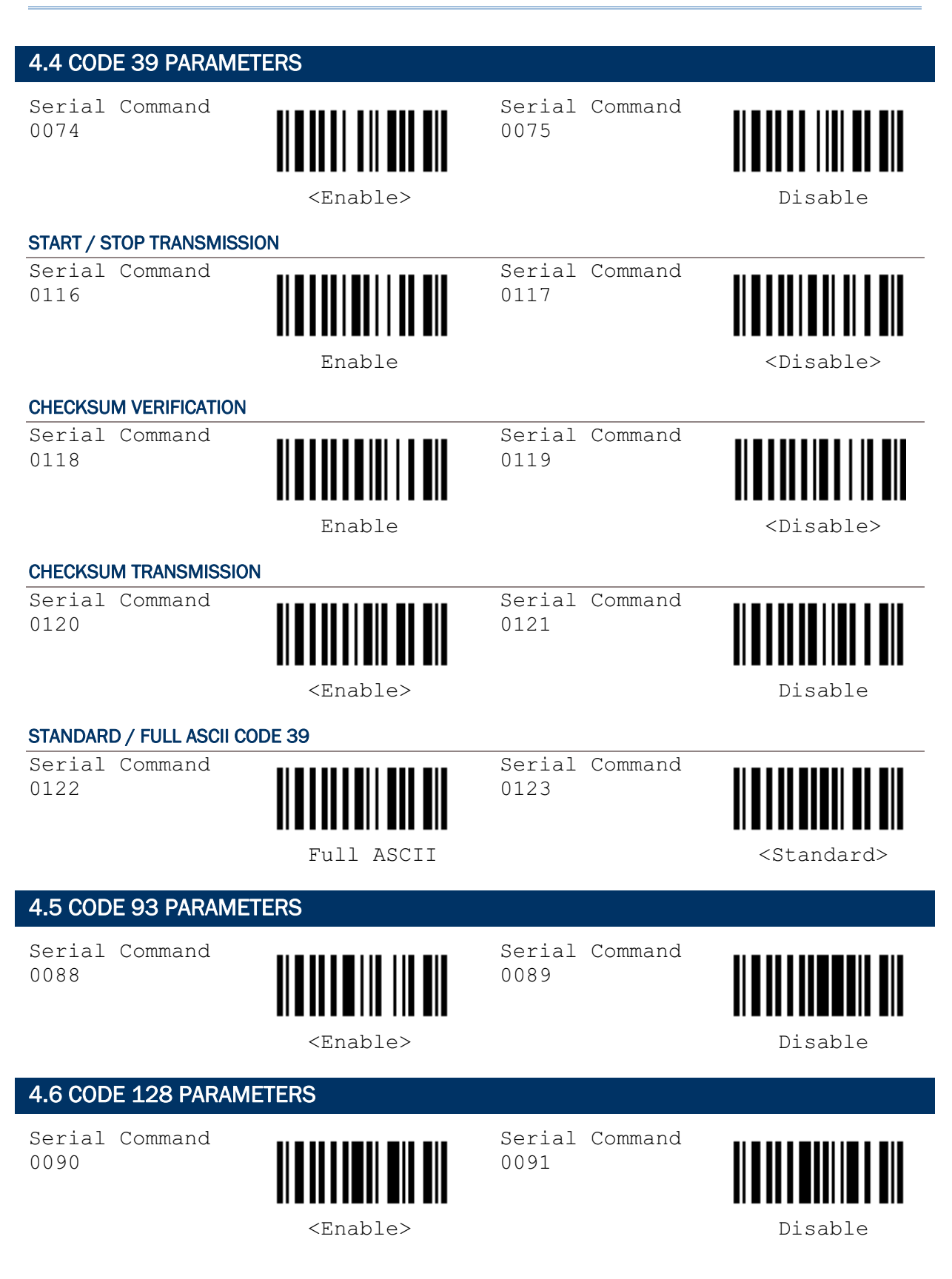

## 4.7 EAN-8 PARAMETERS

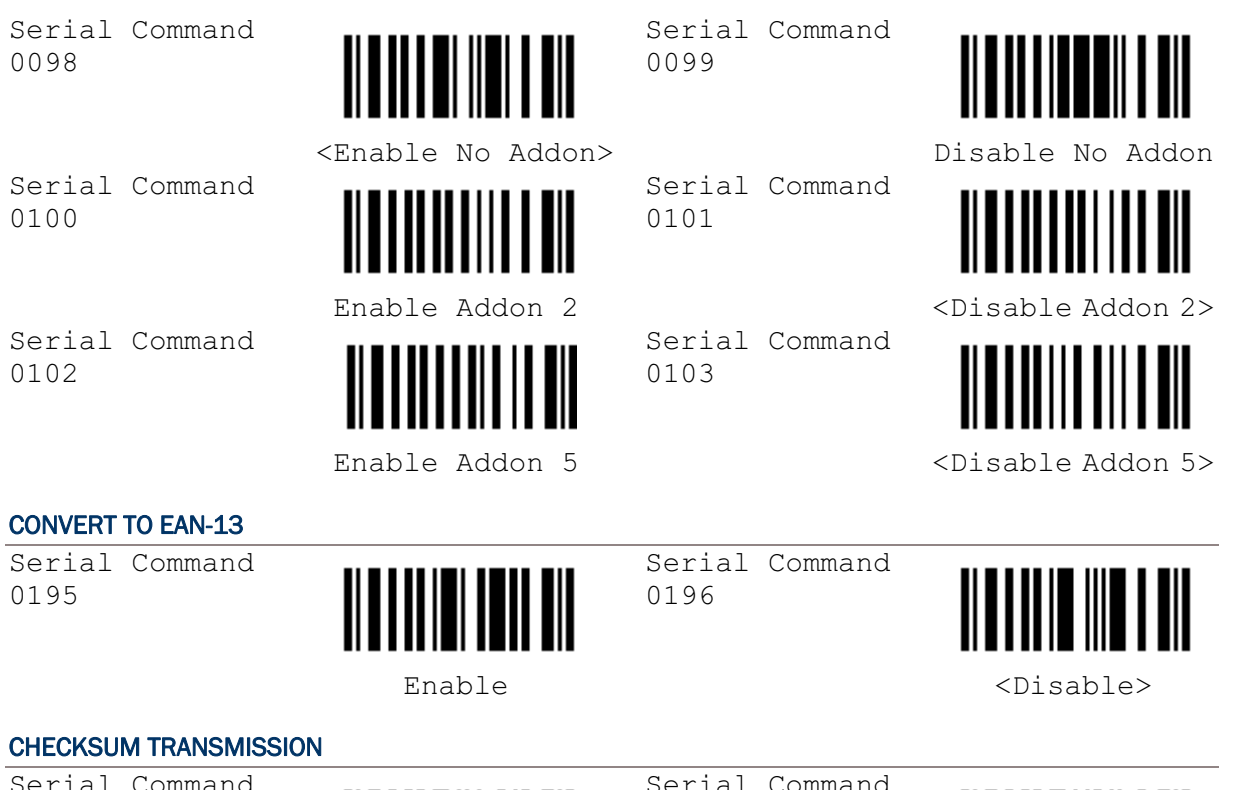

Serial Command 0187

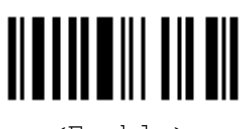

<Enable> Disable

 $\perp$  Command 0188

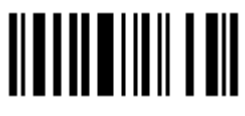

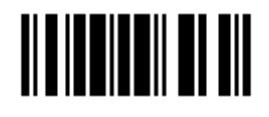

I

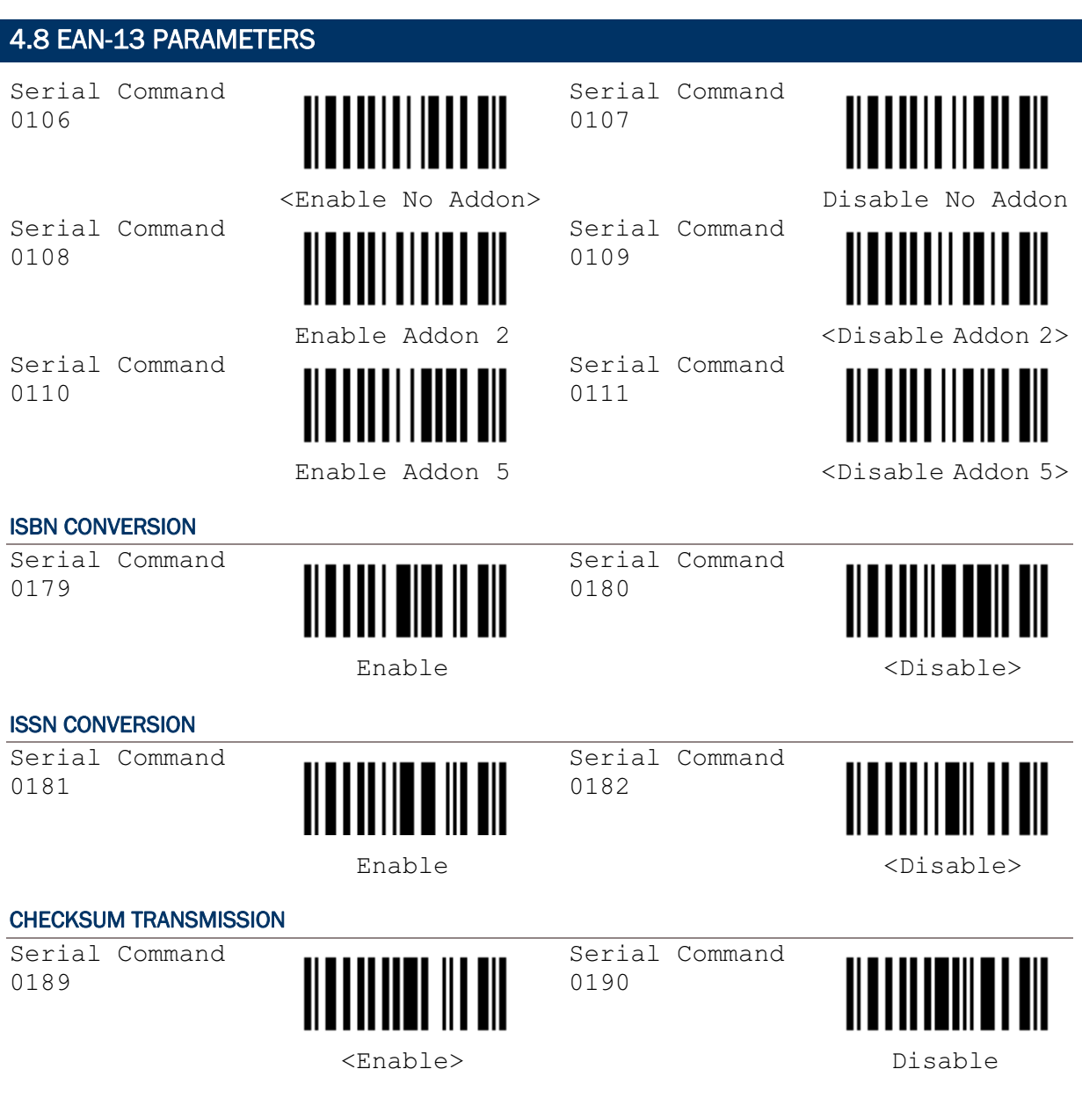

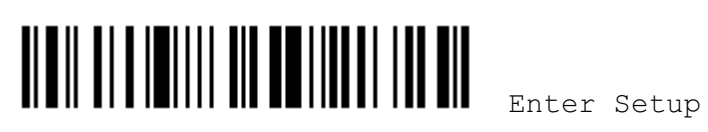

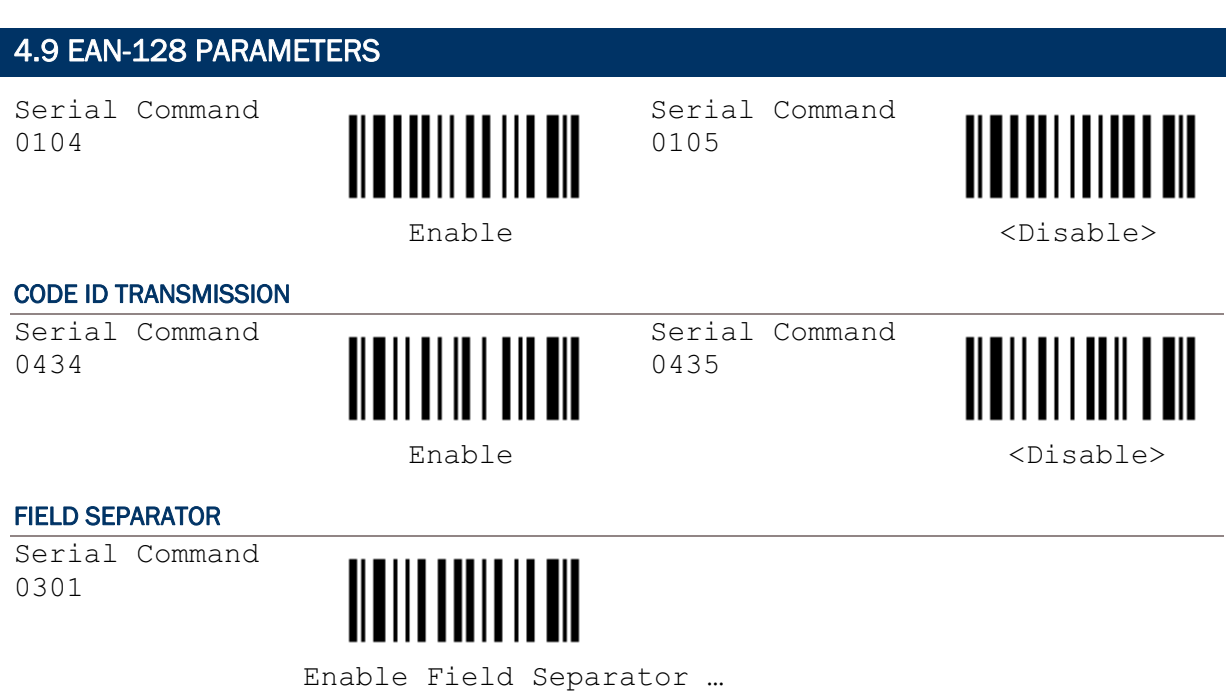

- 1) Read this label to enable field separator.
- 2) Read the "Hexadecimal Value" label on page 58 for the desired character string.
- 3) Read the "Validate" label on the same page to complete this setting.

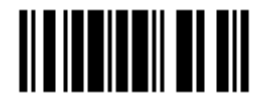

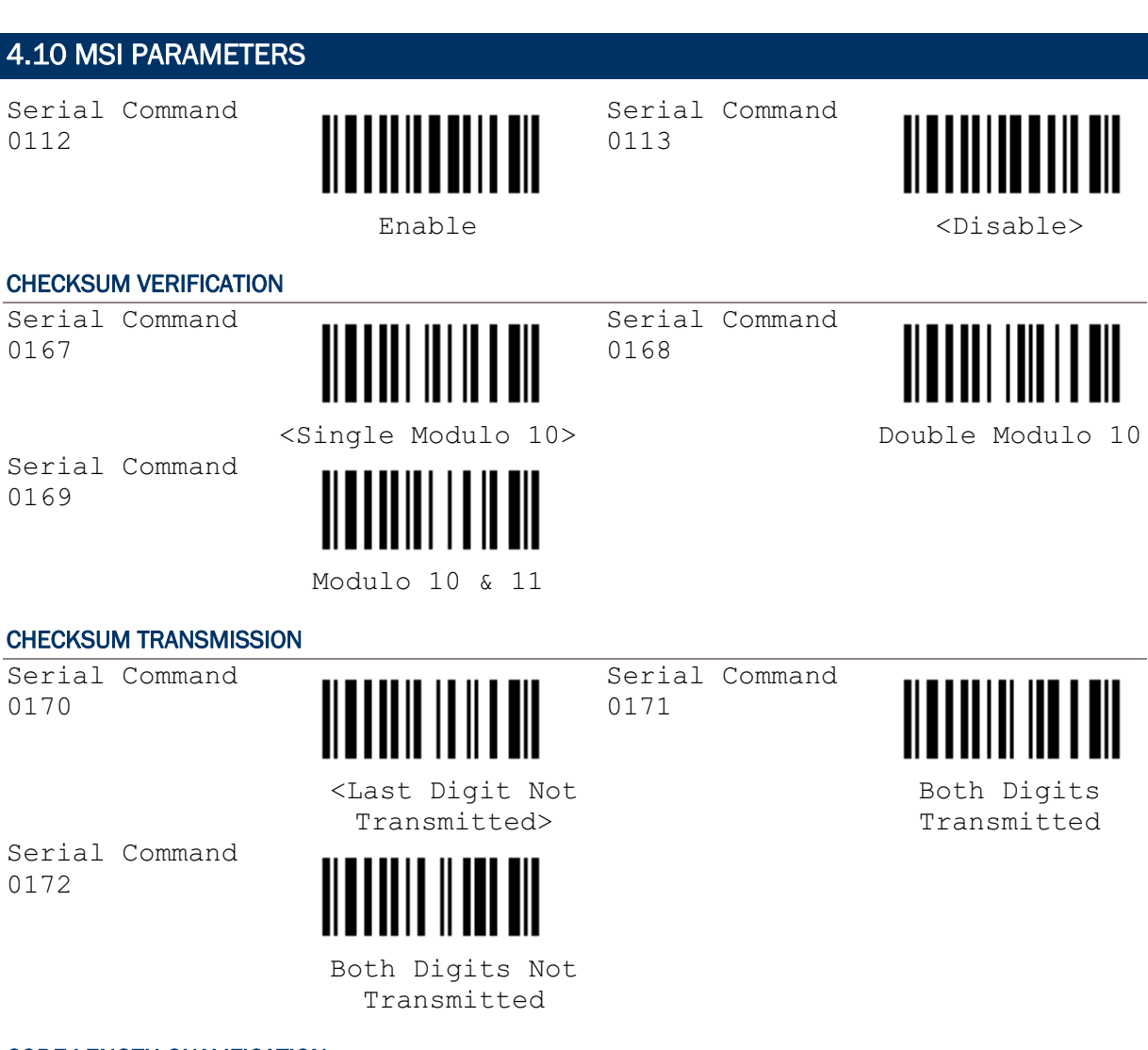

#### CODE LENGTH QUALIFICATION

- 1) Read the label to enable either Max. /Min. length qualification or fixed length qualification.
- 2) Read the labels for Max. /Min or fixed length separately.
- 3) Read the "Decimal Value" label on page 57 for the desired inter-character delay (millisecond).
- 4) Read the "Validate" label on the same page to complete this setting.

Serial Command 0220

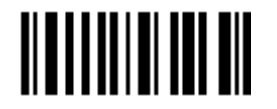

Enable Max./Min. Length …

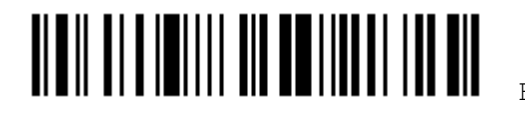

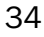

Serial Command 0222

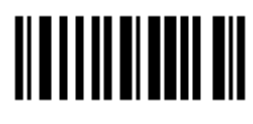

Serial Command 0221

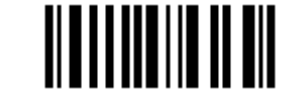

Enable Fixed Length …

Serial Command 0222

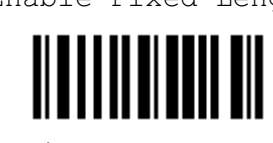

Serial Command 0223

Serial Command

0223

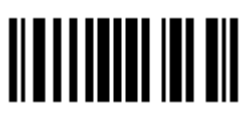

Max. Length Min. Length

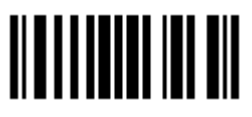

Fixed Length 1 Fixed Length 2

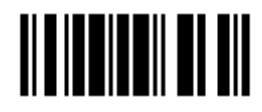

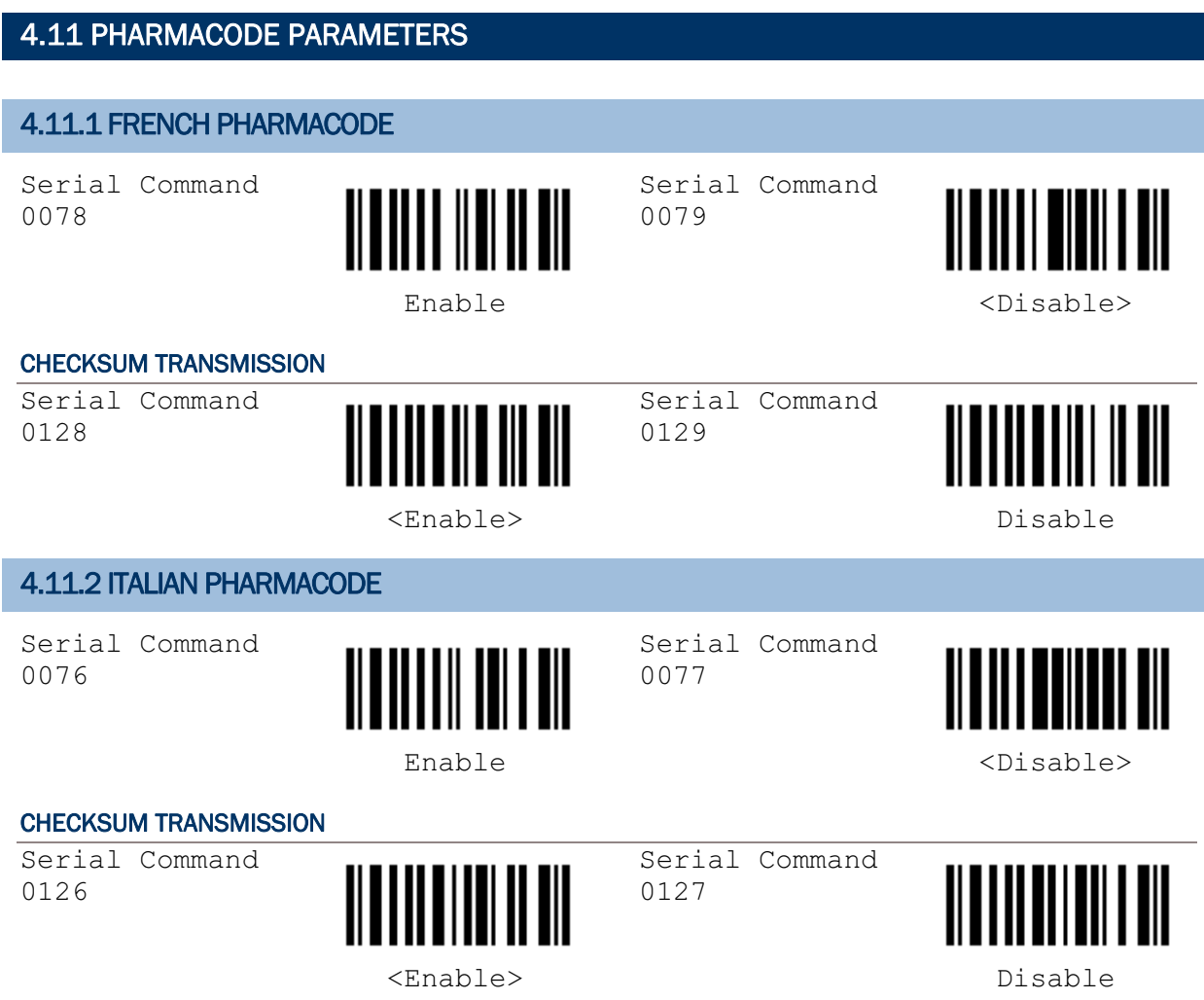

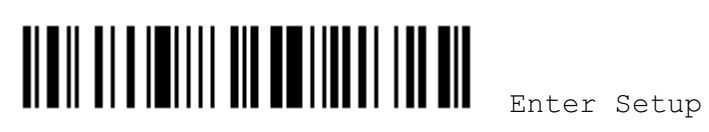

#### 4.12 PLESSEY PARAMETERS Serial Command Serial Command IIIII 0114 0115 Enable <Disable> CONVERT TO UK PLESSEY Serial Command Serial Command ║ 0165 0166 Enable <Disable> CHECKSUM TRANSMISSION Serial Command Serial Command 0163 0164

<Enable> Disable

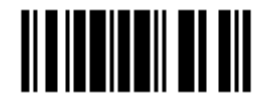

## 4.13 RSS FAMILY PARAMETERS

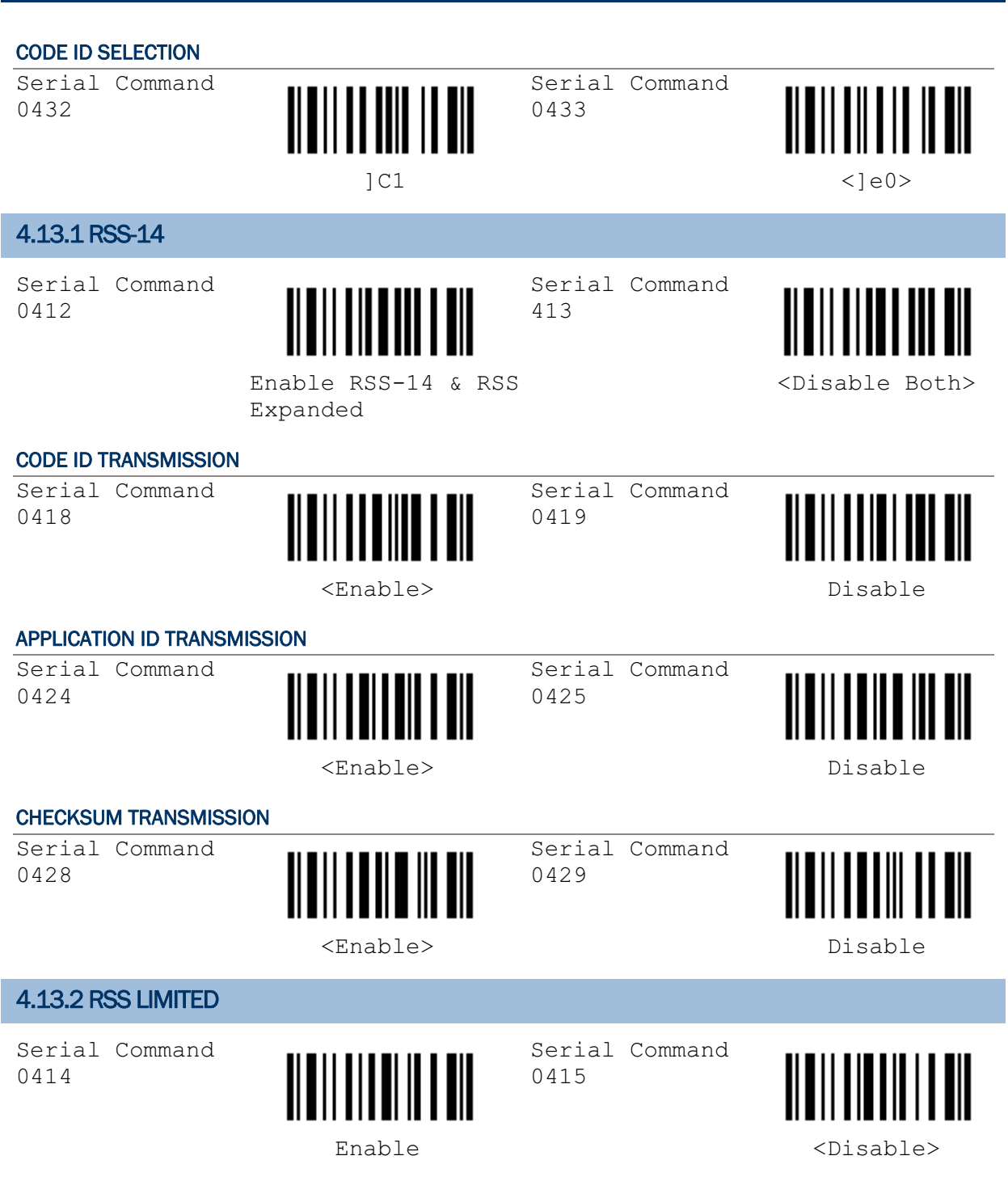

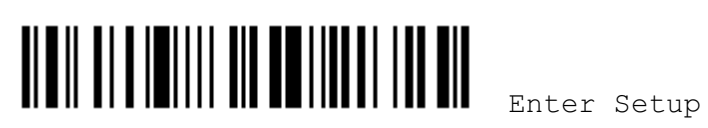

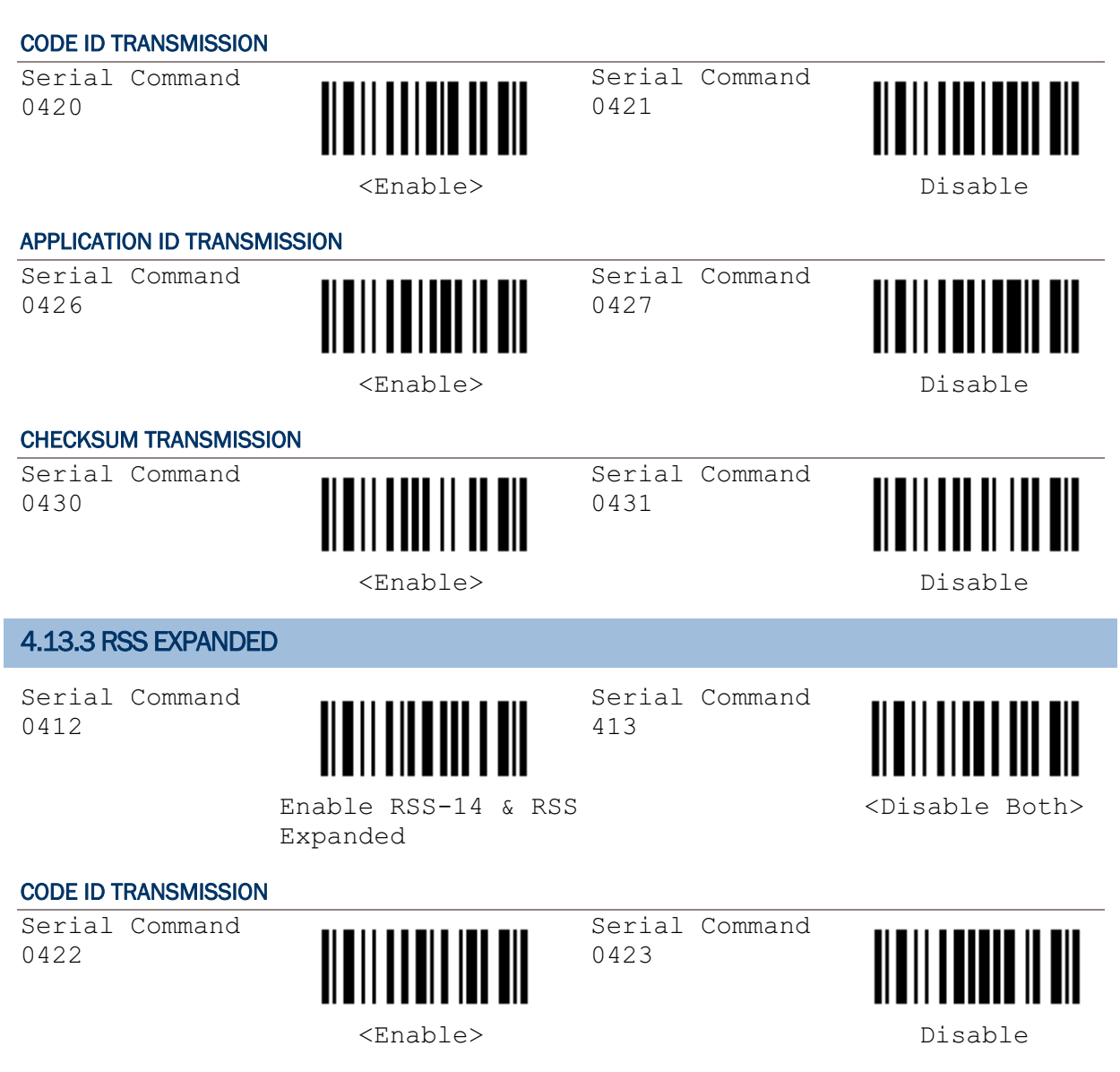

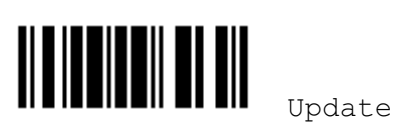

#### 4.14 TELEPEN PARAMETERS Serial Command Serial Command 0436 0437 Enable <Disable> TELEPEN OUTPUT Serial Command Serial Command 0440 0441 Original Telepen <AIM Telepen> (Numeric) APPLY ALL 3 EDITING FORMATS Serial Command Serial Command III 0443 0444  $\blacksquare$ <Apply All to Telepen> Disable All

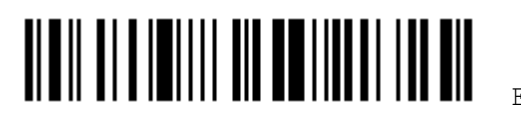

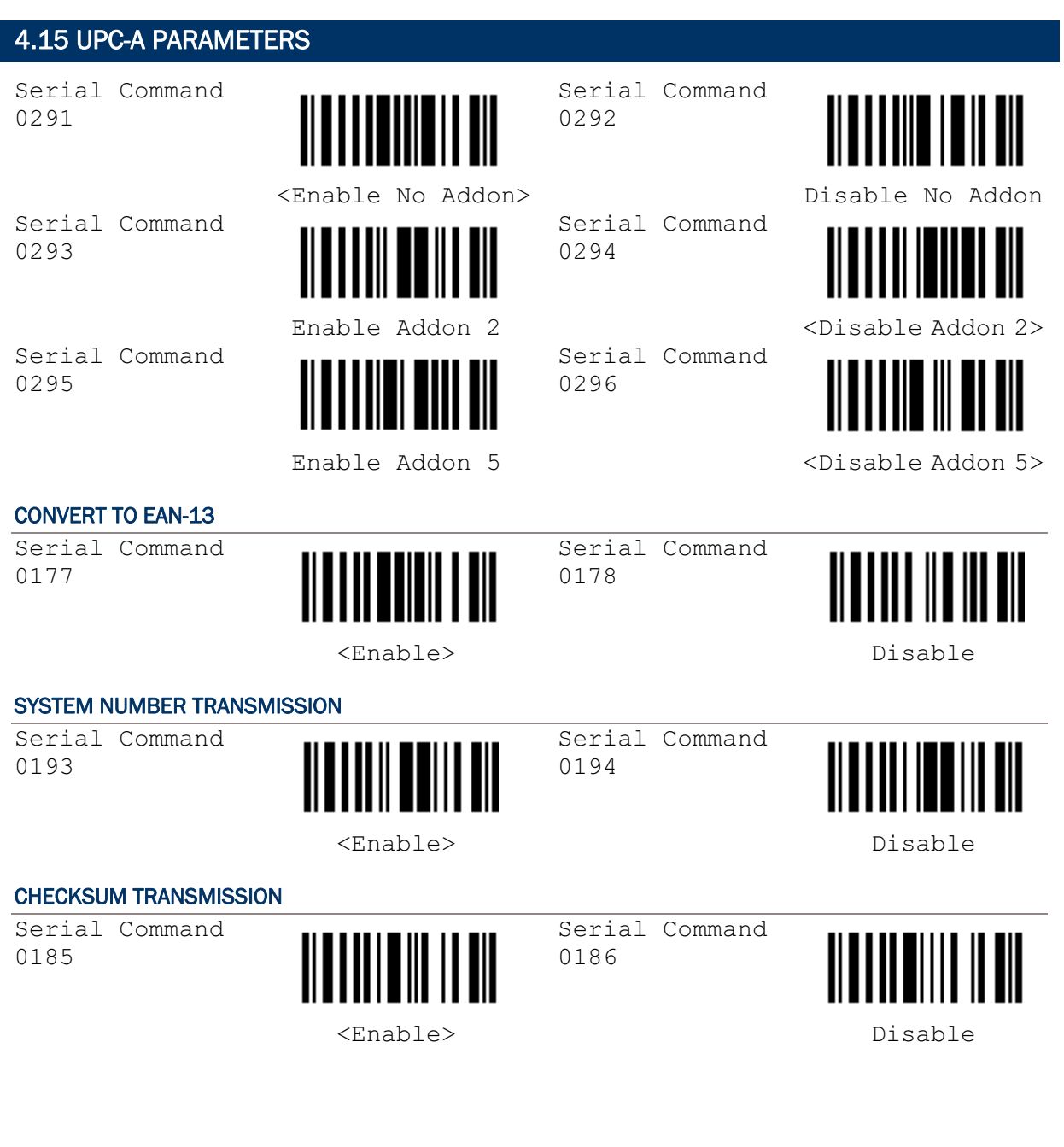

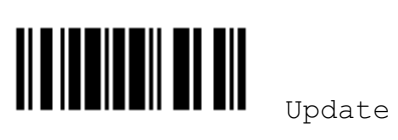

 $\overline{\phantom{a}}$ 

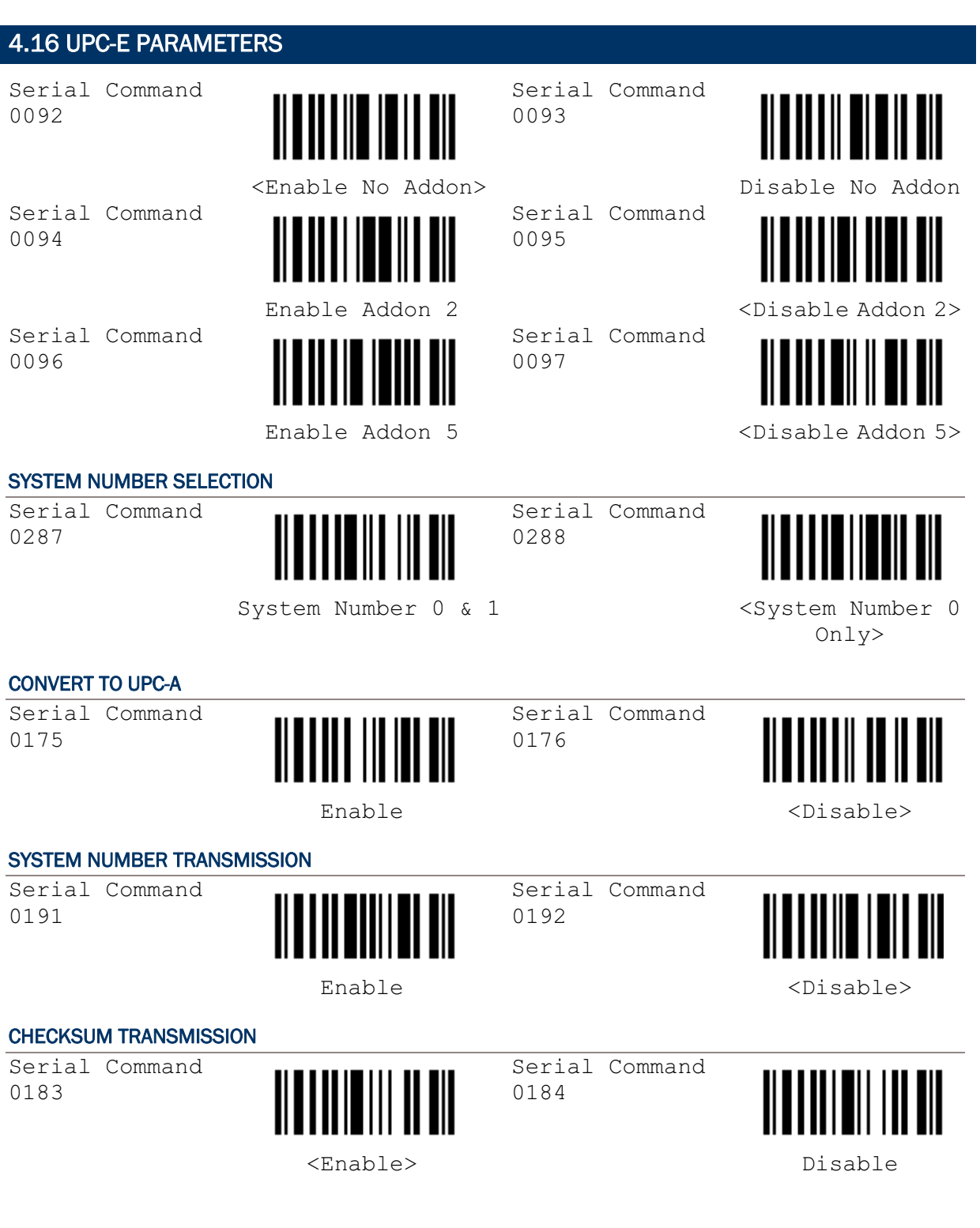

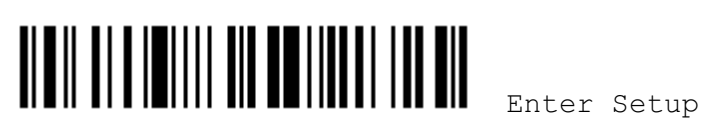

# Chapter 5

## DATA OUTPUT FORMAT

#### 5.1 CHARACTER SUBSTITUTION

- 1) Read the label to enable either character substitution by set.
- 2) Read the "Hexadecimal Value" label on page 58 for the desired character string. For example, read "3", "0", "2" and "D" for the scanner to replace the character [0] with a dash [-].
- 3) Read the "Validate" label on the same page to complete this setting.

Serial Command 0309

Serial Command 0311

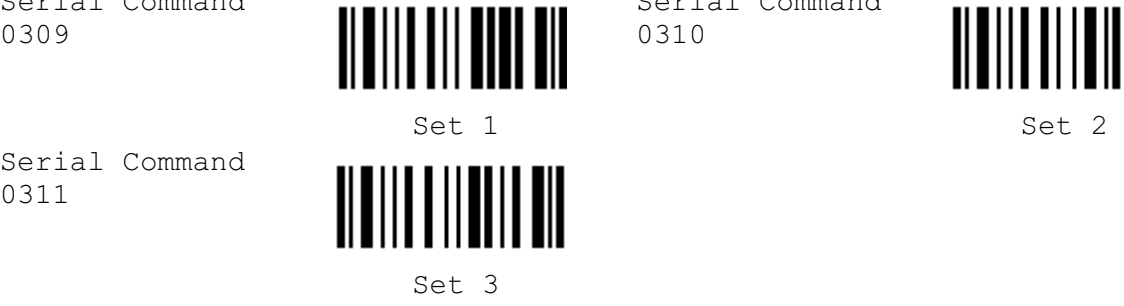

Serial Command 0310

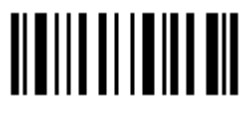

### 5.2 PREFIX/SUFFIX SETTING

- 1) Read the label to apply prefix code or suffix code separately.
- 2) Read the "Hexadecimal Value" label on page 58 for the desired character string. For example, read "2" and "B" for the scanner to prefix or suffix the character [+].
- 3) Read the "Validate" label on the same page to complete this setting.

Serial Command 0273

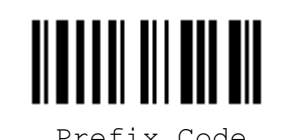

Serial Command 0274

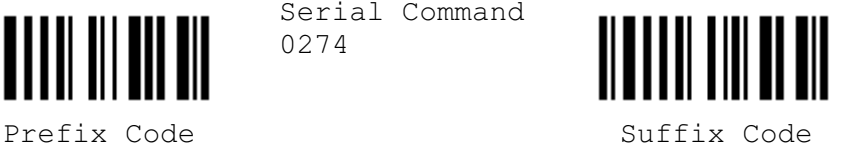

5.3 CODE ID SETTING

#### 5.3.1 CLEAR CODE ID SETTINGS

Serial Command 9960

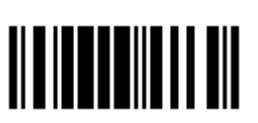

 Clear All Code ID Settings

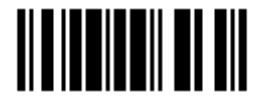

Update

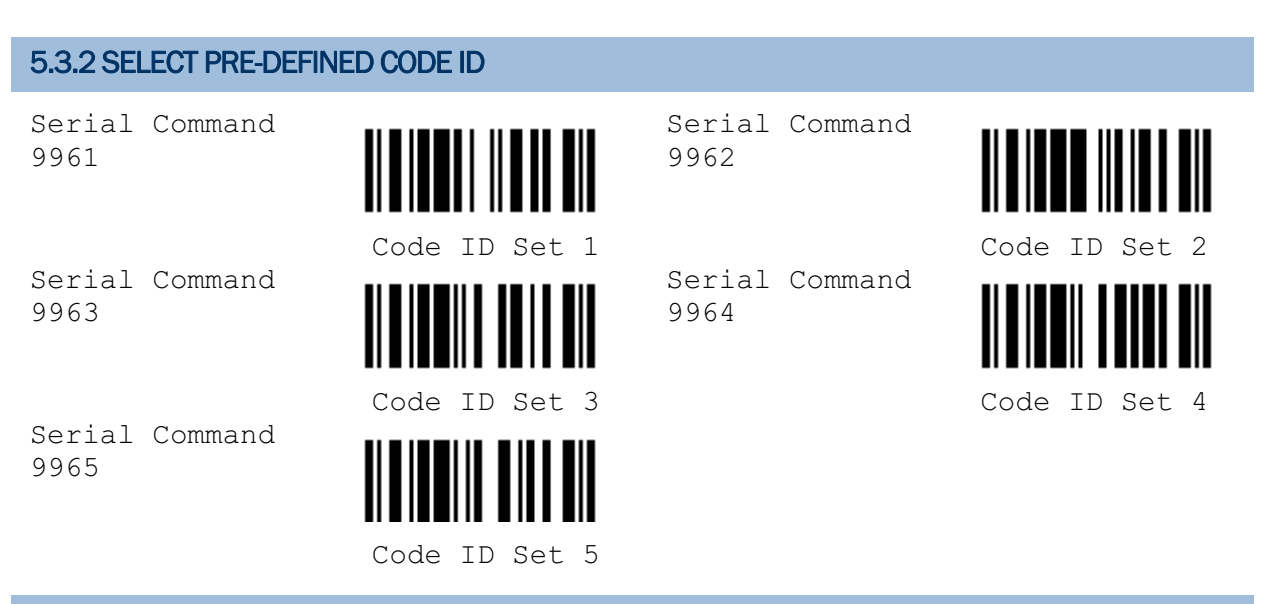

### 5.3.3 CHANGE CODE ID

- 1) Read the label of a specific symbology to change its code ID.
- 2) Read the "Hexadecimal Value" label on page 58 for the desired character string. For example, read "4" and "4" for applying the character [D] for Code ID.
- 3) Read the "Validate" label on the same page to complete this setting.

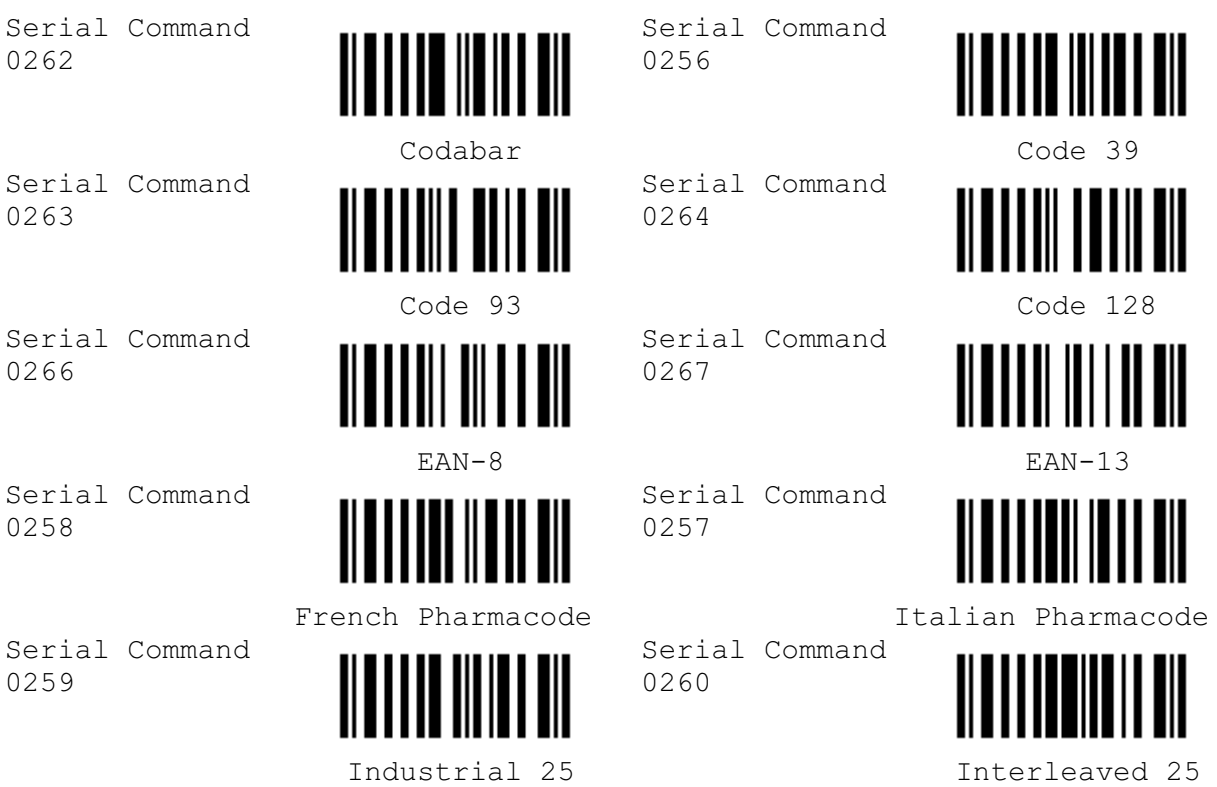

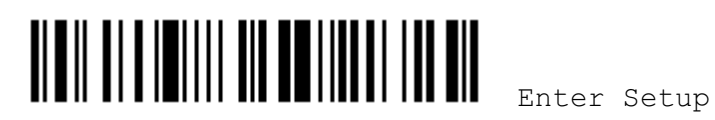

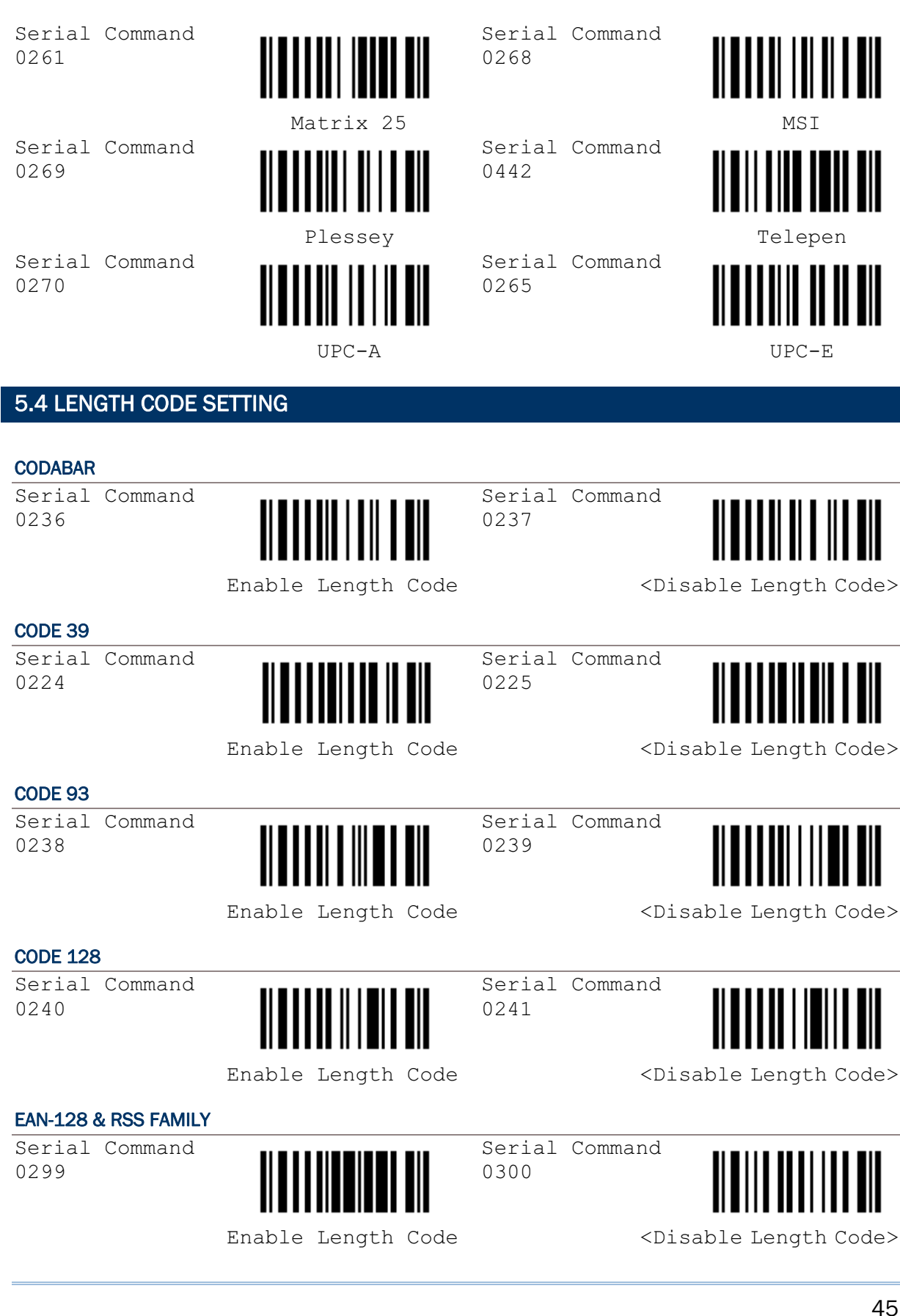

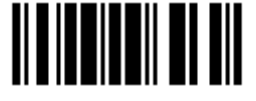

Update

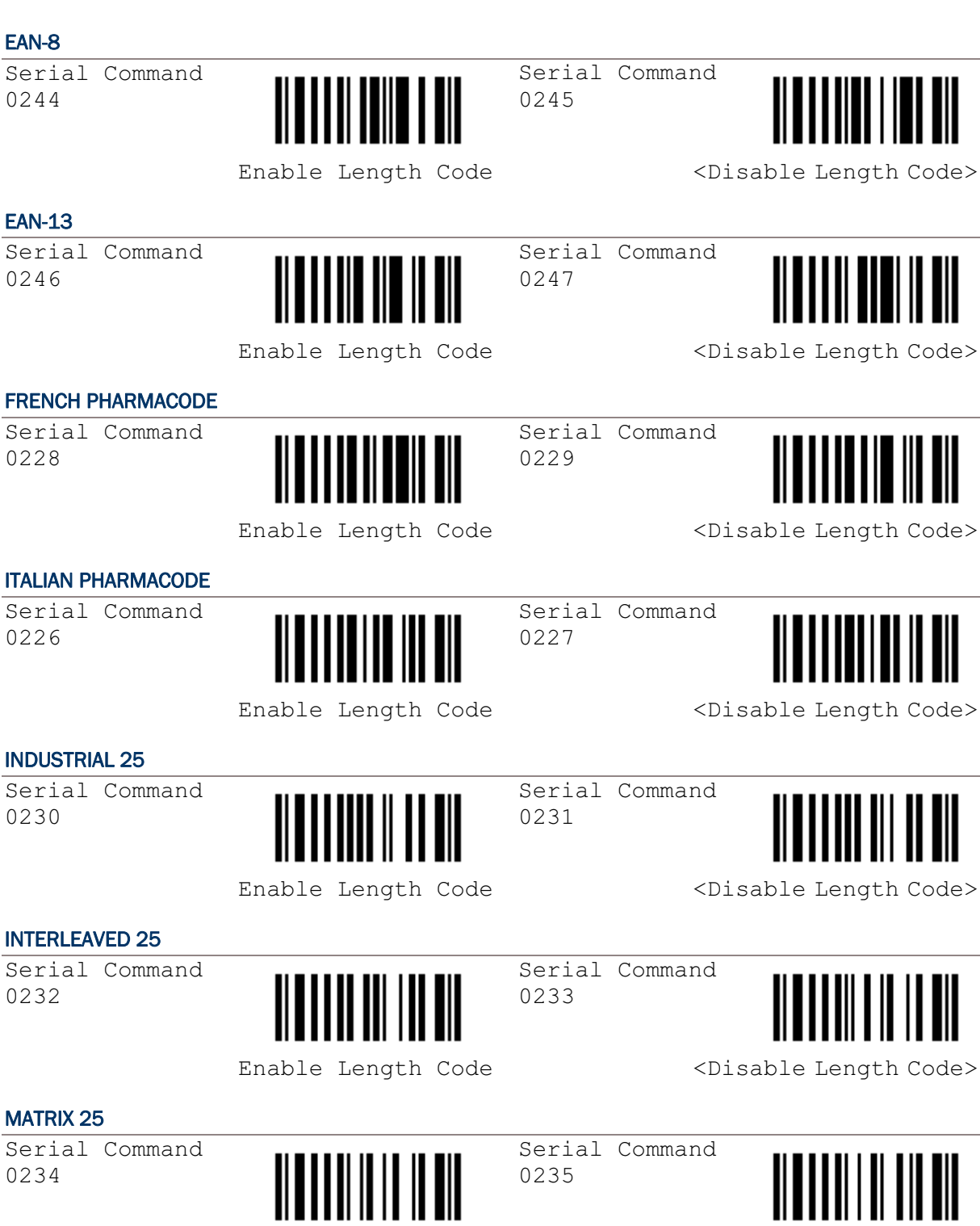

<u> 11 A I A I 11 11 11 11 AN 1</u> Enable Length Code <Disable Length Code>

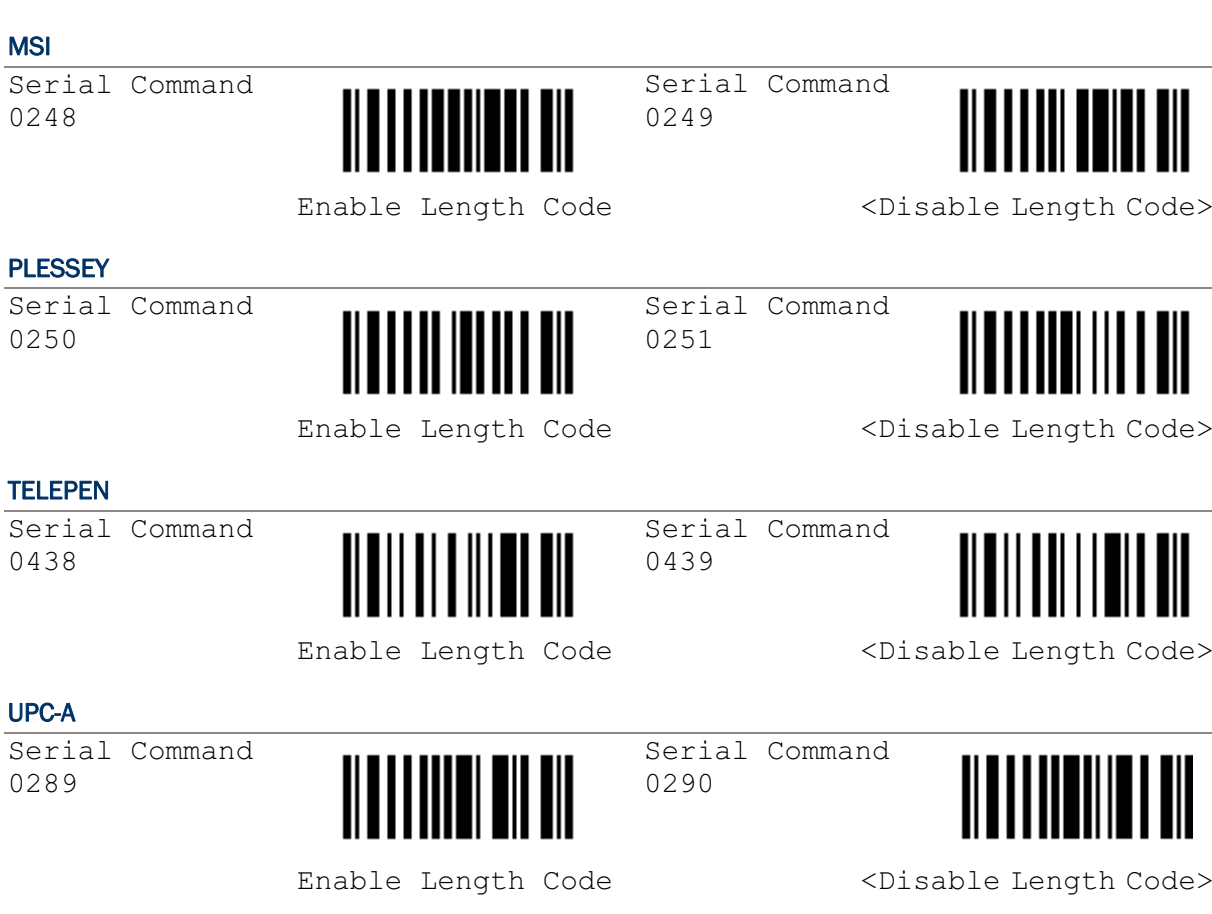

#### UPC-E

Serial Command 0242

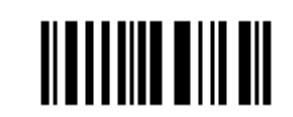

Enable Length Code <Disable Length Code>

Serial Command

0243

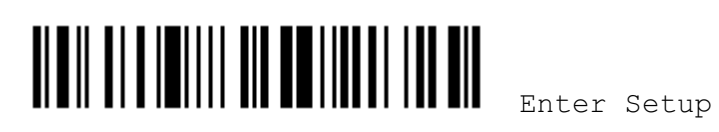

# Chapter 6

## DATA EDITING

## 6.1 FORMAT SELECTION

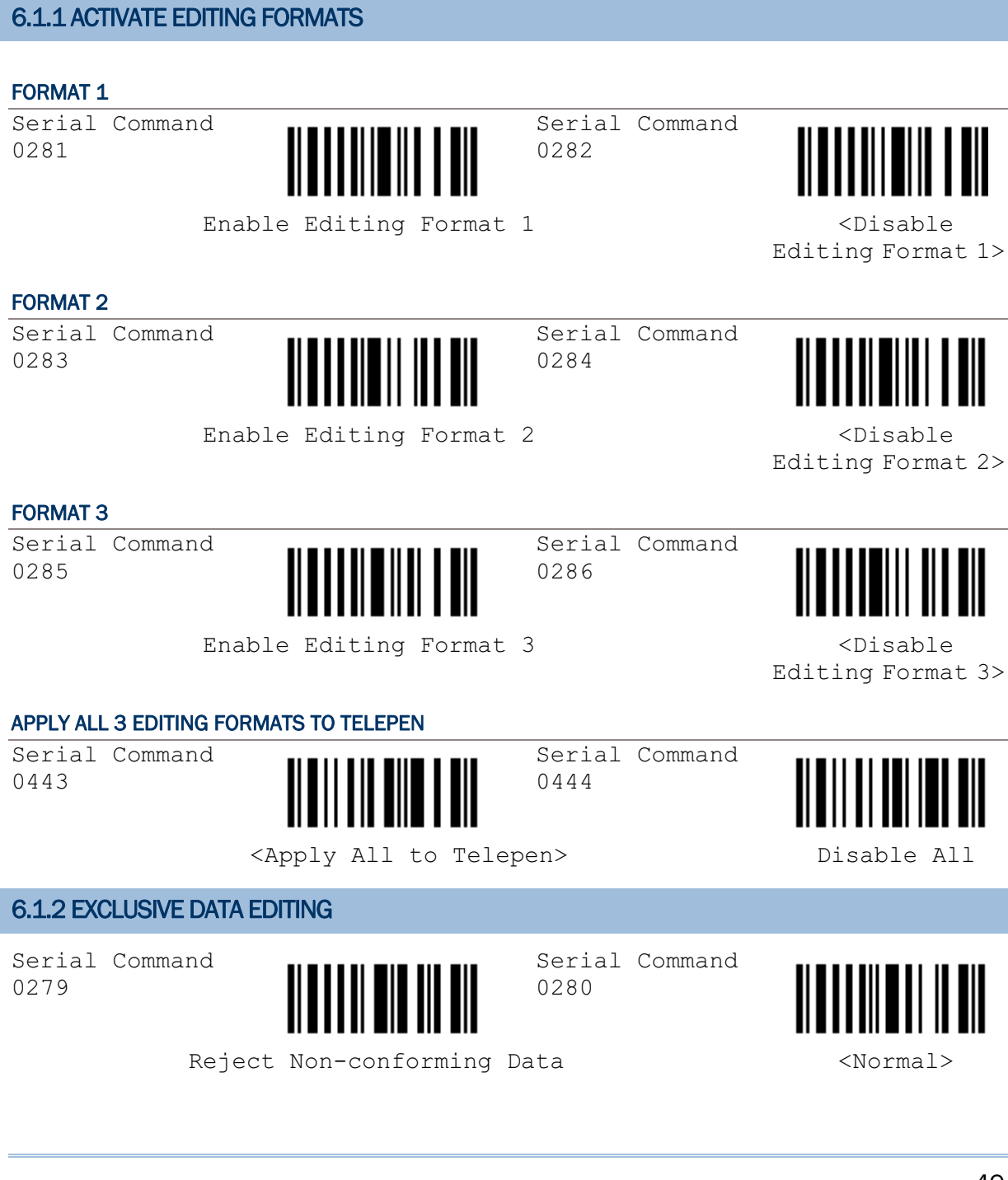

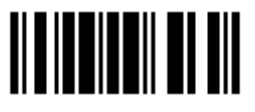

Update

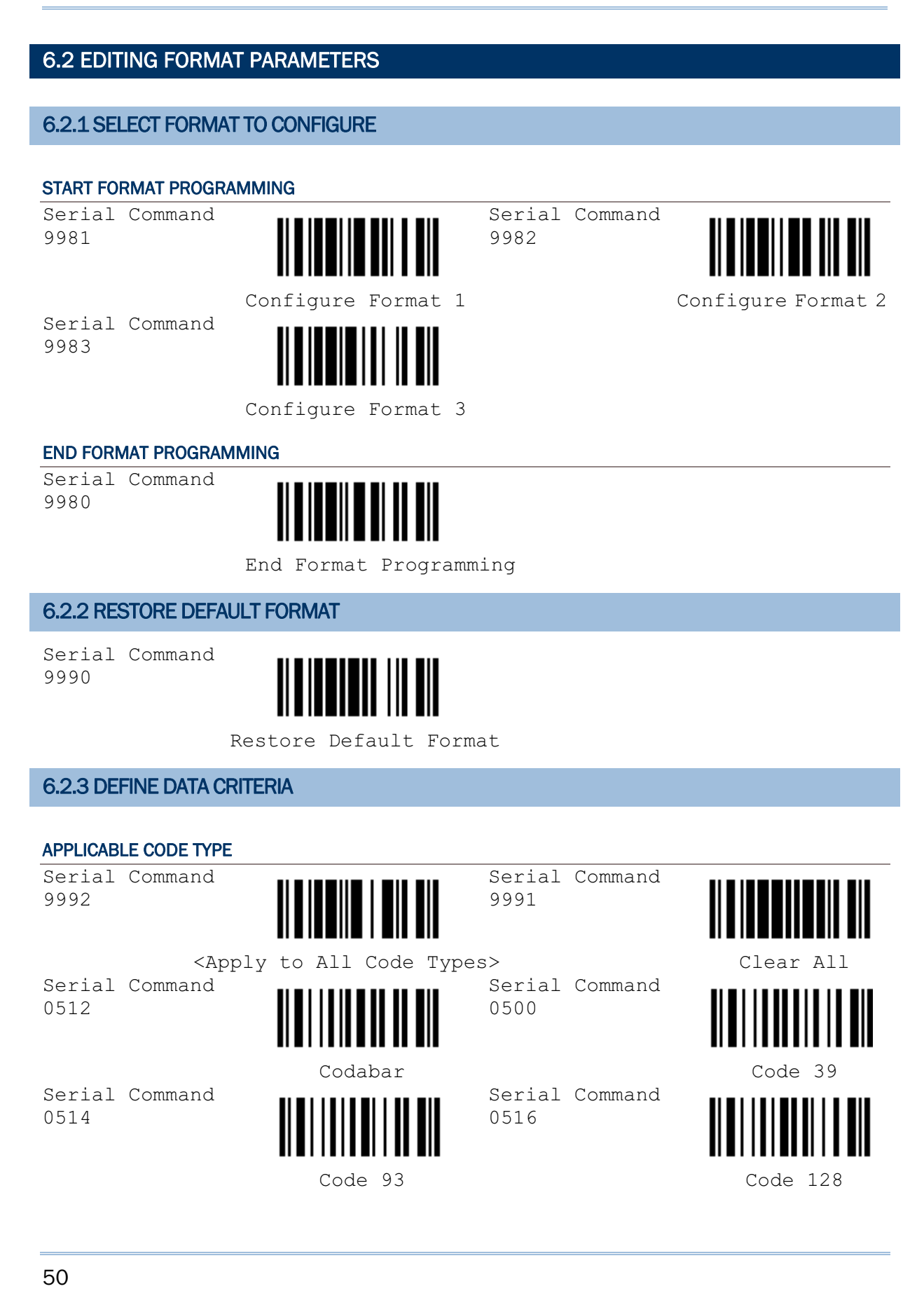

<u> III III III III III III</u> End Format Programming

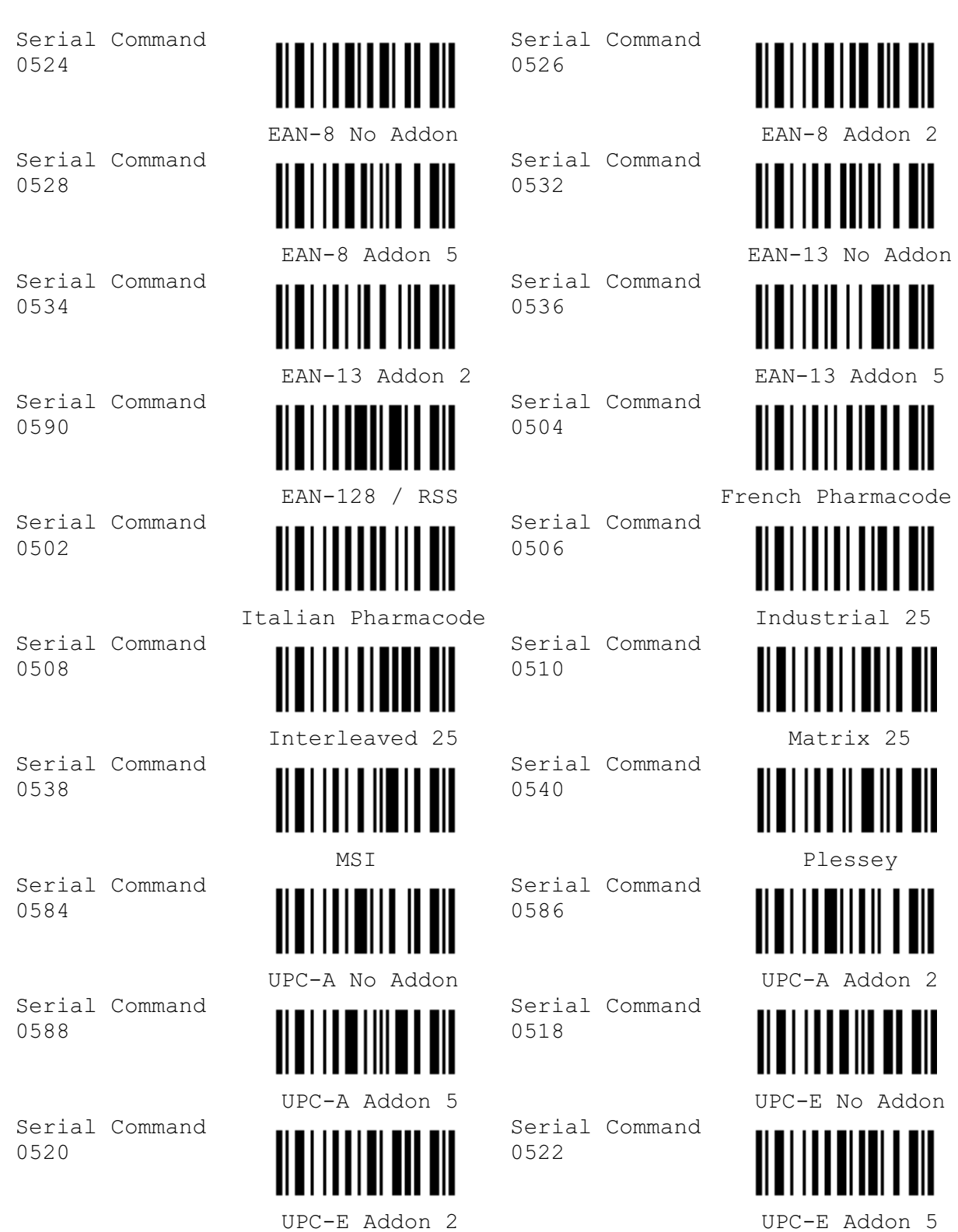

## DATA LENGTH

1) Read the labels for Max. /Min length separately.

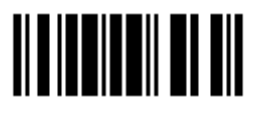

- 2) Read the "Decimal Value" label on page 57 for the desired length.
- 3) Read the "Validate" label on the same page to complete this setting.

Serial Command 0548

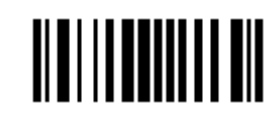

Serial Command 0549

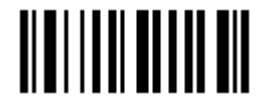

Max. Length Min. Length

#### MATCHING STRING

1) Read the label to specify a matching string.

2) Read the "Hexadecimal Value" label on page 58 for the desired character string.

3) Read the "Validate" label on the same page to complete this setting.

Serial Command 0550

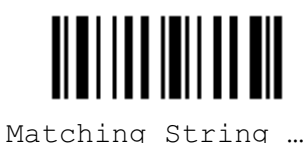

## LOCATION OF MATCHING STRING

1) Read the label to specify the location of the matching string.

2) Read the "Decimal Value" label on page 57 for the desired location.

3) Read the "Validate" label on the same page to complete this setting.

Serial Command 0551

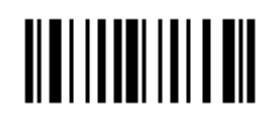

Location of Matching String …

### 6.2.4 DIVIDE DATA INTO FIELDS

#### TOTAL NUMBER OF FIELDS

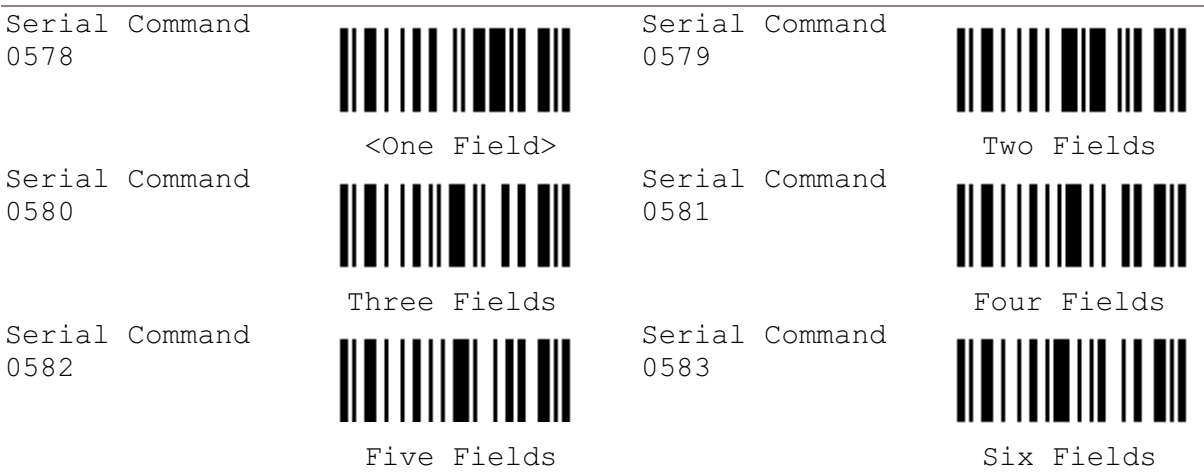

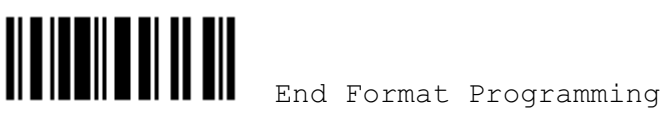

#### **FIELD 1 SETTING**

- 1) Read the label to divide field by a specified terminating string.
- 2) Read the "Hexadecimal Value" label on page 58 for the desired character string.

3) Read the "Validate" label on the same page to complete this setting.

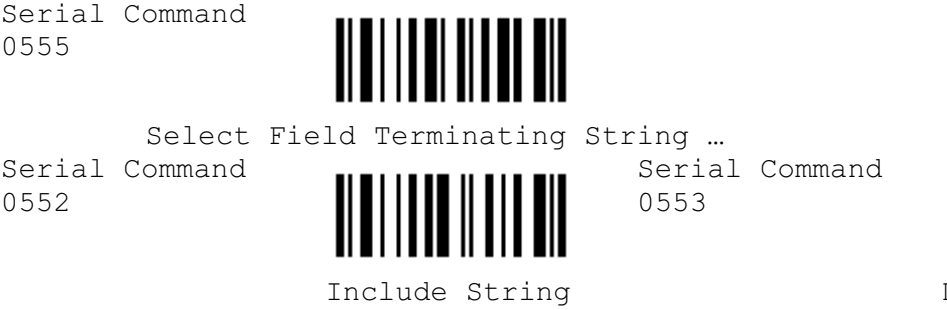

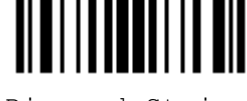

Discard String

- 1) Read the label to divide field by field length.
- 2) Read the "Decimal Value" label on page 57 for the desired field length.
- 3) Read the "Validate" label on the same page to complete this setting.

Serial Command 0554

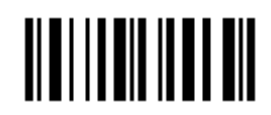

Divide Field by Field Length …

#### FIELD 2 SETTING

- 1) Read the label to divide field by a specified terminating string.
- 2) Read the "Hexadecimal Value" label on page 58 for the desired character string.
- 3) Read the "Validate" label on the same page to complete this setting.

Serial Command 0559

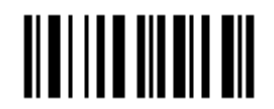

 Select Field Terminating String … Serial Command 0556

Serial Command 0557

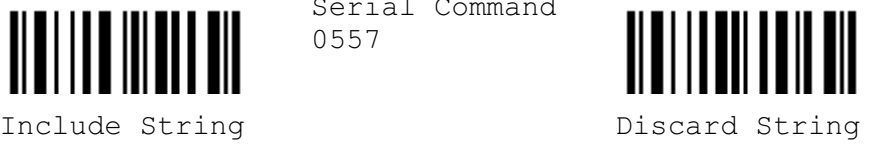

- 1) Read the label to divide field by field length.
- 2) Read the "Decimal Value" label on page 57 for the desired field length.
- 3) Read the "Validate" label on the same page to complete this setting.

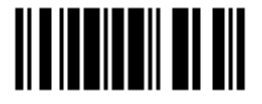

Serial Command 0558

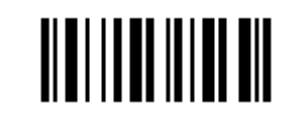

Divide Field by Field Length …

#### FIELD 3 SETTING

1) Read the label to divide field by a specified terminating string.

- 2) Read the "Hexadecimal Value" label on page 58 for the desired character string.
- 3) Read the "Validate" label on the same page to complete this setting.

Serial Command 0563

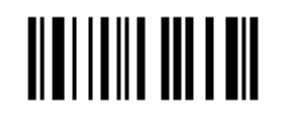

Select Field Terminating String …

Serial Command 0560

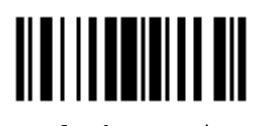

0561

Serial Command

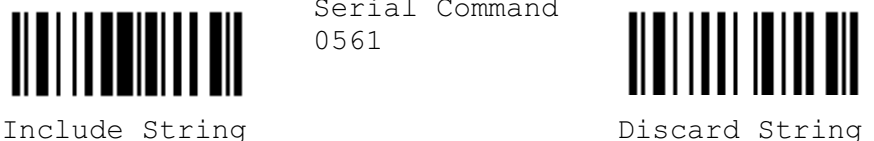

- 1) Read the label to divide field by field length.
- 2) Read the the "Decimal Value" label on page 57 for the desired field length.
- 3) Read the "Validate" label on the same page to complete this setting.

Serial Command 0562

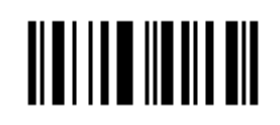

Divide Field by Field Length …

#### FIELD 4 SETTING

- 1) Read the label to divide field by a specified terminating string.
- 2) Read the "Hexadecimal Value" label on page 58 for the desired character string.
- 3) Read the "Validate" label on the same page to complete this setting.

Serial Command 0567 Select Field Terminating String … Serial Command 0564 Serial Command 0565 Include String Discard String

- 1) Read the label to divide field by field length.
- 2) Read the "Decimal Value" label on page 57 for the desired field length.

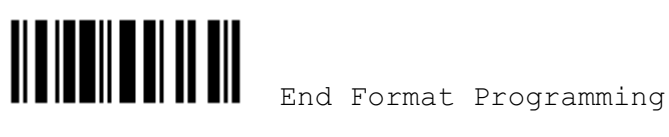

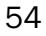

3) Read the "Validate" label on the same page to complete this setting.

Serial Command 0566

Divide Field by Field Length …

#### FIELD 5 SETTING

1) Read the label to divide field by a specified terminating string.

- 2) Read the "Hexadecimal Value" label on page 58 for the desired character string.
- 3) Read the "Validate" label on the same page to complete this setting.

Serial Command 0571

Serial Command 0568

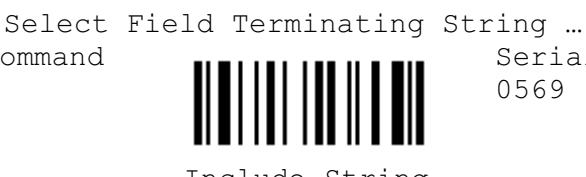

Serial Command 0569

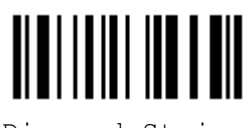

Include String The Discard String

- 1) Read the label to divide field by field length.
- 2) Read the "Decimal Value" label on page 57 for the desired field length.
- 3) Read the "Validate" label on the same page to complete this setting.

Serial Command 0570

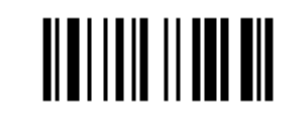

Divide Field by Field Length …

#### 6.2.5 ADDITIONAL FIELDS

- 1) Read the label to specify an additional field, one at a time.
- 2) Read the "Hexadecimal Value" label on page 58 for the desired additional field.
- 3) Read the "Validate" label on the same page to complete this setting.

Serial Command 0572

Serial Command

0574

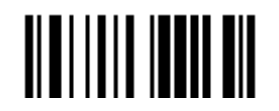

Serial Command 0573

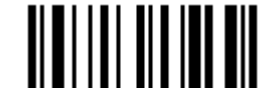

Additional Field 1... <br>Additional Field 2...

Serial Command 0575

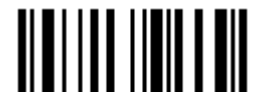

Additional Field 3… Additional Field 4…

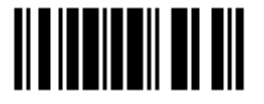

Update

Serial Command 0576

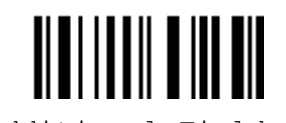

Additional Field 5…

#### 6.2.6 FIELD TRANSMISSION SEQUENCE

- 1) Read the "Start" label to begin with programming the field transmission sequence.
- 2) Program the transmission sequence by reading the desired fields as well as additional fields.
- 3) Read the "End" label on the same page to complete this setting.

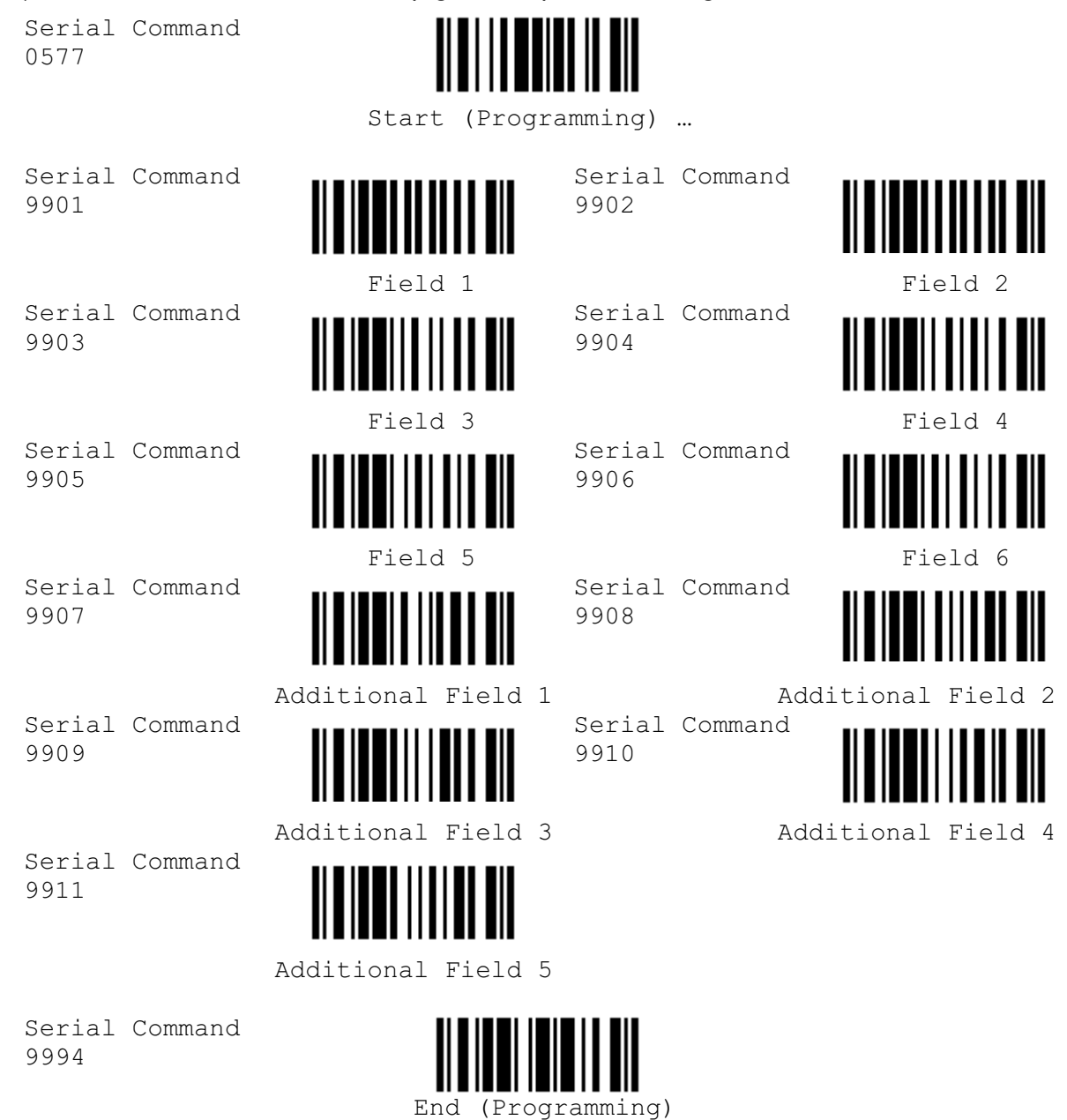

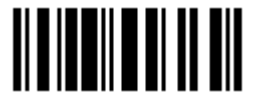

# Appendix I

## NUMERAL SYSTEMS

## DECIMAL SYSTEM

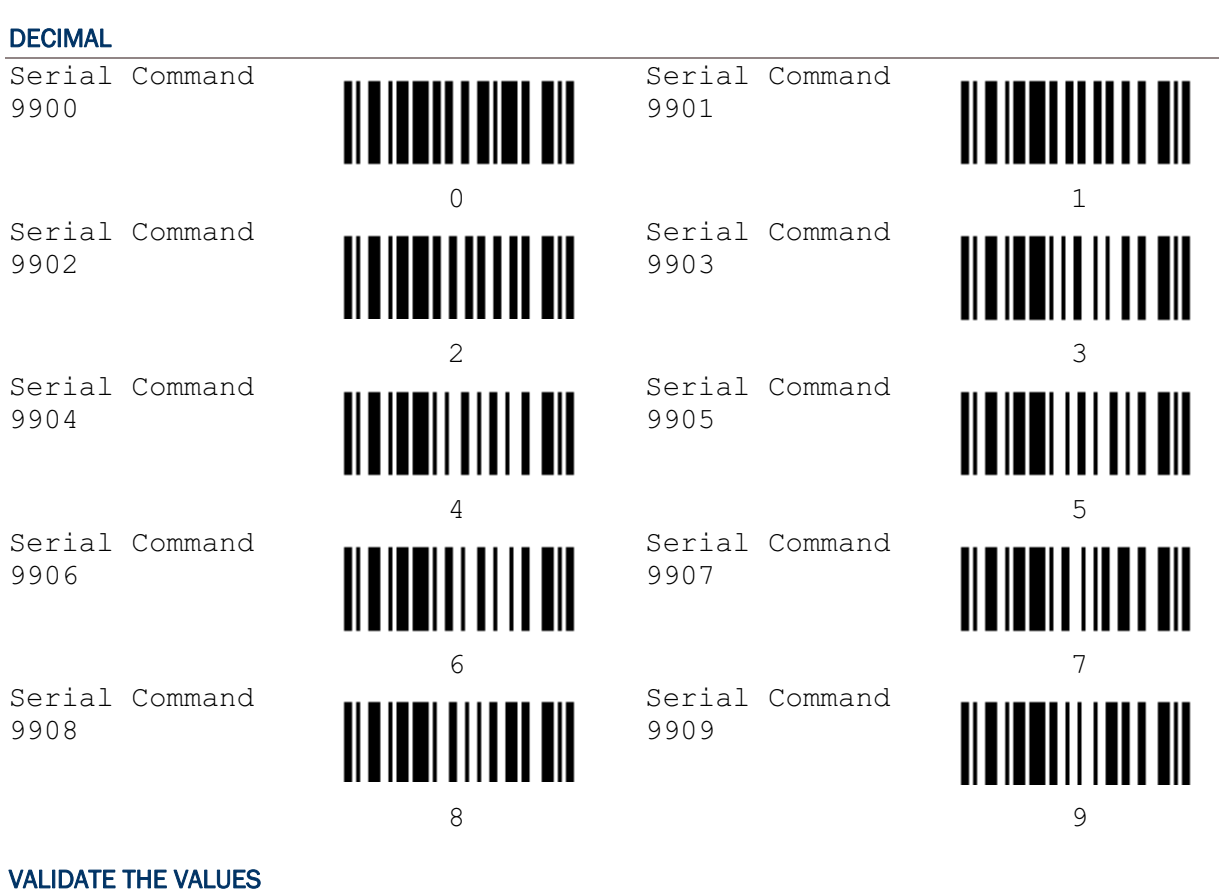

Serial Command 9994

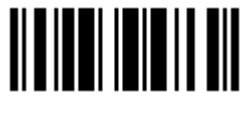

Validate

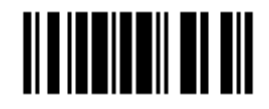

## HEXADECIMAL SYSTEM

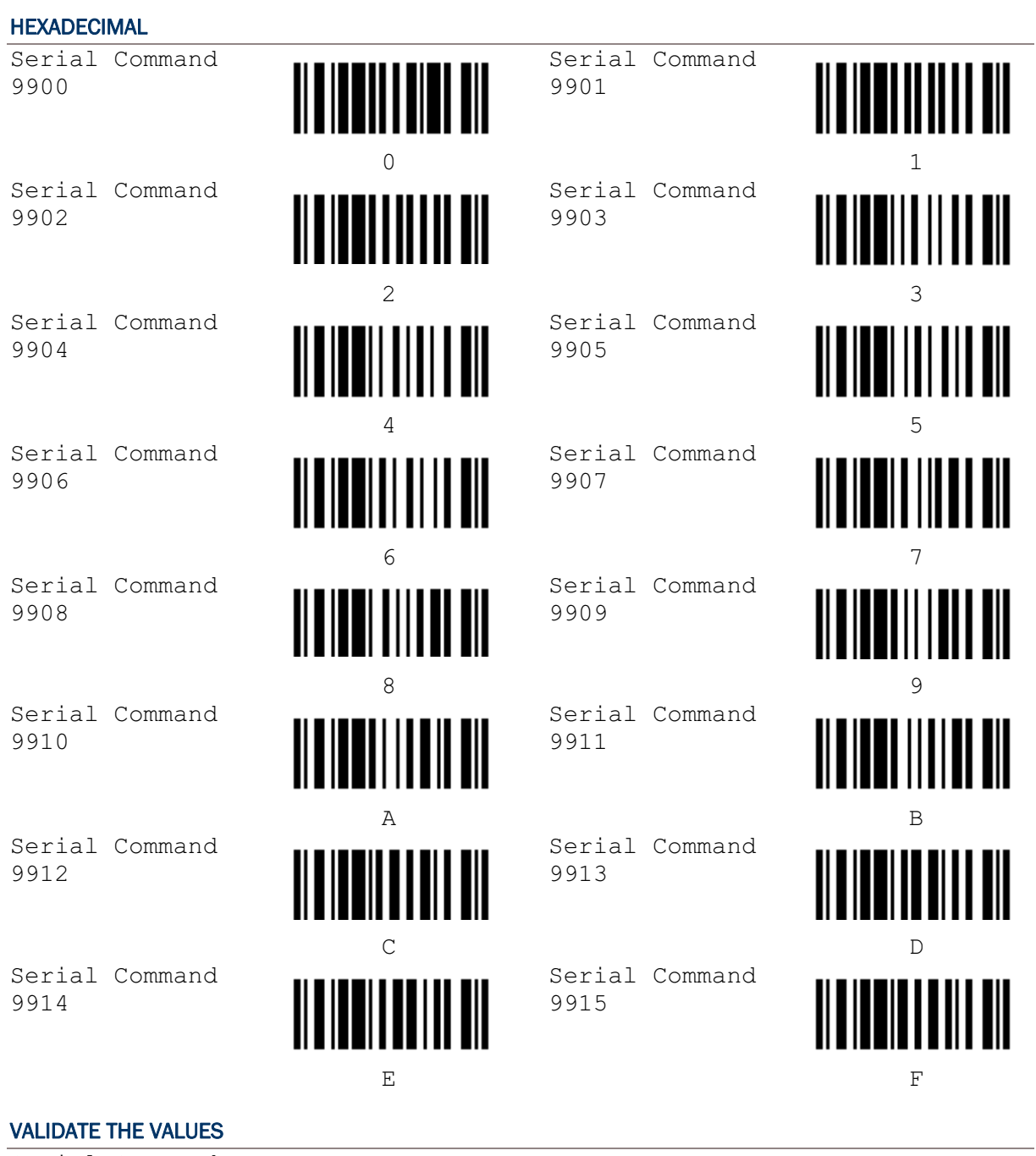

Serial Command 9994

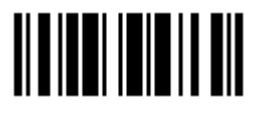

Validate

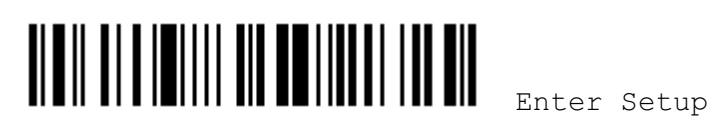

# Appendix II

## KEYBOARD WEDGE TABLE & ASCII TABLE

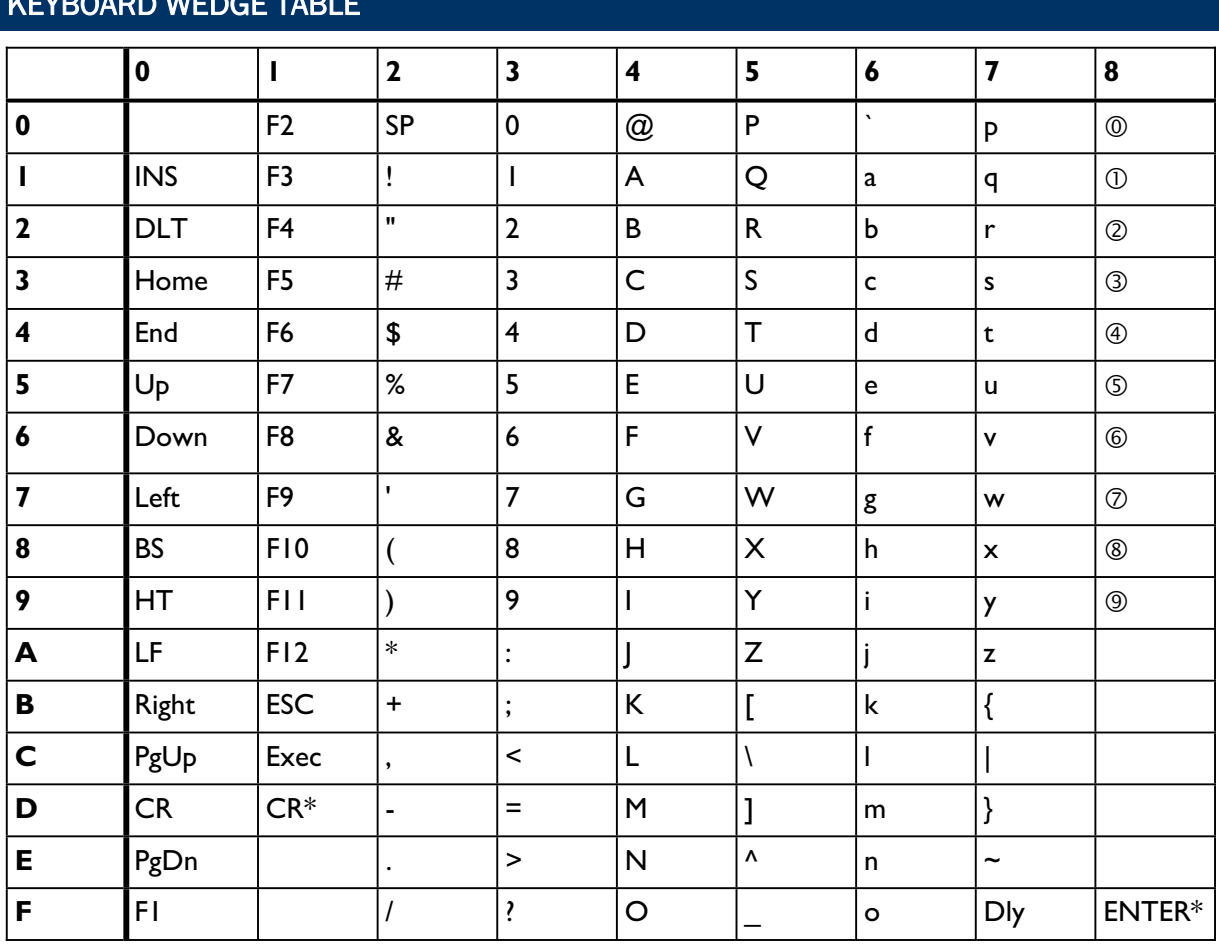

## KEYBOARD WEDGE TABLE

Note: (1)  $\mathbb{O} \sim \mathbb{O}$ : Digits of numeric keypad.

(2) CR\*/Send/ENTER\*: ENTER key on the numeric keypad.

## KEY TYPE

Serial Command 9926

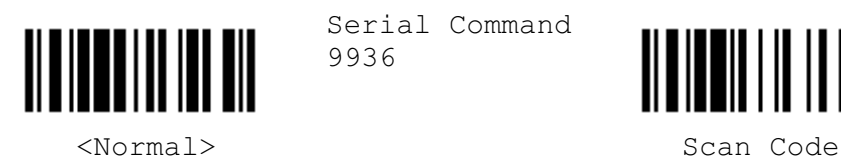

Serial Command 9936

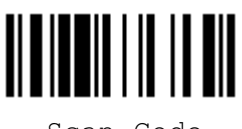

Note: If "Keyboard Wedge" is configured for interface, Key Type and Key Status will then become applicable.

### Scanner Configuration SmartScan Manual

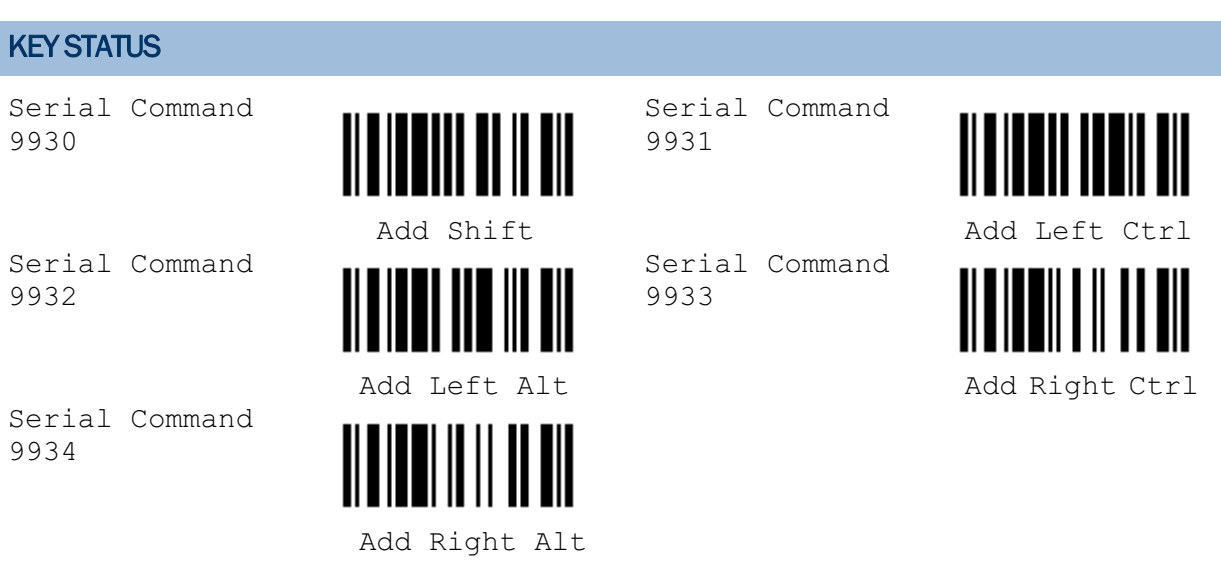

Note: Decide whether or not to apply Key Status when "Normal Key" is selected for Key Type.

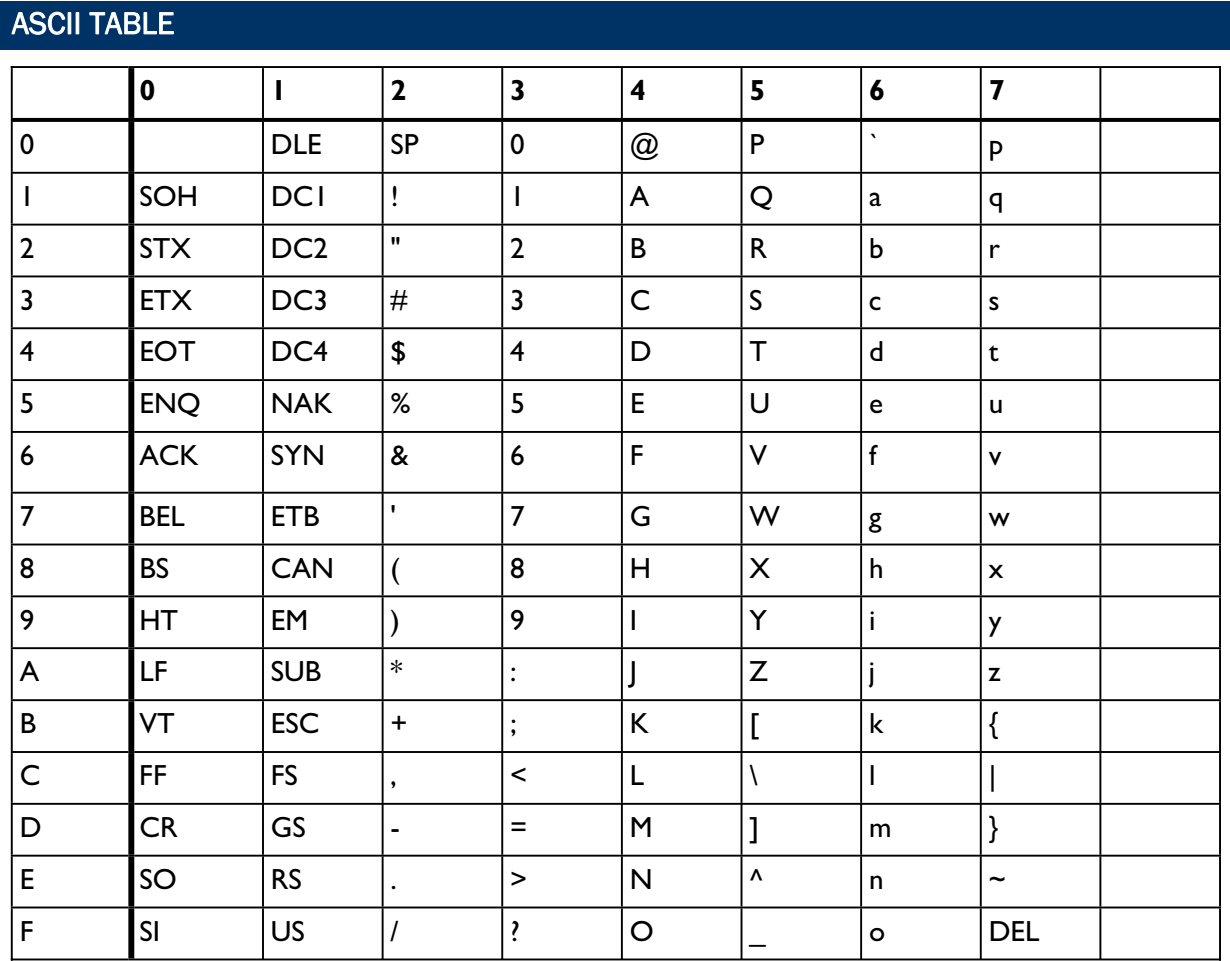

# Appendix III

## HOST SERIAL COMMANDS

## SERIAL COMMANDS

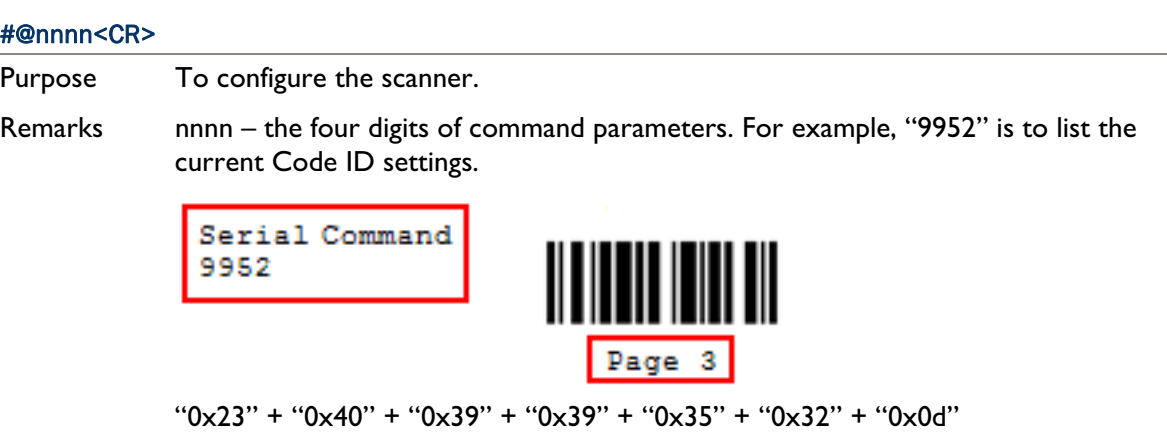

#### #@ - - - -<CR>

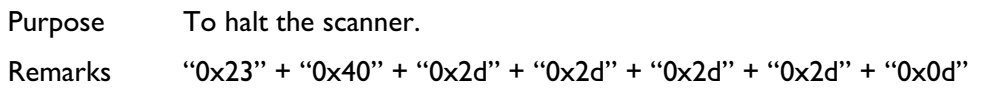

#### #@ . . . . <CR>

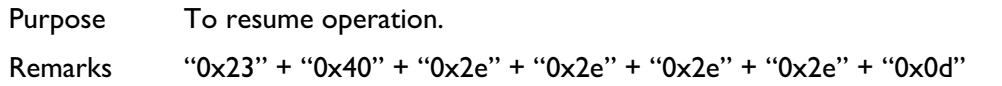

#### #@////<CR>

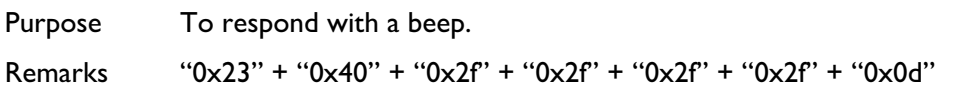

## EXAMPLE

Send the serial commands via RS-232 interface or Bluetooth SPP. For example, run HyperTerminal on the host computer.

▶ For the scanner to change the buzzer frequency to 2 kHz and beep –

#@0048<CR> #@////<CR>

For the scanner to change the buzzer frequency to 8 kHz and beep -

#@0046<CR>

#@////<CR>

For the scanner to change the buzzer frequency to 4 kHz and beep -

#@0047<CR> #@////<CR>

▶ For the scanner to change the buzzer frequency to 1 kHz and beep – #@0049<CR>

#@////<CR>

# Appendix IV

## UPGRADING FIRMWARE

### HOW TO UPGRADE 1166/1266 FIRMWARE

You can only upgrade firmware of one scanner at a time. You must remove the battery of each of the rest scanners when there is more than one scanner connected to your computer, either via (1) the 3666 cradle or (2) the 3667 cradle or any generic Bluetooth dongle.

Note: In case it fails downloading due to low battery, make sure the targe scanner is loaded with a fully charged battery.

#### USING 3666

- 1) Connect the power supply cord from the 3666 cradle to a proper power outlet.
- 2) Connect the serial cable between the 3666 cradle and your computer via the RS-232 port.
- 3) Refer to section 1.5 for the target scanner to set connection with the 3666 cradle. Read the "Set Connection" label first, and then the "Serial Number" label within 5 seconds. Both labels can be located at the bottom of the cradle.
- 4) Read the following labels in sequence to configure the scanner to use RS-232 as output interface.

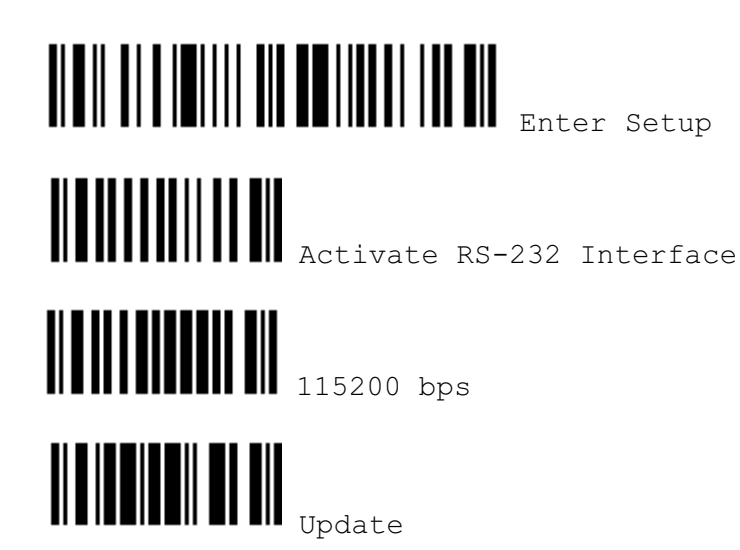

5) Read the following labels in sequence for the scanner to enter the download mode. The scanner will respond with beeps to indicate it is ready for downloading.

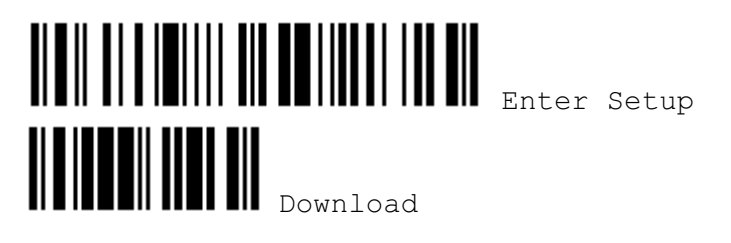

6) Run the download utility "ProLoad.exe" or "Download.exe" on your computer.

(Download.exe requires version 2.3 or later!)

Open the firmware update "1x66-xx.shx", and select the correct COM port.

- $\triangleright$  Baud rate  $-115,200$  bps
- $\rightarrow$  Data bit  $-8$
- ▶ Parity None
- ▶ Flow control None
- 7) The scanner will automatically restart itself when upgrading firmware is completed successfully.

#### USING 3667 OR GENERIC DONGLE

- 1) Connect the 3667 cradle or any Bluetooth dongle to your computer via the USB port.
- 2) Refer to section 1.6.1 for the target scanner to establish a connection with your computer via the 3667 cradle or a dongle.

Read the following labels in sequence to configure the scanner to use Bluetooth Serial Port as output interface.

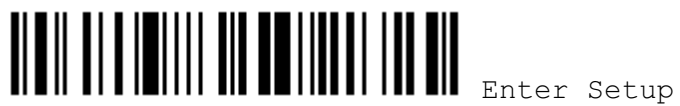

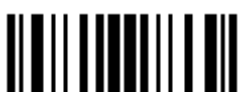

Activate Bluetooth SPP (and read labels for PIN code...)

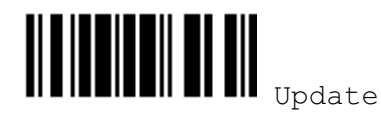

3) Same as steps  $5 \sim 7$  above.
## HOW TO UPGRADE 3666 FIRMWARE

- 1) Connect the power supply cord from the 3666 cradle to a proper power outlet.
- 2) Connect the serial cable between the 3666 cradle and your computer via the RS-232 port.
- 3) Refer to section 1.5 for a scanner to set connection with the 3666 cradle. Read the "Set Connection" label first, and then the "Serial Number" label within 5 seconds. Both labels can be located at the bottom of the cradle.
- 4) Read the following labels in sequence for the 3666 cradle to enter the download mode. The LED of the cradle will be flashing red and green to indicate it is ready for downloading.

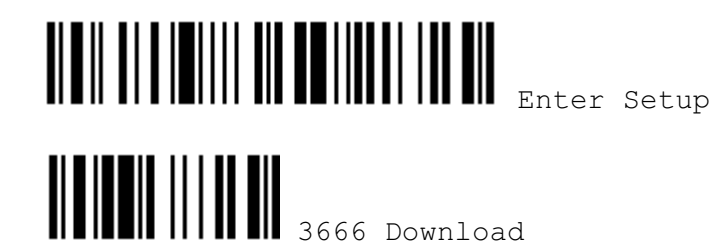

5) Run the download utility "ProgLoad.exe" or "Download.exe" on your computer.

(Download.exe requires version 2.3 or later!)

Open the firmware update "3666\*.shx", and select the correct COM port.

- $\triangleright$  Baud rate  $-38,400$  bps
- $\rightarrow$  Data bit  $-8$
- ▶ Parity None
- $\triangleright$  Flow control None
- 6) The 3666 cradle will automatically restart itself when upgrading firmware is completed successfully.
- 7) Read the "Update" label for the scanner to resume its operation (exit the configuration mode).

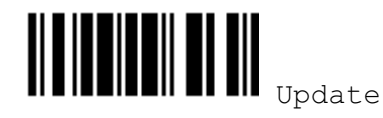

## FIND OUT FIRMWARE VERSION OF 3666

- 1) Connect the power supply cord from the 3666 cradle to a proper power outlet.
- 2) Connect the serial cable between the 3666 cradle and your computer via the RS-232 port.
- 3) Refer to section 1.5 for a scanner to set connection with the 3666 cradle. Read the "Set Connection" label first, and then the "Serial Number" label within 5 seconds. Both labels can be located at the bottom of the cradle.

4) If RS-232 is selected for output interface, run "HypterTerminal" and read the following labels in sequence for the scanner to get the firmware version of the 3666 cradle.

If Keyboard Wedge or USB HID is selected for output interface, run "WordPad" instead.

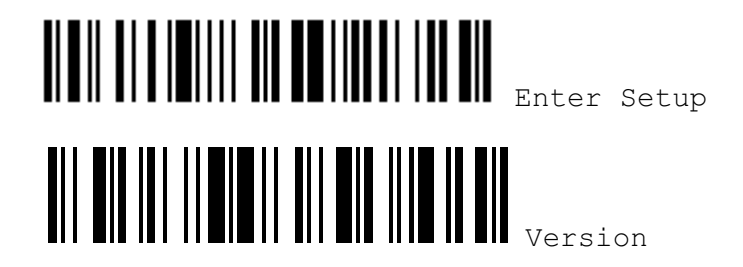

5) The current version information of the 3666 cradle will be displayed. For example,

Version = V1.06 Oct 01 2003

SN: SW3000014

6) Read the "Update" label for the scanner to resume its operation (exit the configuration mode).

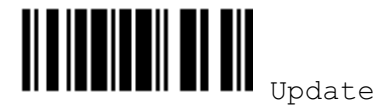

# Regulations  $\mathcal{A}=\mathcal{A}$  is selected for output interface, run "HypterTerminal" and read the following labels interface, run  $\mathcal{A}$

This equipment has been tested and found to comply with the limits for a Class B digital device, pursuant to Part 15 of the FCC Rules. These limits are designed to provide reasonable protection against harmful interference in a residential installation. This equipment generates, uses and can radiate radio frequency energy and, if not installed and used in accordance with the instructions, may cause harmful interference to radio communications. However, there is no guarantee that interference will not occur in a particular installation. If this equipment does cause harmful interference to radio or television reception, which can be determined by turning the equipment off and on, the user is encouraged to try to correct the interference by one or more of the following measures:

- Reorient or relocate the receiving antenna.  $\blacksquare$
- $\blacksquare$ Increase the separation between the equipment and receiver.
- Connect the equipment into an outlet on a circuit different from that to which the receiver is con-٠
- $\blacksquare$ Consult the dealer or an experienced radio/TV technician for help.

This device complies with Part 15 of the FCC Rules. Operation is subject to the following two conditions: (1) This device may not cause harmful interference, and (2) this device must accept any interference received, including interference that may cause undesired  $\mathfrak t$ ion.  $\mathfrak t$ 

You are cautioned that changes or modifications not expressly approved by the party responsible for compliance could void your authority to operate the equipment.

This digital apparatus does not exceed the Class B limits for radio noise emissions from digital apparatus as set out in the interference-causing equipment standard entitled "Digital Apparatus," ICES-003 of Industry Canada.

This device complies with Part 15 of the FCC Rules. Operation is subject to the following two conditions: (1) This device may not cause harmful interference, and (2) this device must accept any interference received, including interference that may cause undesired operation.

Cet appareil numerique respecte les limites de bruits radioelectriques applicables aux appareils numeriques de Classe B prescrites dans la norme sur le material brouilleur: "Appareils Numeriques," NMB-003 edictee par l'Industrie.

FCC RF Radiation Exposure Statement:

- This Transmitter must not be co-located or operating in conjunction with any other antenna or transmitter.  $1.$
- 2. This equipment complies with FCC RF radiation exposure limits set forth for an uncontrolled environment. This equipment

should be installed and operated with a minimum distance of 20 centimeters between the radiator and your body.

# NCC Warning Statement

#### Article 12

Without permission, any company, firm or user shall not alter the frequency, increase the power, or change the characteristics and functions of the original design of the certified lower power frequency electric machinery.

### Article 14

The application of low power frequency electric machineries shall not affect the navigation safety nor interfere a legal communication, if an interference is found, the service will be suspended until improvement is made and the interference no longer exists.